## **VARIAL WORLD EDITION**

## Releasehandbuch

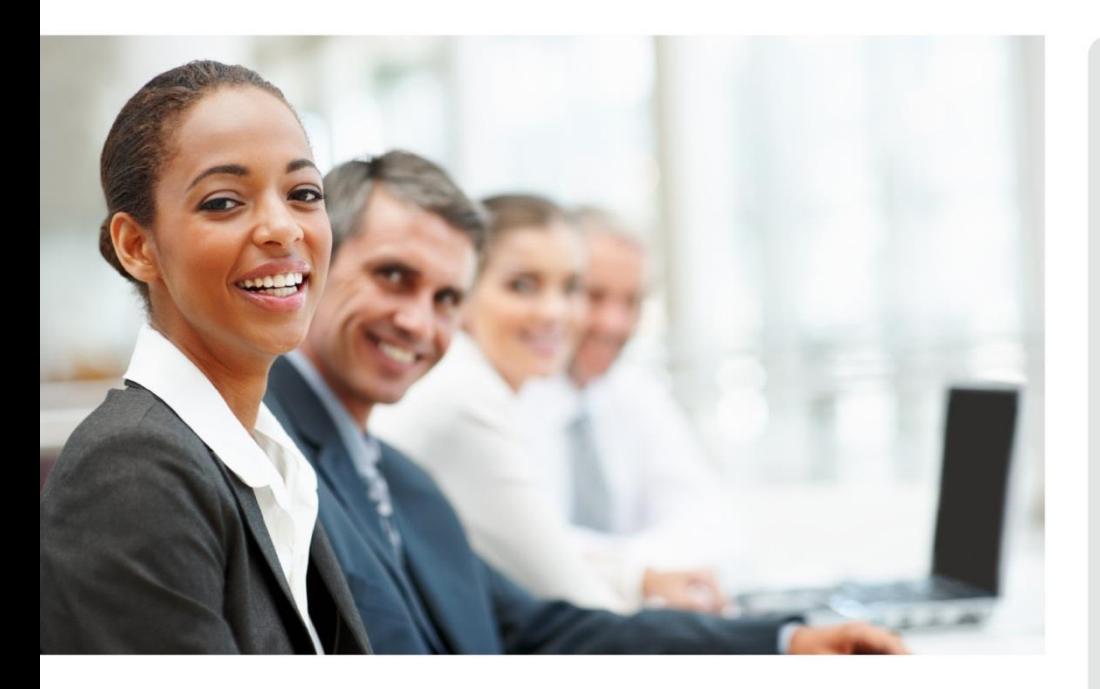

# WORLD EDITION

Installation & Administration

Finanzwesen

Anlagenbuchhaltung

Kostenrechnung

**Personalwirtschaft** Releasehandbuch 2.93

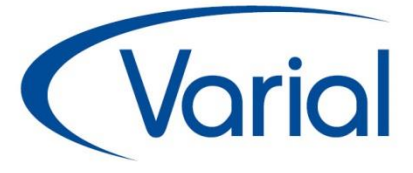

## Release 2.93

### Standard:

Elternzeitmeldungen in der DEÜV Wiedervorlagen für mehrere Benutzer Mehrfachselektion zum Löschen neue Druckbereiche in Mitarbeiter-Bestandsliste u.v.m.

## *IMPRESSUM*

IGF / VWE® Personalwirtschaft Releasehandbuch 2.93.0

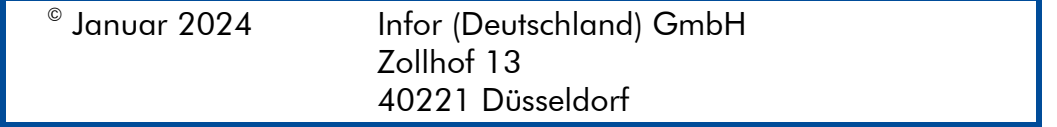

Alle Rechte vorbehalten.

Vervielfältigungen bedürfen der schriftlichen Genehmigung des Eigentümers. Änderungen des Textes bleiben vorbehalten.

# *INHALTSVERZEICHNIS*

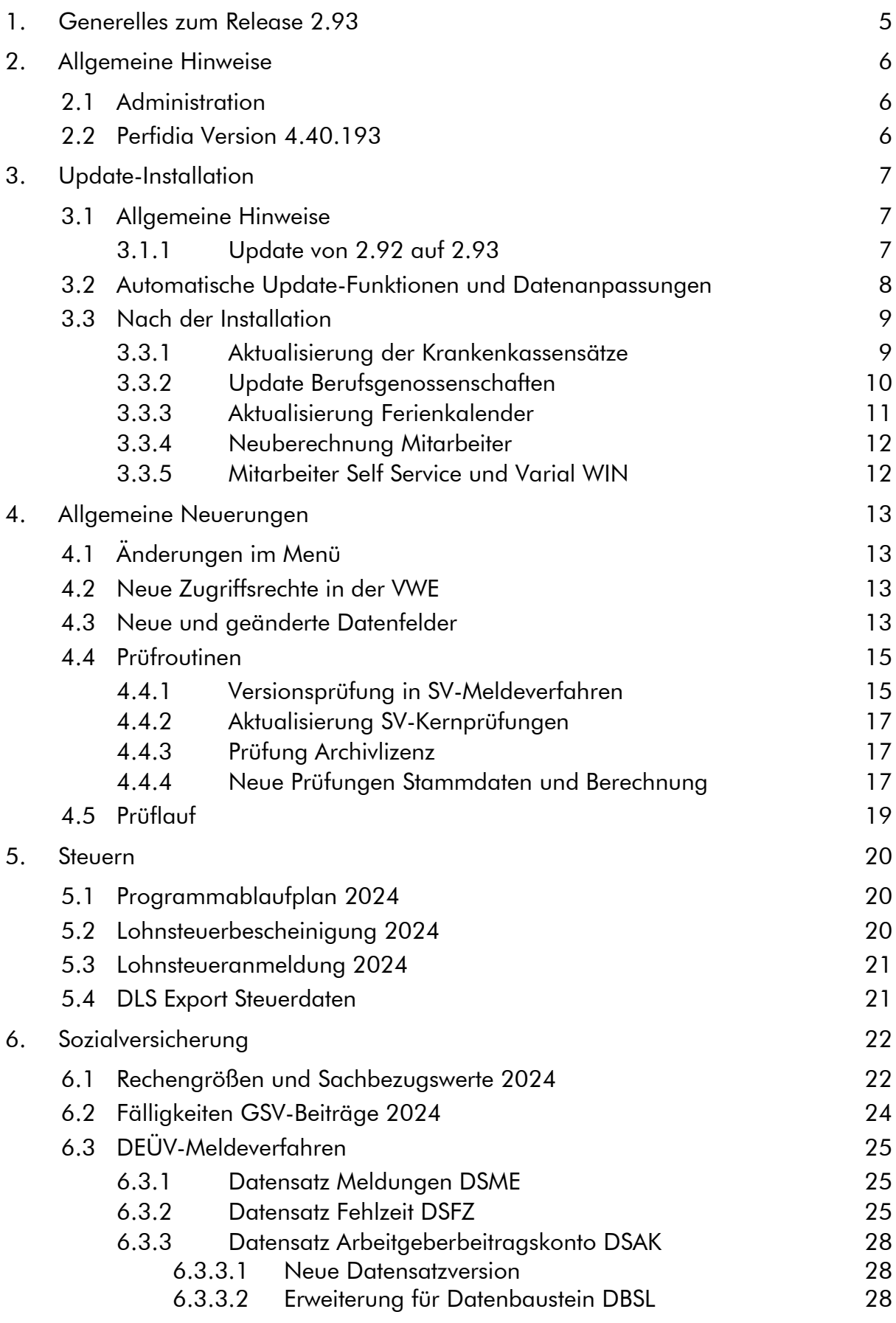

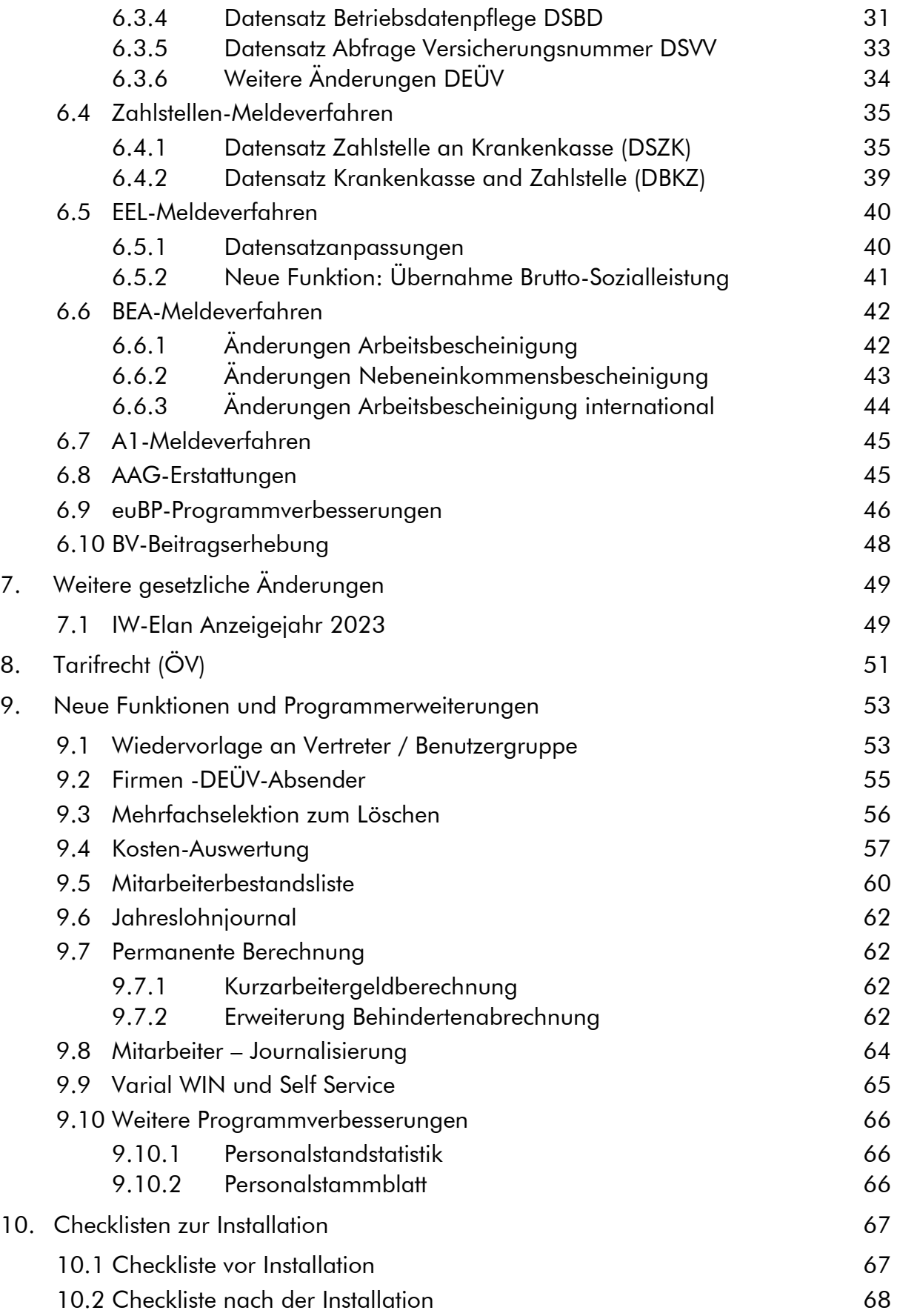

# <span id="page-4-0"></span>1. Generelles zum Release 2.93

Wir freuen uns, dass wir Ihnen mit dem Release 2.93 neben den gesetzlichen Anpassungen, die zum 01. Januar 2024 in Kraft treten, viele neue Funktionen und Programmverbesserungen vorstellen dürfen. Die Software ist damit noch leistungsfähiger und attraktiver geworden.

In diesem Releasehandbuch finden Sie Informationen zu den gesetzlichen Neuerungen, neuen Funktionen, verbesserten Programmen, Feldern und Zusatzfunktionen, die Sie in Ihrem Unternehmen bisher nicht nutzen konnten.

Wir wünschen allen Kunden viel Freude und Erfolg mit unseren Anwendungen!

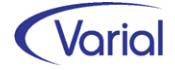

# <span id="page-5-0"></span>2. Allgemeine Hinweise

## <span id="page-5-1"></span>2.1 Administration

### **Allgemeine Hinweise zu Menü und Datenschutz**

Neue Programme müssen durch die Systemverwaltung in den Benutzerrollen einmalig für alle Benutzer freigegeben werden. In der Anwendung werden für neue Funktionen neue Rechte im Datenschutz realisiert, die ggf. den bestehenden Rollen zuzuweisen sind.

Bei Update-Installationen müssen in jedem Fall direkt nach der Installation die neuen Rechte in den Rollen aktiviert werden, da ansonsten die Nutzung aufgrund nicht vergebener Rechte verweigert wird.

Durch die neuen Rechte in den Rollen erhalten alle im System vorhandenen Benutzer, denen diese Rolle zugeordnet ist, automatisch mehr Funktionalität.

#### Bestehende Rollen erweitern

Die Berechtigung als "Systemverwalter" ist die Voraussetzung dafür, dass neue Funktionen bzw. Rechte den bestehenden "Rollen" den entsprechenden Anwendern zugeordnet werden können.

#### Zuordnen der erweiterten Rechte

Dazu ist die entsprechende Rolle mit einem Doppelklick zu öffnen. In der Liste der Rechte muss die rechte Maustaste gedrückt werden. Daraufhin wird ein Kontextmenü geöffnet. Über die Auswahl "Rechte hinzufügen" werden alle nicht zugeordneten Rechte angezeigt. Jetzt sind die Rechte auszuwählen, die der Rolle hinzugefügt werden sollen.

#### Zuordnen der neuen Rollen

Dazu ist nur die entsprechende Rolle dem Benutzer in der Liste der Rechte je Firma oder für alle Firmen zuzuweisen.

#### Ausblenden von Menüpunkten

Das Menü beinhaltet ggf. Positionen, die im Unternehmen nicht genutzt werden. Mit der Berechtigung des "Systemverwalters" können diese Dialoge ausgeblendet werden.

## <span id="page-5-2"></span>2.2 Perfidia Version 4.40.193

Parallel zu Release 2.93 muss mindestens die Perfidia Version 4.40.193 eingesetzt werden.

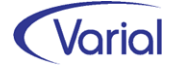

# <span id="page-6-0"></span>3. Update-Installation

## <span id="page-6-1"></span>3.1 Allgemeine Hinweise

## <span id="page-6-2"></span>*3.1.1 Update von 2.92 auf 2.93*

Für Update Installationen wird vorausgesetzt, dass mindestens der Releasestand 2.92.0 auf dem Rechner installiert ist.

Das Installationsprogramm erkennt, ob es sich um eine Neu- oder um eine Update-Installation handelt.

Die Installation darf erst erfolgen, nachdem alle Benutzer das Programm verlassen haben, die Anwendung geschlossen und der Server heruntergefahren wurde.

### *Hinweis: Anpassung der Datenbank an die neuen Releaseinhalte*

Während der Serverinstallation erfolgt auch die Anpassung der Datenbank. Danach muss bei allen Clients das "Client-Update" installiert und gestartet werden.

*Hinweis:* Später, beim Start der Software, führen die Client- und die Serversoftware eine Versionsprüfung durch, d.h. es wird geprüft, ob die Stände der Client- / Serversoftware und der Datenbank übereinstimmen. Sollte der letzte Schritt vergessen worden sein, meldet das Programm beim Start, dass die Softwarestände nicht kompatibel sind.

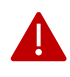

### Wichtiger Hinweis!

Es ist zu beachten, dass auch bei einer Update-Installation die Datenbank verändert wird. Dieser Vorgang kann je nach System und Größe der Datenbank zwischen fünf Minuten bis zu einigen Stunden dauern.

Wir empfehlen aus Sicherheitsgründen vor dem Aufspielen des Updates unbedingt eine Datensicherung vorzunehmen.

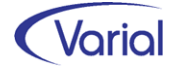

## <span id="page-7-0"></span>3.2 Automatische Update-Funktionen und Datenanpassungen

Beim Release-Update werden folgende Daten automatisch aktualisiert bzw. angepasst. Kontrollieren Sie die durchgeführten Anpassungen nach erfolgreicher Installation von Release 2.93.

### (1) SV-Parameter ab 01.01.2024

Die ab 01.01.2024 gültigen Parameter in der Sozialversicherung werden mit dem gültig-ab-Datum 01.01.2024 unterhalb der Globalen- Vorgaben – Gesetzgeber – Sozialversicherung automatisch angelegt.

### (2) Globale Vorgaben – Bundesländer – Kalender

Durch das Release-Update werden die Bundeslandkalender für das Jahr 2024 angelegt.

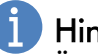

## **Hinweis**

Änderungen an den Eigenschaften eines Kalendertages, wie z.B. die Kennzeichnung eines Samstags als Arbeitstag, lösen keine maschinelle Neuberechnung aus.

### (3) Globale Vorgaben – Institutionen - Finanzämter

Die Tabelle der Finanzämter wird aktualisiert. Ausgenommen sind die Angaben zu Mail- und Internetadresse. Durch das Update werden neue Finanzämter eingefügt; nicht mehr zulässige Finanzämter werden mit einem entsprechenden Hinweis in der Bezeichnung ergänzt. Stand ist September 2023.

#### (4) Steuerungstabellen - Tätigkeitsschlüssel

Die Tätigkeitsschlüssel wurden aktualisiert und an die Paketversion 3.2 der Bundesagentur für Arbeit, Stand Juni 2023, angepasst.

#### (5) Steuerungstabellen - Systemwertarten

Folgende Systemwertarten sind neu hinzugekommen:

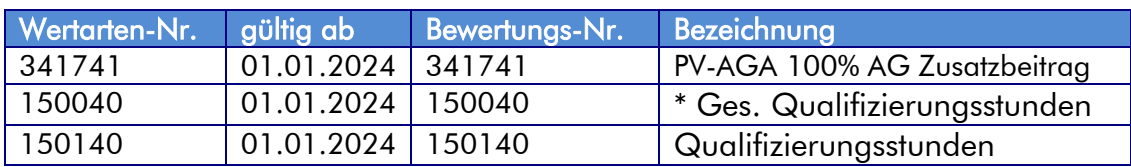

### $\boldsymbol{U}$  Rechengrößen - Bundesländer

Änderungen bei den Kirchensteuersätzen (Regelsatz und Pauschalen) müssen ggf. manuell aktualisiert werden, da solche Anpassungen regelmäßig zum Codeschluss des Releases nicht vollumfänglich bekannt sind.

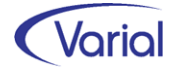

Auch die Aktualisierung der Parameter für die Arbeitnehmerbeiträge Bremen oder die Arbeitskammer Saarland ist manuell vorzunehmen.

## <span id="page-8-0"></span>3.3 Nach der Installation

## <span id="page-8-1"></span>*3.3.1 Aktualisierung der Krankenkassensätze*

Aktualisieren Sie am besten unmittelbar nach der Releaseinstallation die Daten der Krankenkassen über den Import der aktuellen GKV-Beitragssatzdatei und anschließender Aktualisierung der verwendeten Krankenkassen.

#### Ablauf Update Krankenkassen

Das Einlesen der Krankenkassendaten wird über den Dialog "Globale Vorgaben – Institutionen – Krankenkassen – GKV-Beitragssatzdatei" gestartet.

→ Button **In** Import aus Datei

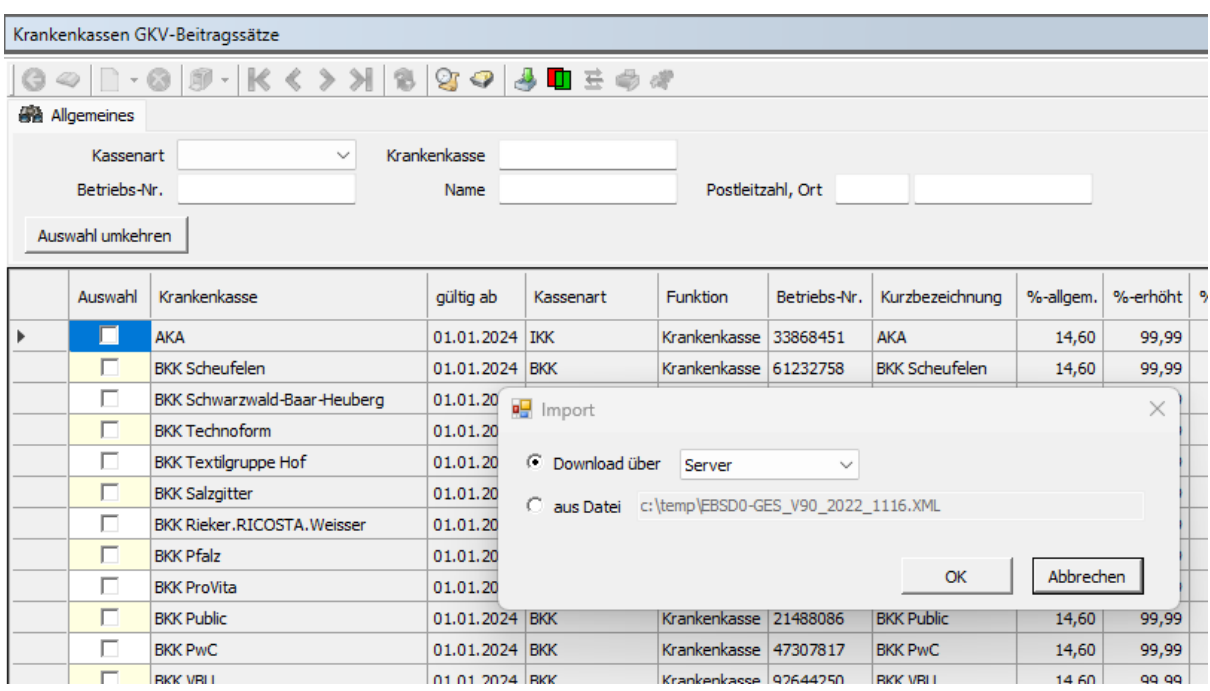

Der Download kann vollständig automatisiert über den Server(-Rechner) (= Auswahl "Server") oder über den Client(-Rechner) (= Auswahl "Client") ausgeführt werden. Als Alternative wird auch noch ein manueller Import über die Auswahl "aus Datei" angeboten.

Bei einer manuellen Aktualisierung kann die aktuelle Beitragssatzdatei in der Version 9.0 von der ITSG-Downloadseite [https://download.gkv-ag.de/default.aspx,](https://download.gkv-ag.de/default.aspx) Register Beitragssatz, heruntergeladen werden.

Nach dem Import der aktuellen Datei müssen die importierten Krankenkassensätze mit denen der im Betrieb verwendeten Krankenkassen verglichen und aktualisiert werden.

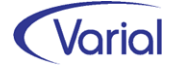

Dies erfolgt über die Buttons:

#### O Selektion existierender Krk

Das System markiert (✓) in der Listansicht *automatisch* alle bereits übernommenen Krankenkassen  $\leftarrow$  Dialog "Institutionen – Krankenkassen").

### 품

### Vergleich mit vorhandener Krk

Die im System bereits vorhandenen Beitragssätze werden mit den Sätzen aus der GKV-Beitragssatzdatei verglichen – Datenanpassungen werden über diese Funktion noch nicht vorgenommen.

### Abgleich der vorhandenen Krk

Mit dieser Funktion werden die vorhandenen Krankenkassen-Beitragssätze ab einem bestimmten Datum (Eingabefeld) mit den importierten Sätzen der GKV-Beitragssatzdatei abgeglichen und angepasst.

Der Anwender bekommt nach der Verarbeitung einen Hinweis angezeigt, ob der durchgeführte Abgleich zu Differenzen in der Berechnung geführt hat.

Anhand der aktuellen KV-Beitragsbemessungsgrenze (in 2024: 5.175,00 EURO) sowie der neuen KV-Prozentsätze werden die Beiträge für freiwillig Versicherte maschinell errechnet und in den Krankenkassen-Sätzen abgestellt.

## <span id="page-9-0"></span>*3.3.2 Update Berufsgenossenschaften*

Zu Beginn eines Kalenderjahres müssen auch die Angaben zu den Berufsgenossenschaften aktualisiert werden. Diese Aktion wird über den Dialog "Globale Vorgaben – Institutionen - Berufsgenossenschaften" ausgeführt.

Für das Update benötigt man die beiden Dateien "UVGT.txt" (Gefahrentarifstellen) und "UVSD.txt" (Stammdaten der UV-Träger).

Für die Aktualisierung stehen zwei Wege zur Verfügung:

Die jeweils aktuellen UV-Dateien werden in der Wissensdatenbank des Infor Support Portals über die zentrale Payroll-KB zur Verfügung gestellt.

Alternativ können die aktuellen UV-Dateien auch über die Internetseite der GKV unter [https://download.gkv-ag.de](https://download.gkv-ag.de/) heruntergeladen werden. Bei dieser Vorgehensweise müssen das dortige zip-file entpackt und die Dateinamen der txt-Dateien vor dem Import in "UVGT.txt" bzw. "UVSD.txt" umbenannt werden.

Die UV-Dateien sind zunächst in einen beliebigen Ordner auf dem Rechner zu kopieren.

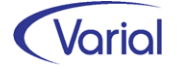

Anschließend kann der Import über den Button "Import Berufsgenossenschaften" im Dialog Berufsgenossenschaften gestartet werden. Im Folgedialog ist anzugeben, ab welchem Datum die Aktualisierung vorgenommen werden soll.

Zusätzlich ist im Dialog "Import Berufsgenossenschaften" anzugeben, in welchem Verzeichnis die beiden Dateien für den Import abgestellt sind. Der Pfad gilt aus Sicht des Servers! Pfad und Dateinamen werden gespeichert.

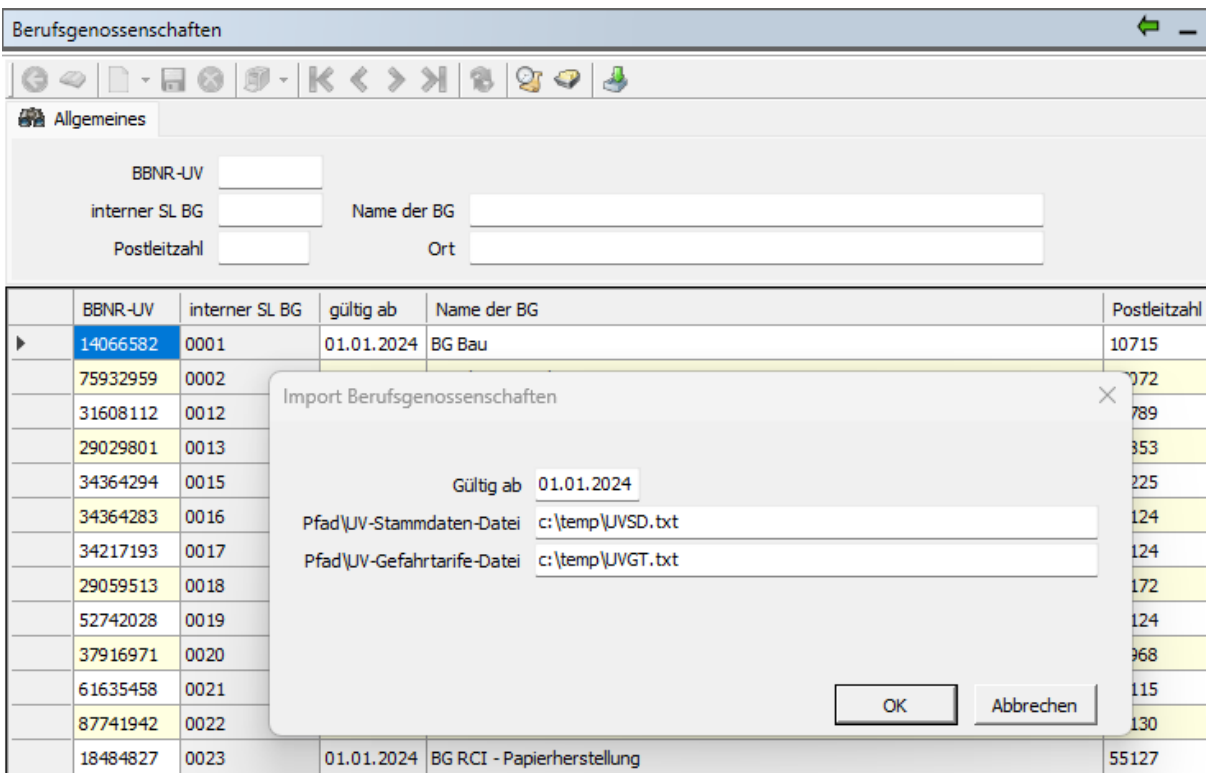

Die Verarbeitung wird durch Betätigen des Buttons "OK" gestartet.

Über die Verarbeitung werden alle Berufsgenossenschaften mit Gefahrentarifstellen importiert. Bei Änderungen (wie z.B. neue Gefahrentarife oder Höchst-JAE-Grenzen) wird automatisch ein neuer gültig-ab-Satz für die Berufsgenossenschaft angelegt. Über das gültig-ab-Datum können auch rückwirkende Korrekturen/Änderungen importiert werden.

## <span id="page-10-0"></span>*3.3.3 Aktualisierung Ferienkalender*

Die Ferienkalender werden automatisch aktualisiert, das heißt, die Datei, welche das bidirektionale Kalendarium zur Darstellung der Ferien nutzt, "we\_Ferien.dat", wird im Clientverzeichnis ... \bin\calendar-bidir zur Verfügung gestellt. Erfolgte eigenständige Anpassungen in der Datei we\_Ferien.dat durch den Anwender gehen verloren. Wenn eigenständige Anpassungen erhalten bleiben sollen, muss die Datei VOR einer Update-Installation des Clients vom Anwender umbenannt werden.

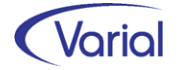

## <span id="page-11-0"></span>*3.3.4 Neuberechnung Mitarbeiter*

Durch das Einspielen eines Releases wird keine automatische Neuberechnung der Mitarbeiter durchgeführt. Nach der Installation von Release 2.93 und Aktualisierung der Krankenkassenbeitragssätze sollte daher eine manuelle Neuberechnung für alle Mitarbeiter durchgeführt werden.

Die Neuberechnung wird über den Menüpunkt "Administration - Neuberechnung*"* und Datum 01.01.2024, gestartet.

## <span id="page-11-1"></span>*3.3.5 Mitarbeiter Self Service und Varial WIN*

Bei Einsatz des Mitarbeiter Self Services kopieren Sie bitte die aktuelle Datei "igf-selfservice.war" aus dem Installationsverzeichnis *< VWE-Server-Installation >*/*webapps* manuell in das webapp-Verzeichnis des Tomcat Webservers.

Bei Einsatz von Varial WIN Personalwesen kopieren Sie bitte die aktuelle Datei "igfwinse.war" aus dem Installationsverzeichnis *< VWE-Server-Installation >*/*webapps* manuell in das webapp-Verzeichnis des Tomcat Webservers.

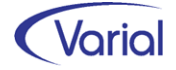

# <span id="page-12-0"></span>4. Allgemeine Neuerungen

## <span id="page-12-1"></span>4.1 Änderungen im Menü

In Release 2.93 wurden keine neuen Menüpunkte aufgenommen.

Wir möchten darauf hinweisen, dass der Menüpunkt "*Auskunft DSBD / DSAK"* (PY1845), der mit dem Releaselevelupdate 2.92.1 manuell angelegt werden musste, durch das Update auf 2.93 erneut angelegt wird. Löschen Sie den doppelten, manuell angelegten, bitte über die Systemadministration.

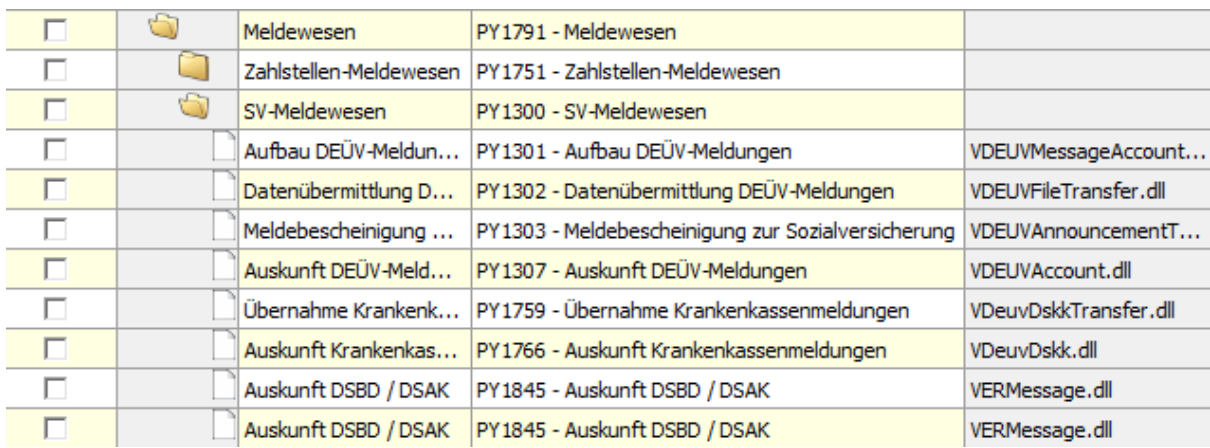

# <span id="page-12-2"></span>4.2 Neue Zugriffsrechte in der VWE

Die Zugriffsrechte sind unverändert geblieben.

# <span id="page-12-3"></span>4.3 Neue und geänderte Datenfelder

Für den Bereich der Stammdaten ergeben sich folgende Änderungen:

- Firmen DEÜV-Stammdaten DEÜV-Absender Register: "Absenderdaten", neues Feld "Haupt-DEÜV-Absender"
- **Firmen / Betriebsstätten Grundlagen** Register: "Steuerung", neues Feld "EEL-Übernahme Bruttokrankengeld" *Das Feld findet im EEL-Meldeverfahren Anwendung.*

### ■ Firmen / Betriebsstätten– Einstellungen

Register "Gesetzliche Angaben": neues Feld "Umlagepflicht" *Die Angabe wird im euBP-Meldeverfahren interpretiert und ergänzt die bisherige Kennzeichnung zur Umlagepflicht eines Betriebs.*

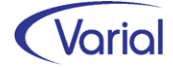

#### Firmen - Bankkonten

Der Bereich "Anschrift Kontoinhaber" mit den Angaben Straße und Haus-Nr., Postleitzahl, Ort und Anschriftenzusatz ist hinzugekommen.

*Diese Angabe wird für die Meldungen "Einrichtung Arbeitgeberkonto bei Krankenkassen" (Datensatz DSAK) und Erteilung eines SEPA-Lastschriftmandats verwendet.* 

### ■ Zuordnungen – Firmen / Betriebsstätten – Krankenkassen

Register "Zahlungen", neues Feld "Abbuchung Bankkonto SEPA-Lastschriftmandat" *Diese Angabe wird für die Meldungen "Einrichtung Arbeitgeberkonto bei Krankenkassen" (Datensatz DSAK) und Erteilung eines SEPA-Lastschriftmandats verwendet.* 

### ■ Zuordnungen – Firmen – Berufsgenossenschaften

Register "Berufsgenossenschaft", neues Feld "Haupt-Unternehmens-Nr." *neue Kennzeichnung für DSBD-Meldungen*

### **Mitarbeiter - Sozialversicherung**

Register "Meldedaten", neue Auswahlen im Feld "Statuskennzeichen" *weitere Differenzierung aufgrund eines neuen Pflichtenheft-Kriteriums*

Register "KV der Rentner", neue Felder "anteiliger Ausschlusstatbestand" und "Waisenleistung nach § 229 SGB V", neue Auswahl "Unbekannt" im Feld "beihilfeberechtiat"

*Die Angaben werden im Zahlstellenmeldeverfahren ab 2024 zusätzlich verwendet.*

### Mitarbeiter – Angaben zur Arbeit – Fehlzeiten

neue Spalte "Abtretung" mit der Ausprägung Ja / Nein und Grundstellung *Diese Angabe wird, in Verbindung mit der Fehlzeit "EFS", im AAG-Meldeverfahren interpretiert.*

### ■ Mitarbeiter – Angaben zu IW-Elan (Schwerbehinderung)

Register "Schwerbehinderung", Feld "Arbeitszeit", neue Auswahl "unter 18 h – Antrag auf Zulassung" *Verwendung bei der Ausgabe IW-Elan*

 Betriebliche Auswertungen – Kosten-Auswertung Register "Definition", neues Feld "Darstellung der Rückrechnungen"

## Jahreslohnjournal

neues Feld "Basis der Berechnung"

Weitere Informationen zu den neuen Feldern finden Sie unterhalb der jeweiligen fachlichen Kapitel in diesem Handbuch.

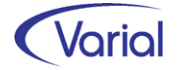

## <span id="page-14-0"></span>4.4 Prüfroutinen

Mit diesem Release haben sich für den Bereich der Prüfungen folgende Anpassungen ergeben:

## <span id="page-14-1"></span>*4.4.1 Versionsprüfung in SV-Meldeverfahren*

Da sich in den SV-Meldeverfahren bei jedem Jahreswechsel Versionsänderungen ergeben, möchten wir unsere Anwender ab diesem Release bzw. seit dem Jahreswechselpatch mit neuen Prüfroutinen unterstützen. Diese sollen verhindern, dass Aufbau und Ausgabe von Datensätzen mit unterschiedlichen Versionen gemacht werden, aber auch rechtzeitig daran erinnern, das neue Release zu installieren.

Nachfolgend beschreiben wir exemplarisch am Beispiel der DEÜV, Datensatz DSME, die vorgenommene Implementierung. Die Umsetzung erfolgte in Release 2.93 analog für die Verfahren DEÜV, Datensatz DSAK, EEL, ZMV und A1.

Der Datensatz DSME ist ab 01.01.2024 in der neuen Version 09 zu liefern. In der Übergangsfrist bis zum 29.02.2024 kann noch die alte Version 08 gesendet werden, ab März muss zwingend Version 09 genutzt werden. Für den Versionswechsel wurden folgen Prüfroutinen implementiert:

Im Programm Datenübermittlung wird geprüft, dass Aufbau und Ausgabe von Meldungen mit derselben Datensatzversion erfolgen. Das heißt, dass Meldungen, die vor der Installation eines neuen Releases aufgebaut, aber nicht mehr versendet wurden, mit dem neuen Release erneut aufgebaut werden müssen, um sie in eine Datei ausgeben zu können!

Das Ganze natürlich nur, wenn mit dem neuen Release eine neue Datensatzversion freigegeben wurde.

Erfolgen Aufbau und Ausgabe mit unterschiedlichen Version, bricht die Datenübermittlung mit dieser Meldung ab:

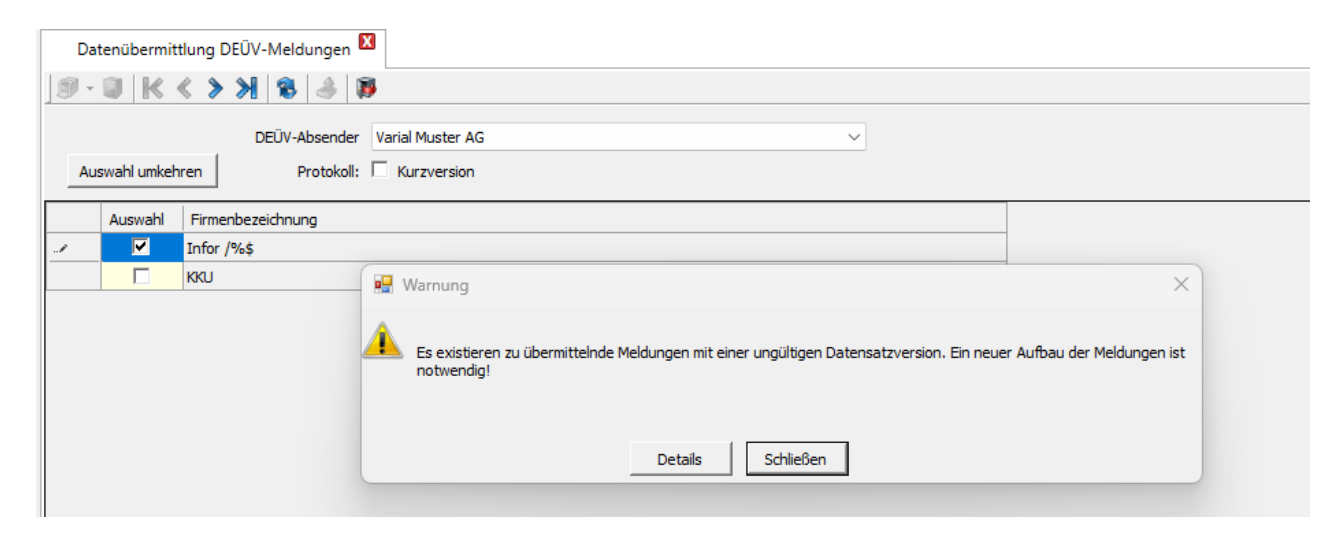

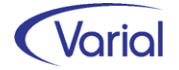

Weiterhin wird jetzt beim Aufbau von Meldungen rechtzeitig, und zwar einen Monat vor Ablauf der Übergangsfrist, darauf hingewiesen, dass die Installation des neuen Releases erforderlich ist.

In nachfolgendem Beispiel wird von der Annahme ausgegangen, dass die alte Datensatzversion nur noch bis 31.10.2023 genutzt werden darf:

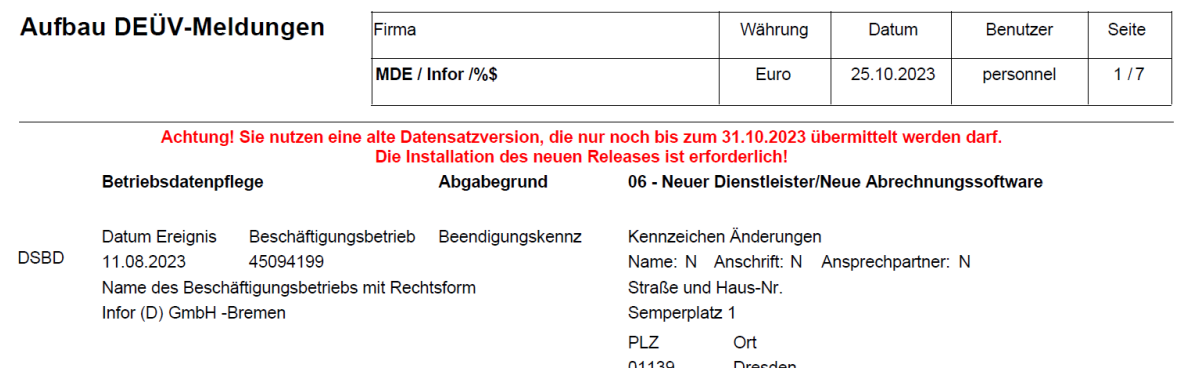

Nach Ablauf der Übergangsfrist sind sowohl Aufbau als auch die Datenübermittlung mit einer alten Datensatzversion nicht mehr erlaubt.

Hinweis im Aufbauprogramm nach Fristablauf: *(Annahme: Ablauf alte Version 30.09.2023, Aufbau am 25.10.2023)*

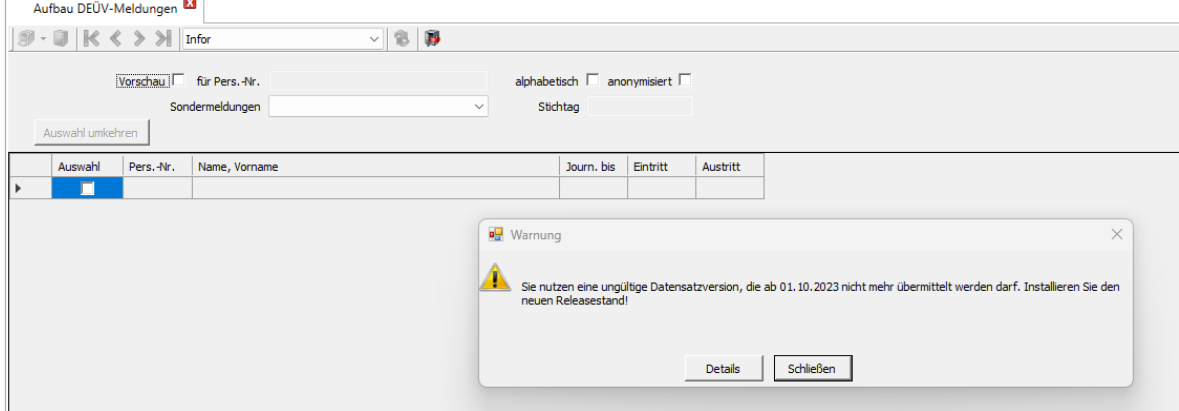

Hinweis im Übermittlungsprogramm nach Fristablauf: *(Annahme: Ablauf alte Version 30.09.2023, Übermittlung am 25.10.2023)*

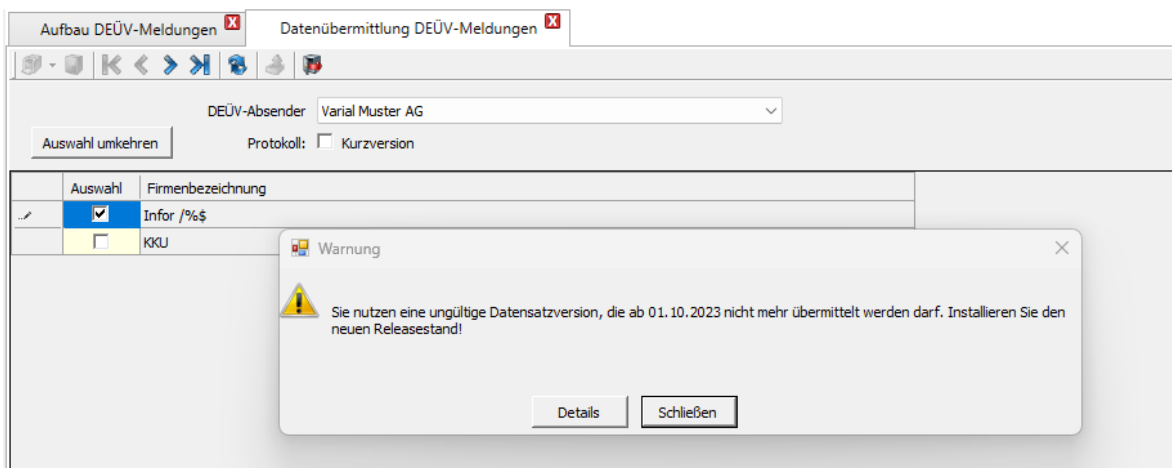

## <span id="page-16-0"></span>*4.4.2 Aktualisierung SV-Kernprüfungen*

Folgende Prüfprogramme wurden aktualisiert:

- DEÜV-Kernprüfung
- ZMV-Kernprüfung
- EEL-Kernprüfung
- A1- und BEA-Kernprüfungen
- $-$  UV-IKT-Datei ( $\rightarrow$  EEL)

## <span id="page-16-1"></span>*4.4.3 Prüfung Archivlizenz*

Beim Druck aller PW-Reporte, die für eine Archivierung eingerichtet sind, wird der Archivierungsstring jetzt nur noch generiert, wenn in der Kundenlizenz der Lizenzcode ARPY01 Archivschnittstelle Lohn enthalten ist.

## <span id="page-16-2"></span>*4.4.4 Neue Prüfungen Stammdaten und Berechnung*

### - *Mitarbeiter – Persönliche Angaben*

Beim Löschen eines Mitarbeiters wird jetzt geprüft, dass noch keine Journalisierung stattgefunden hat. Ansonsten wird das Löschen mit der Meldung "Der Mitarbeiter kann nicht gelöscht werden, da er bereits journalisiert wurde." abgewiesen.

Zusätzlich wird – ohne eine Journalisierung – bei einem Löschen geprüft, ob bereits Meldungen (ELStAM-Anmeldung, DEÜV-Anmeldung oder Sofortmeldung) oder ein Beitragssoll übermittelt wurden. In diesem Fall wird die Meldung *" Es existieren bereits übermittelte Meldungen für die Verfahren gespeicherte Beitragssummen oder DEÜV oder ELSTAM für diesen Mitarbeiter (MA). Diese müssen manuell storniert werden, wenn Sie den MA löschen. Soll der MA trotzdem gelöscht werden?"*

#### - *Mitarbeiter - Sozialversicherung*

Da die Bestandsschutzregelung "Übergangsbereich 2022" zum 31.12.2023 ausgelaufen ist, wird geprüft, dass die Angabe nicht mehr aktiviert ist. Der Anwender wird mit der Meldung "*Die Verwendung Bestandsschutz Übergangsbereich 2022 = 'J' ist gültig ab = 01.01.2024 nicht mehr erlaubt."* auf die notwendige Stammdatenanpassung hingewiesen. Die Meldung wird auch in der Journalisierung und im Prüflauf ausgegeben.

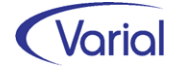

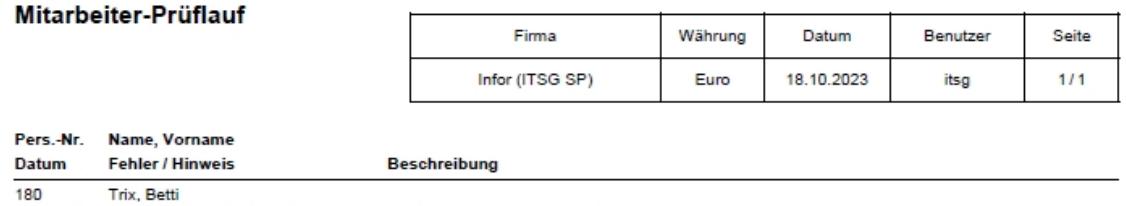

01.10.2022 in den Sozialversicherungsdaten

Die Verwendung Bestandsschutz Übergangsbereich 2022 = 'J' ist gültig ab = 01.01.2024 nicht mehr erlaubt

### Bei den *KVdR Angaben* wird geprüft, dass

- das neue Feld "anteiliger Ausschlusstatbestand" auf Grundstellung stehen muss, wenn es sich bei dem Versorgungsbezug nicht um eine BAV-Leistung handelt
- das neue Feld "anteiliger Ausschlusstatbestand" nicht auf Grundstellung stehen darf, wenn es sich bei dem Versorgungsbezug um eine BAV-Leistung handelt
- das neue Feld "Waisenleistung nach § 229 SGB V" bei betrieblicher Altersversorgung (Feld "keine Leistung BAV" = Nein) auf 0 Grundstellung steht

Bei der Personengruppe mit dem PGS 121 ist jetzt auch die KV-BYR = 0 erlaubt.

### - *Mitarbeiter - Fehlzeiten*

Es wird geprüft, dass die Eingabe des neuen Kennzeichens "Abtretung" nur bei der Fehlzeit EFS erlaubt ist. Außerdem wird geprüft, dass das Feld Abtretung bei der Fehlzeit EFS auf Ja oder Nein eingestellt wird.

### - *Firmen – Integrationsamt*

Bei der Erfassung von WfB-Aufträgen wird jetzt zusätzlich geprüft, dass ein Auftragsdatum erfasst wird.

### - *Neuberechnung*

### Mehrfachbeschäftigung mit Beitragsteilung

Wenn bei einem Mitarbeiter in der Sozialversicherung Angaben zu einer Mehrfachbeschäftigung mit Beitragsteilung geschlüsselt sind, ohne dass parallel dazu auch ein Fremdentgelt anderer Arbeitgeber eingesteuert wird, dann wird der Personalfall in der Neuberechnung mit der Fehlermeldung 724 abgestellt.

*"Der Mitarbeiter ist in seinen SV-Daten auf Mehrfachbeschäftigung geschlüsselt. Es wurde aber kein Entgelt anderer Arbeitgeber vorgegeben."*

### Mindestbeitragsbemessungsgrundlage GfB

Wegen eines neuen PH-Kriteriums wird jetzt bei geringfügig Beschäftigten mit einem Entgelt, das geringer als die Mindestbeitragsbemessungsgrundlage ist, die Wiedervorlage *"RV-pflichtiges AE kleiner Mindest-BBGL"* erzeugt.

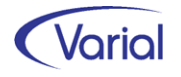

## <span id="page-18-0"></span>4.5 Prüflauf

Der Mitarbeiterprüflauf muss nach der Installation des neuen Releases ausgeführt werden. Dadurch werden Fehler oder nicht plausible Daten, die u.U. dazu führen, dass für einen Beschäftigten keine Meldungen abgesetzt werden können, protokolliert und können zeitnah korrigiert werden.

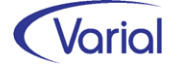

# <span id="page-19-0"></span>5. Steuern

## <span id="page-19-1"></span>5.1 Programmablaufplan 2024

Der Programmablaufplan berücksichtigt die für 2024 vorgesehenen Anpassungen des Einkommensteuertarifs (einschließlich Anhebung des Grundfreibetrags auf 11.604 Euro), der Zahlenwerte in § 39b Absatz 2 Satz 7 EStG, des Kinderfreibetrags (Anhebung auf 4.656 Euro bzw. 9.312 Euro) und der Freigrenze beim Solidaritätszuschlag (Anhebung auf 18.130 Euro) durch das Inflationsausgleichsgesetz. Die Änderungen des § 39b Absatz 2 Satz 5 Nummer 3 EStG durch das Jahressteuergesetz 2020 sind bisher nicht umsetzungsreif und daher nicht berücksichtigt.

Bei der Aufstellung wurde im Übrigen berücksichtigt, dass

- in der gesetzlichen Krankenversicherung und sozialen Pflegeversicherung die Beitragsbemessungsgrenze 62.100 Euro (2023: 59.850 Euro) beträgt,
- in der gesetzlichen Krankenversicherung der ermäßigte Beitragssatz weiterhin 14,0 % beträgt,
- der Zusatzbeitrag in der gesetzlichen Krankenversicherung paritätisch zwischen Arbeitgeber und Arbeitnehmer finanziert wird sowie der durchschnittliche Zusatzbeitragssatz 1,7 % beträgt,
- in der sozialen Pflegeversicherung der bundeseinheitliche Beitragssatz weiterhin 3,40 % und der Zuschlag für Kinderlose weiterhin 0,6 % beträgt,
- in der allgemeinen Rentenversicherung die allgemeine Beitragsbemessungsgrenze (BBG West) 90.600 Euro (2023: 87.600 Euro) und die Beitragsbemessungsgrenze Ost (BBG Ost) 89.400 Euro (2023: 85.200 Euro) beträgt,
- in der allgemeinen Rentenversicherung der Beitragssatz weiterhin 18,6 % beträgt.

Der Programmablaufplan berücksichtigt nicht die möglichen Änderungen durch das noch nicht abgeschlossene Gesetzgebungsverfahren zum Wachstumschancengesetz. Diesbezüglich wird Anfang 2024 - nach Abschluss des Gesetzgebungsverfahrens -ein geänderter Programmablaufplan für die maschinelle Lohnsteuerberechnung mit weiteren Einzelheiten zur Korrektur des Lohnsteuerabzugs bekannt gemacht.

## <span id="page-19-2"></span>5.2 Lohnsteuerbescheinigung 2024

Für die Lohnsteuerbescheinigung 2024 hat sich geändert, dass die Angabe des vom Arbeitgeber ausgezahlten Kindergeldes in Nummer 33 nicht mehr zulässig ist (Aufhebung von § 72 EStG zum 1. Januar 2024). Der Report der Lohnsteuerbescheinigung wurde entsprechend angepasst, die Zeile 33 ist jetzt nicht mehr besetzt.

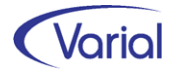

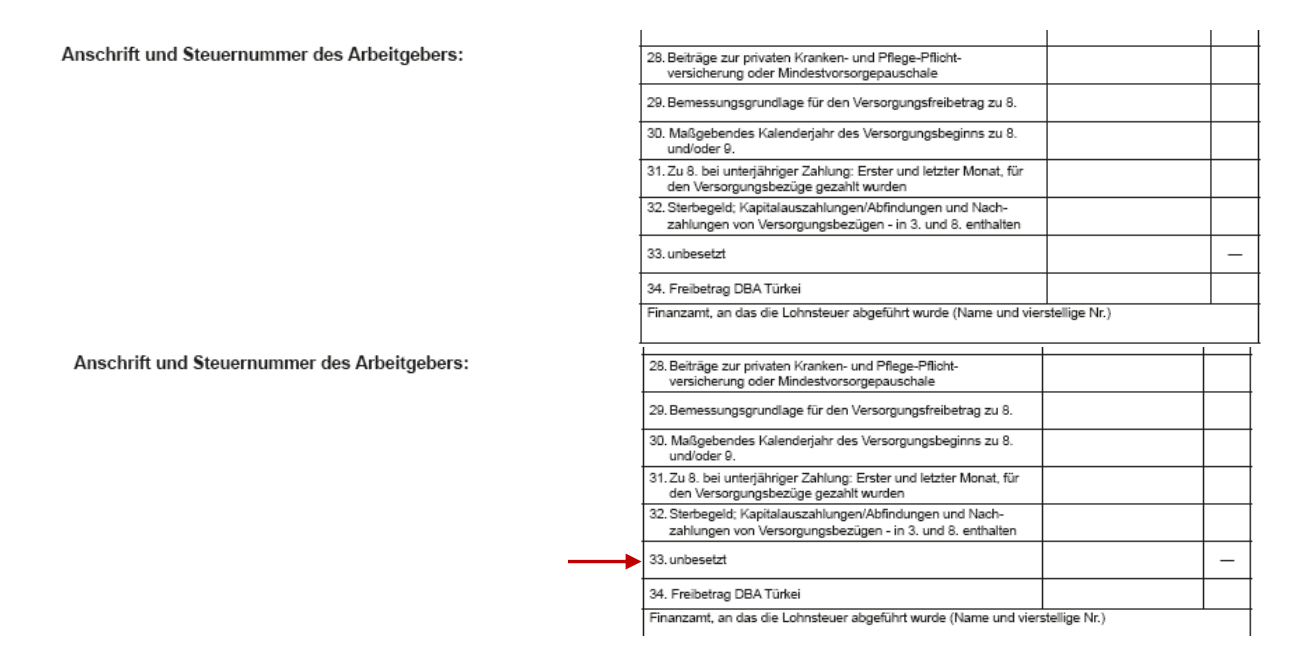

Des Weiteren wurde für den Ausdruck einer gespeicherten Lohnsteuer-Bescheinigung geändert, dass im linken Bereich nicht mehr das aktuelle Tagesdatum, sondern das gespeicherte Erstelldatum gedruckt wird.

# <span id="page-20-0"></span>5.3 Lohnsteueranmeldung 2024

Für die Lohnsteueranmeldung 2024 ergeben sich gg. dem Vorjahr keine Änderungen.

## <span id="page-20-1"></span>5.4 DLS Export Steuerdaten

Der Export der Steuerdaten erfolgt ab Release 2.93 in der Programmversion "2024.1".

In folgenden Bereichen haben sich Änderungen ergeben:

### Programminfo

Das Feld "DLS Version" wird jetzt mit "2024.01" angegeben.

### Arbeitnehmerstammdaten

Neu hinzugekommen ist die Angabe "Anzahl der Kinder für die Berechnung des Pflegeversicherungsbeitrags" im Sinne des Pflegeunterstützungs- und -entlastungsgesetz. Es werden maximal 5 Kinder angegeben.

### Lohnkontendaten

Die Angabe zum ausgezahlten Kindergeld lt. Nummer 33 der Lohnsteuerbescheinigung ist in der neuen Version entfallen.

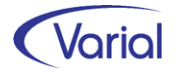

# <span id="page-21-0"></span>6. Sozialversicherung

## <span id="page-21-1"></span>6.1 Rechengrößen und Sachbezugswerte 2024

Die ab 01.01.2024 gültigen Beitragsbemessungsgrenzen und Prozentsätze in der Sozialversicherung werden durch die Releaseinstallation aktualisiert und müssen daher nicht manuell angepasst werden. Nachfolgende Übersichten beinhalten alle wichtigen Rechengrößen.

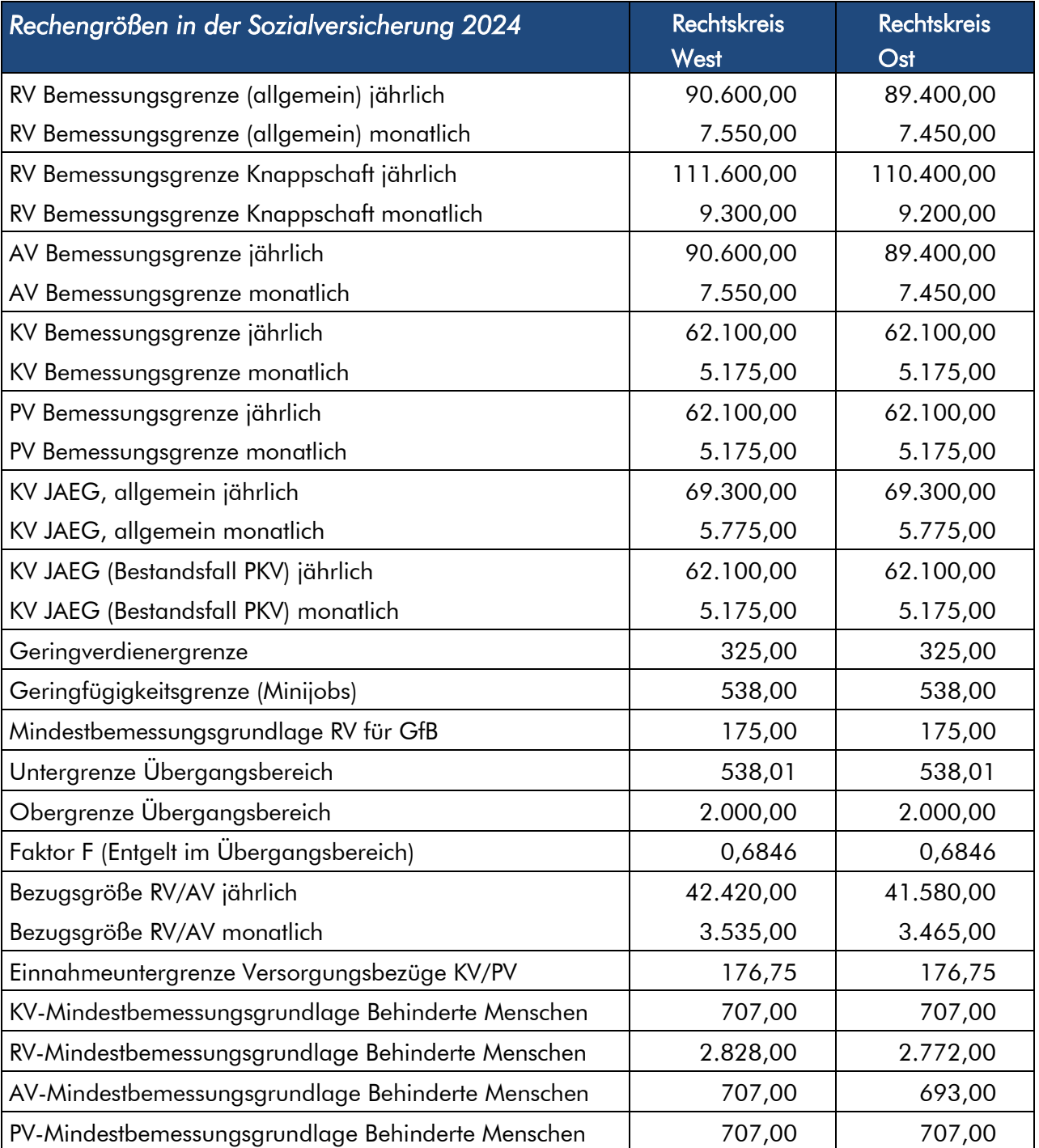

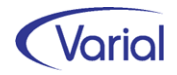

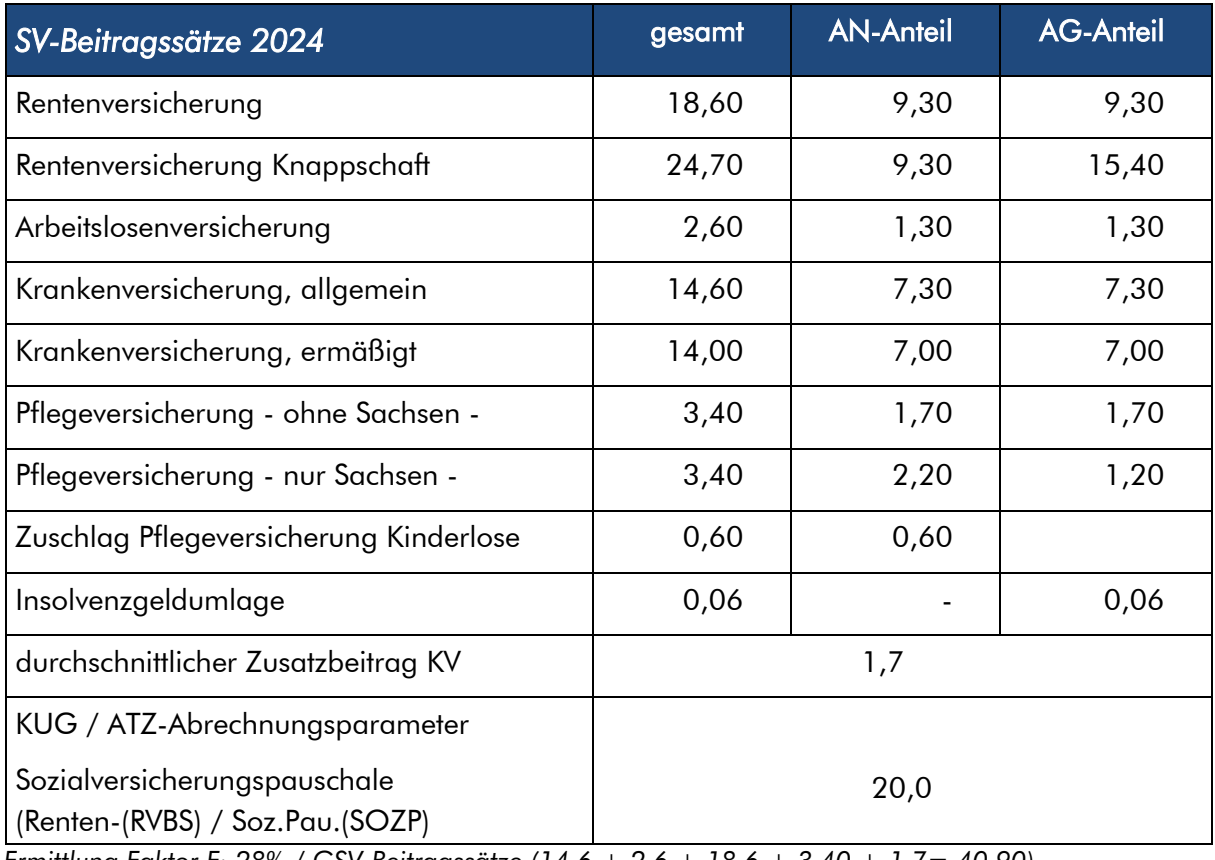

*Ermittlung Faktor F: 28% / GSV-Beitragssätze (14,6 + 2,6 + 18,6 + 3,40 + 1,7= 40,90)*

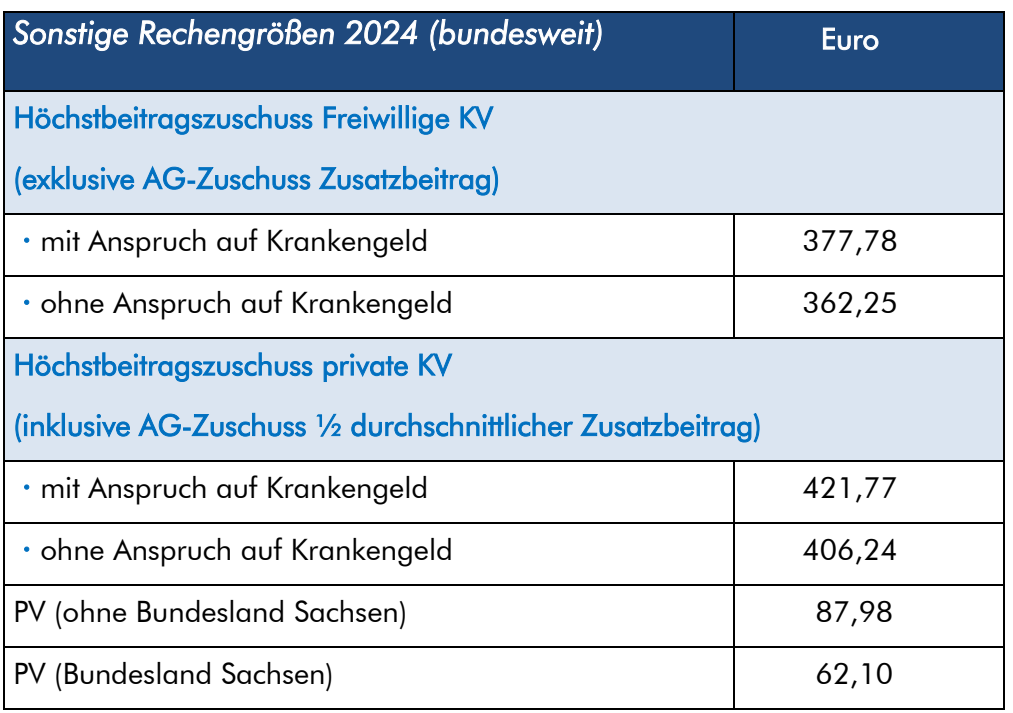

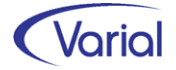

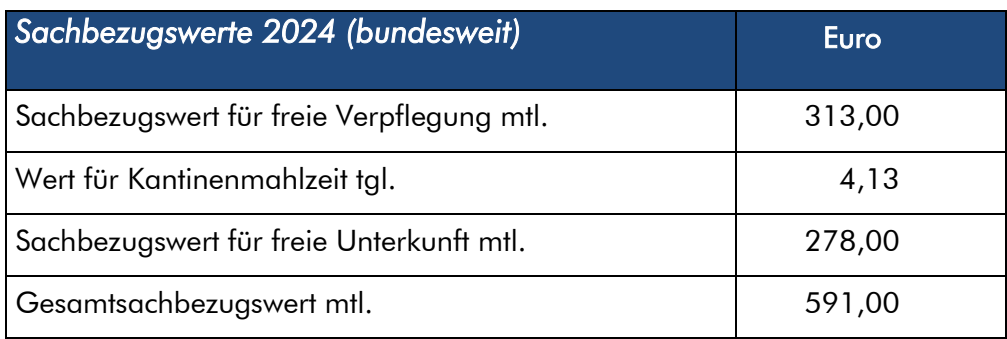

# <span id="page-23-0"></span>6.2 Fälligkeiten GSV-Beiträge 2024

Die Beiträge zur Sozialversicherung müssen am drittletzten Bankarbeitstag des Monats bei der Einzugsstelle eingegangen sein. Die dazugehörigen Beitragsnachweise müssen zwei Tage früher an die Einzugsstellen übermittelt sein.

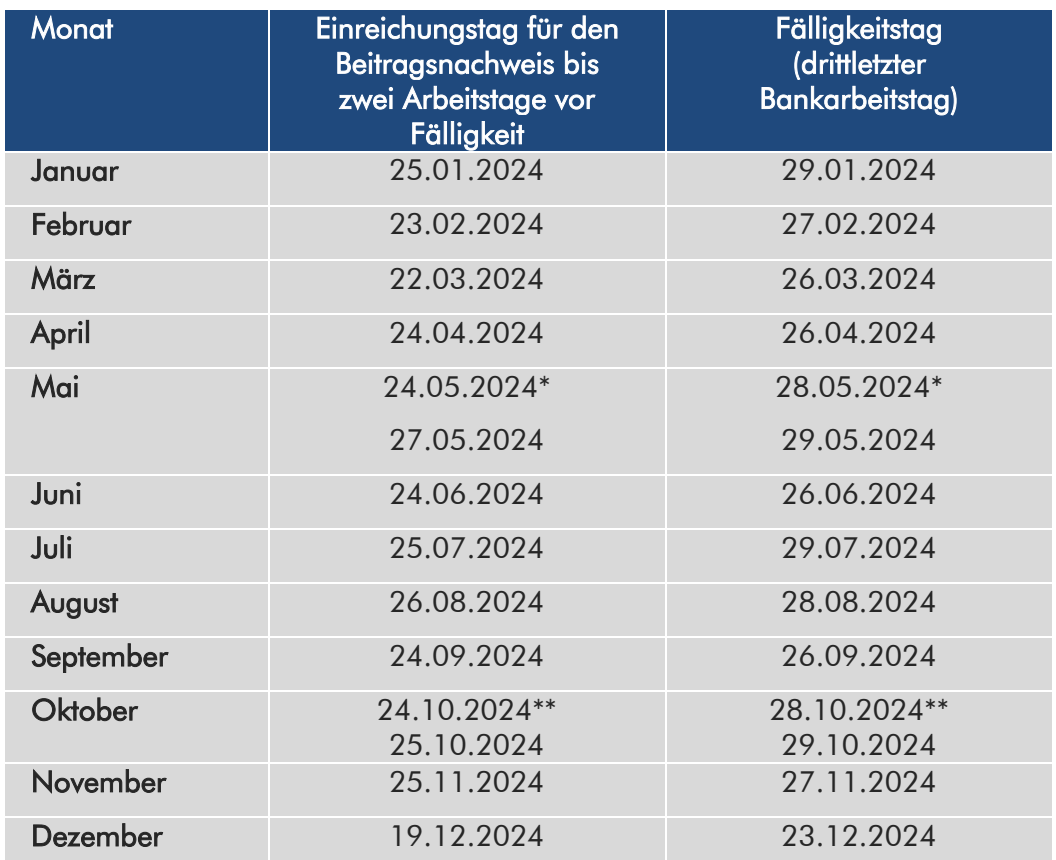

Für das Kalenderjahr 2024 ergeben sich folgende Fälligkeiten:

\* gilt für Bundesländer, in denen Fronleichnam ein gesetzlicher Feiertag ist

gilt für Bundesländer, in denen der Reformationstag ein gesetzlicher Feiertag ist

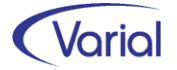

# <span id="page-24-0"></span>6.3 DEÜV-Meldeverfahren

## <span id="page-24-1"></span>*6.3.1 Datensatz Meldungen DSME*

Der Datensatz Meldung (DSME) ist ab Januar 2024 in der Version 09 zu liefern. Übergangsweise kann noch die bisherige Version 08 gesendet werden; ab dem 01.03.2024 muss jedoch zwingend die neue Version 09 an die Datenannahmestellen übermittelt werden.

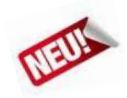

## <span id="page-24-2"></span>*6.3.2 Datensatz Fehlzeit DSFZ*

Mit dem 8. SGB IV-Änderungsgesetz ist festgelegt worden, dass Arbeitgeber ab dem 01. Januar 2024 den Beginn und das Ende einer Elternzeit an die zuständige Krankenkasse zu melden haben. Damit kann die weitere Mitgliedschaft bei einer gesetzlichen Krankenkasse und die Beitragsberechnung von freiwillig krankenversicherten Arbeitnehmern geprüft werden.

Diese neue Meldepflicht entsteht erstmalig bei Elternzeiten, die ab dem 01.01.2024 beginnen.

Für die Meldung wurde der Datensatz Fehlzeit (DSFZ) als Anlage 10 neu in die Gemeinsamen Grundsätze aufgenommen. Die Übermittlung des Datensatzes erfolgt mit der DEÜV-Verfahrenskennung "DUA".

Die Beginn-Meldung einer Elternzeit wird mit dem Abgabegrund GD 17 und dem Beginndatum der Elternzeit aus der Mitarbeiterfehlzeit erstellt.

Die Ende-Meldung wird, nach dem tatsächlichen Ende der Elternzeit und Wiederaufnahme der Beschäftigung, mit dem Abgabegrund GD 37 erstellt. Sie enthält das Beginndatum aus der Beginn-Meldung und das Ende-Datum aus der Mitarbeiterfehlzeit. Dies gilt auch, sofern die Elternzeit über den 31.12. eines Jahres hinaus besteht (keine jahresbezogenen Meldungen).

Die neue Meldepflicht tritt nur ein, sofern die Beschäftigung durch Wegfall des Anspruchs auf Entgelt unterbrochen wird. Dabei muss die Unterbrechung mindestens einen Kalendermonat andauern.

Diese Kalendermonatsfrist gilt nicht, wenn der Arbeitnehmer freiwilliges Mitglied einer Krankenkasse ist; damit wird sichergestellt, dass die Beitragsberechnung und der Beitragsbescheid auch bei Elternzeiten von weniger als einem Kalendermonat zeitnah geändert werden können.

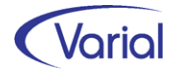

| Pers.-Nr.                                        |                      | 1202 Neumann, Hans-Peter      |             | Abgabegrund 17                    |                                        | Meldung über den Beginn einer Elternzeit |  |  |  |
|--------------------------------------------------|----------------------|-------------------------------|-------------|-----------------------------------|----------------------------------------|------------------------------------------|--|--|--|
|                                                  | Krankenkasse         | <b>BKK Groz-Beckert</b>       |             | Annahmestelle                     | 60393261                               | <b>BKK Bundesverband</b>                 |  |  |  |
| <b>DSFZ</b>                                      | Beginn<br>02.01.2024 | Ende                          | Storno<br>N | Versicherungs-Nr.<br>09160995N490 | Verursacher<br>99999011                | Aktenzeichen<br>100/1202<br>2.93.0       |  |  |  |
| <b>DBNA</b>                                      | Neumann              |                               |             | Hans-Peter                        |                                        | Dr.                                      |  |  |  |
| Mülheim an der Ruhr<br><b>DBAN</b><br>D<br>45468 |                      |                               |             |                                   | <b>Buschkante</b>                      | 45                                       |  |  |  |
| 1202 Neumann, Hans-Peter<br>Pers.-Nr.            |                      |                               |             |                                   | Meldung über das Ende einer Elternzeit |                                          |  |  |  |
|                                                  |                      |                               |             | <b>Abgabegrund</b>                | 37                                     |                                          |  |  |  |
|                                                  |                      | Krankenkasse BKK Groz-Beckert |             |                                   | Annahmestelle 60393261                 | <b>BKK Bundesverband</b>                 |  |  |  |
| <b>DSFZ</b>                                      | Beginn<br>02.01.2024 | Ende<br>31.01.2024            | Storno<br>N | Versicherungs-Nr.<br>09160995N490 | Verursacher<br>99999011                | Aktenzeichen<br>100/1202<br>2.93.0       |  |  |  |
| <b>DBNA</b>                                      | Neumann              |                               |             | Hans-Peter                        |                                        | Dr.                                      |  |  |  |
| <b>DBAN</b>                                      | D<br>45468           | Mülheim an der Ruhr           |             |                                   | <b>Buschkante</b>                      | 45                                       |  |  |  |

*Muster Meldungen mit GD 17 / 37* 

Durch die Angabe der zuständigen Krankenkasse als Empfänger der Meldung wird klargestellt, dass eine Meldepflicht nur bei gesetzlich krankenversicherten Arbeitnehmern entsteht und die Elternzeit-Meldungen ausschließlich an eine Krankenkasse abzugeben ist.

Elternzeit-Meldungen werden nicht für geringfügig Beschäftigte und privat KV-Versicherte abgegeben.

Wird während der Elternzeit temporär eine mehr als geringfügige Beschäftigung beim selben Arbeitgeber aufgenommen, endet die Meldepflicht und es ist eine Ende-Meldung abzugeben.

Bei Aufnahme einer geringfügigen Beschäftigung beim selben Arbeitgeber während der Elternzeit entstehen hingegen keine Meldepflichten hinsichtlich der Elternzeit. Die geringfügige Beschäftigung muss über eine zweite Personalnummer abgerechnet werden, da ansonsten die Elternzeit per Meldung beendet würde!

#### Krankenkassenwechsel während Elternzeit

Bei einem Krankenkassenwechsel während der Elternzeit wird zum Zeitpunkt des Wechsels gegenüber der aufnehmenden Krankenkasse eine Beginn-Meldung Elternzeit abgegeben. Als Beginndatum wird der erste Tag der Mitgliedschaft bei der neuen Krankenkasse gesetzt.

#### Aufgabe der Beschäftigung während Elternzeit

Endet das sozialversicherungsrechtliche Beschäftigungsverhältnis während der Elternzeit, wird zusätzlich zur Abmeldung (GD 30) auch eine Ende-Meldung Elternzeit (GD 37) mit dem Datum des Beschäftigungsendes abgegeben.

Die neue Meldungsart wird über die Erfassung der DEÜV Fehlzeit E – Elternzeit 5.1 beim Mitarbeiter gesteuert.

Bei KV-Pflichtversicherung (BGS 1, 3) wird die Beginnmeldung nach Ablauf eines Kalendermonats aufgebaut, bei freiwilliger KV (BGS 9, 0) nach Erfassung des Fehlzeitenbeginns, hier gilt der Kalendermonat nicht.

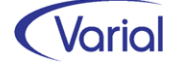

Die Funktionen Aufbau und Ausgabe DEÜV-Meldungen, Meldebescheinigung zur Sozialversicherung sowie Auskunft DEÜV-Meldungen wurden entsprechend aktualisiert.

### **Auskunft DEÜV-Meldungen**

Für die Anzeige von Elternzeitmeldungen ist bei den Abgabegründen der Filter "Meldungen Elternzeit (17, 37) neu hinzugekommen.

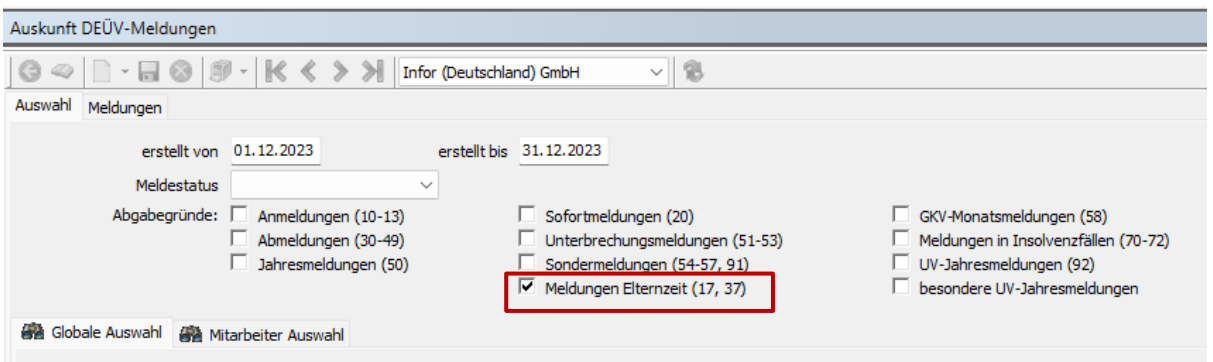

Über das Register "Meldungen" kann man sich die Meldungen wie gewohnt in List- oder Detailansicht anzeigen lassen.

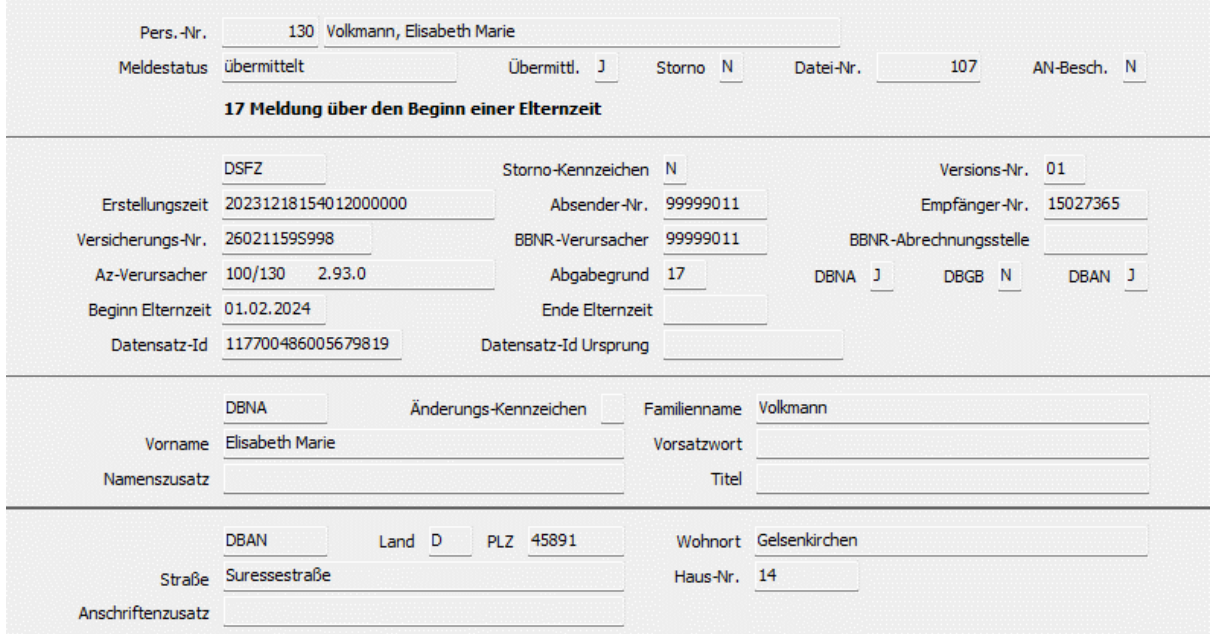

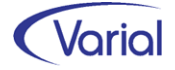

## <span id="page-27-0"></span>*6.3.3 Datensatz Arbeitgeberbeitragskonto DSAK*

### <span id="page-27-1"></span>*6.3.3.1 Neue Datensatzversion*

Der Datensatz Arbeitgeberbeitragskonto (DSAK) ist ab Januar 2024 in der Version 02 zu liefern. Übergangsweise kann noch die bisherige Version 01 gesendet werden. Ab dem 01.03.2024 muss jedoch zwingend die neue Version 02 an die Datenannahmestellen übermittelt werden.

In der neuen Version wird zusätzlich der Rechtsformenschlüssel des Betriebes im Datenbaustein Grunddaten (DBGD) übermittelt.

Grundlage der Angabe der Rechtsform ist die Code-Tabelle der Bundesagentur für Arbeit, die bereits im DSBD-Verfahren genutzt wird.

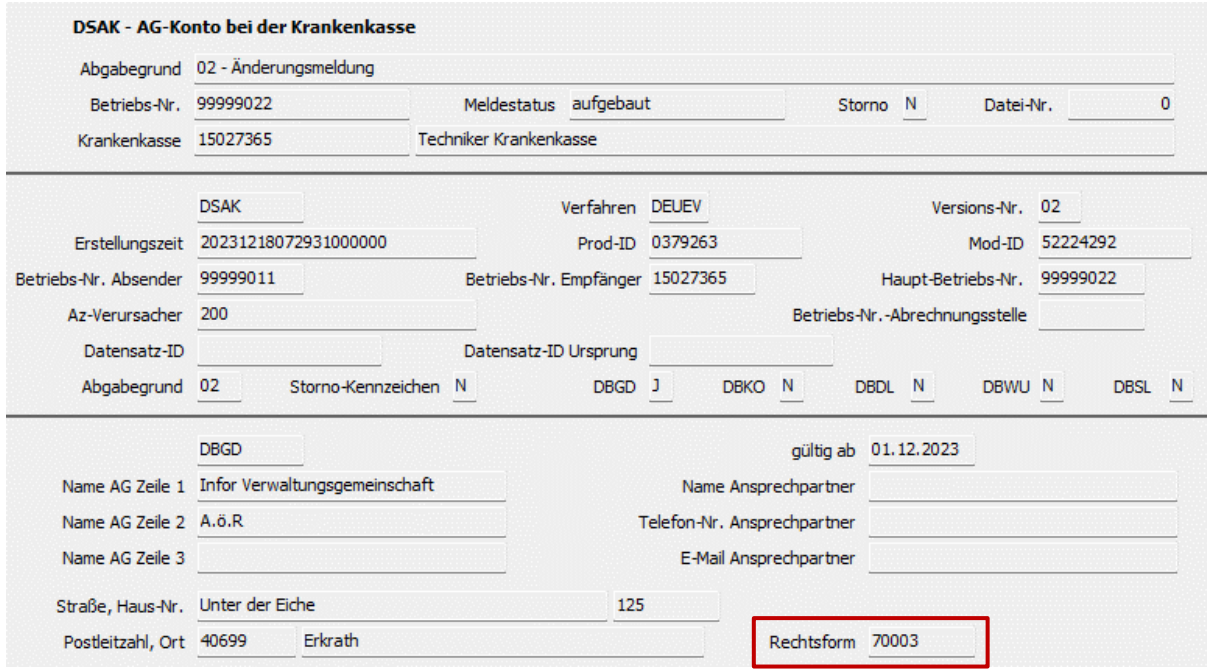

Aufbau-, Übermittlungs- und Auskunftsfunktion wurden entsprechend angepasst.

### <span id="page-27-2"></span>*6.3.3.2 Erweiterung für Datenbaustein DBSL*

Der Datenbaustein SEPA-Lastschriftmandat (DBSL) wird aufgebaut, wenn der Arbeitgeber der Krankenkasse über das elektronische DSAK-Meldeverfahren ein SEPA-Lastschriftmandat für den Einzug der SV-Beiträge erteilen will.

Mit Release 2.92.1 galt die Einschränkung, dass ein Lastschriftmandat nur für das Standard-Firmenbankkonto einer Firma erstellt werden konnte.

Die Angabe Kontoinhaber wird, falls gepflegt, direkt aus dem Bankkonto übernommen, ansonsten aus der Firma. Die Anschriftsdaten kommen ebenfalls aus der Firma.

Ab Release 2.93.0 kann ein SEPA- Lastschriftmandat auch für ein anderes Firmenbankkonto erteilt werden. Zudem kann beim Kontoinhaber neben einem abweichenden Namen auch eine von der Firma abweichende Anschrift verwaltet werden.

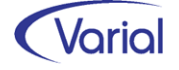

In den Zuordnungen – Firmen – Krankenkassen kann der Anwender über das neue Feld "Abbuchung Bankkonto SEPA-Lastschriftmandat" aus den angelegten Firmenbankkonten wählen. Das Feld ist aktiv, wenn die Option "SEPA-Lastschriftmandat erteilen" aktiviert ist:

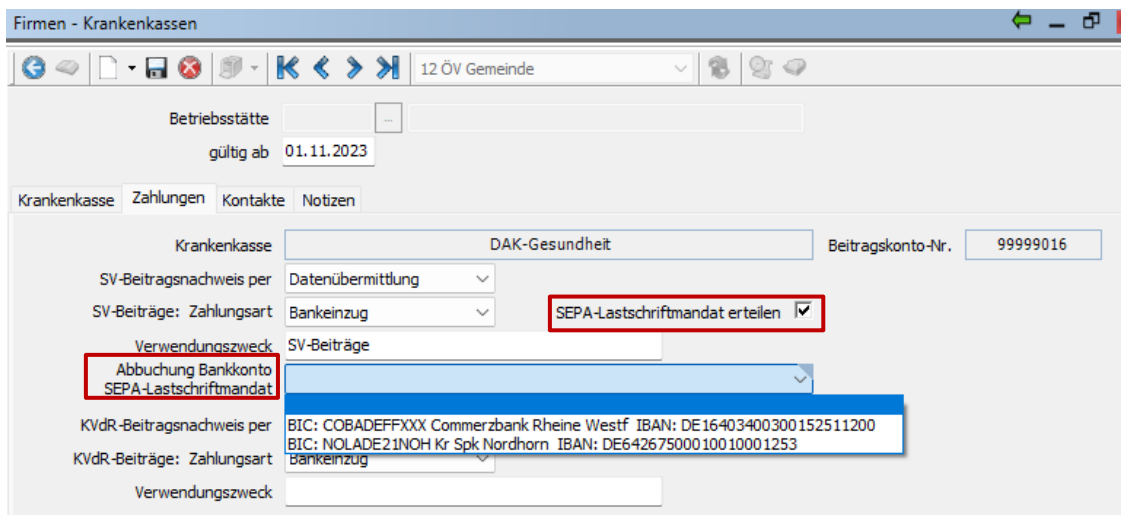

In den Firmen – Bankkonten kann man ab sofort eine von der Firmenadresse abweichende Anschrift für den Kontoinhaber hinterlegen:

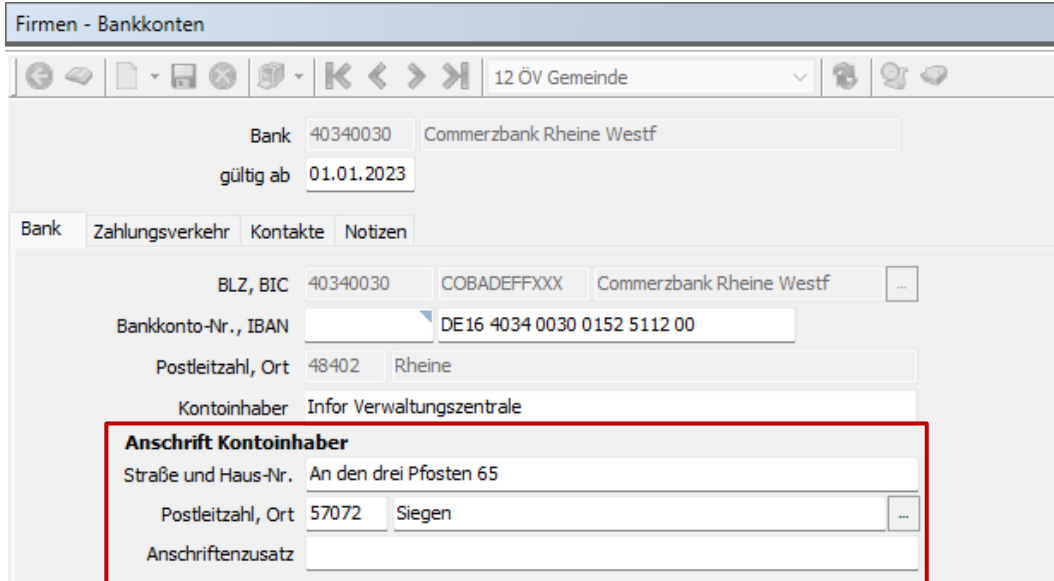

Beide neuen Angaben werden im DSAK-Meldeverfahren für den Datenbaustein DBSL herangezogen:

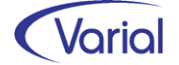

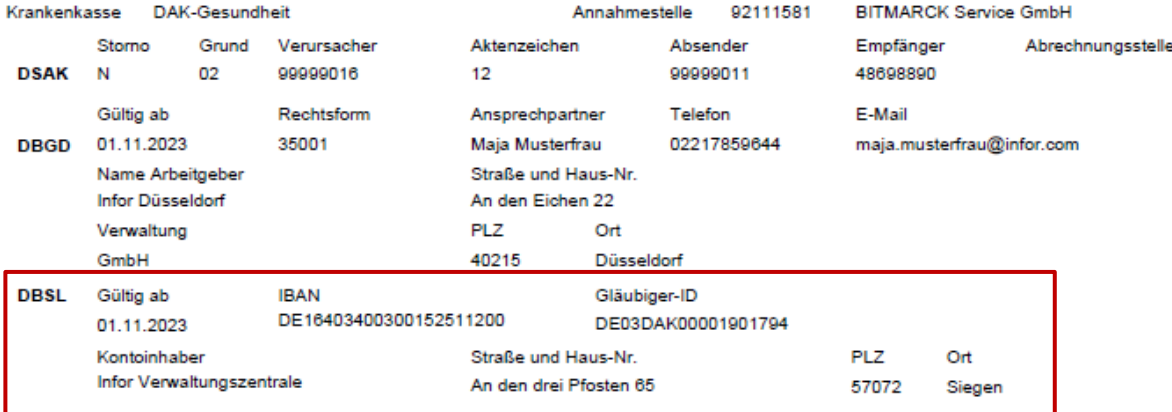

#### Abgabegrund 02 - Änderungsmeldung

#### Hinweis

Deaktiviert der Anwender das Feld "SEPA-Lastschriftmandat erteilen" bei den Zahlungsangaben zu einem späteren Zeitpunkt wieder, dann wird der Hinweis *"Der Widerruf des SEPA-Lastschriftmandats muss der Krankenkasse außerhalb des elektronischen Verfahrens mitgeteilt werden."* ausgegeben.

Leider sieht das elektronische DSAK-Verfahren einen Widerruf nicht vor.

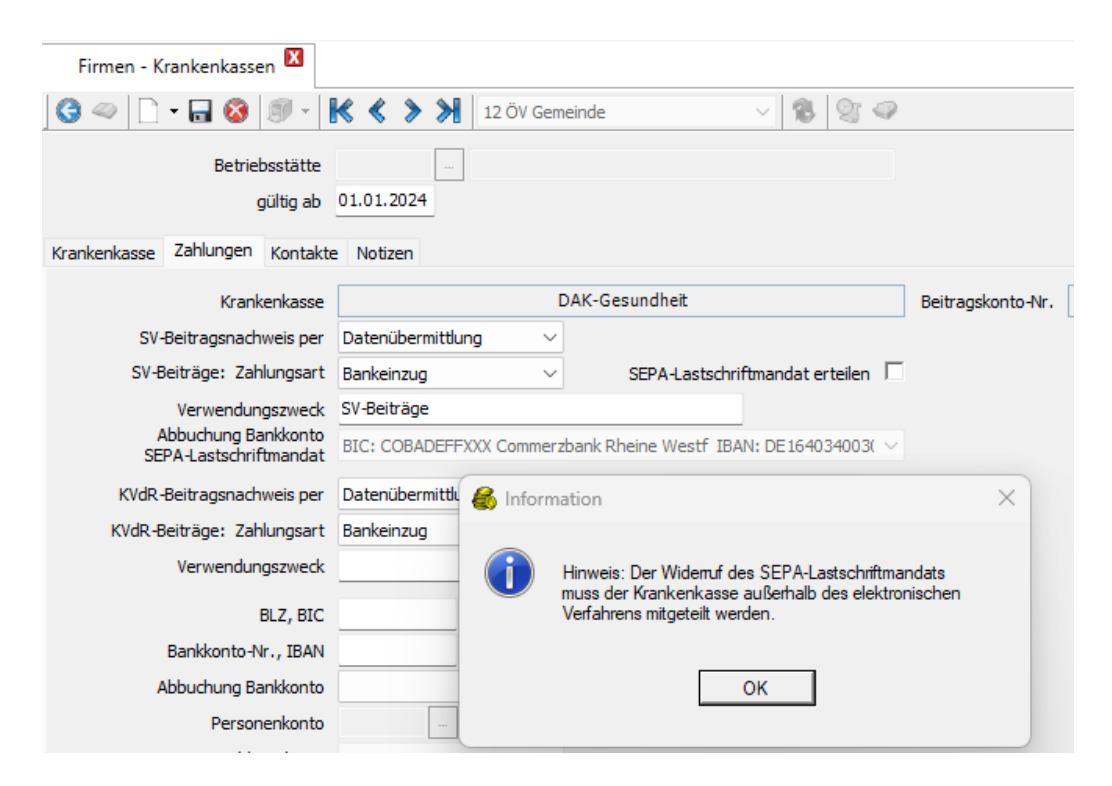

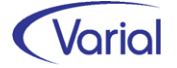

## <span id="page-30-0"></span>*6.3.4 Datensatz Betriebsdatenpflege DSBD*

Der Datensatz Betriebsdatenpflege (DSBD) ist ab Januar 2024 in der Version 05 zu liefern. Übergangsweise kann noch die bisherige Version 04 gesendet werden; ab dem 01.03.2024 muss jedoch zwingend die neue Version 05 an die Datenannahmestelle übermittelt werden.

Grundlage für die erneute Anpassung des Datensatzes sind die Einführung der Unternehmensnummer durch die Unfallversicherung sowie die damit verbundene Aufgabe, ein zentrales Unternehmensverzeichnis, ein so genanntes Basisregister der Betriebsnummern von Unternehmen, zu errichten. Die Bundesagentur für Arbeit sah hierfür eine Kopplung der Unternehmensnummer mit der Betriebsnummer als erforderlich an.

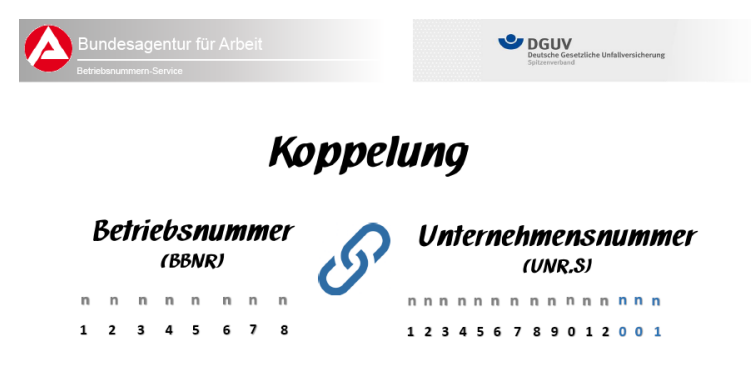

Mit dem 8. SGB IV-Änderungsgesetz wurden entsprechende Grundlagen für diesen Prozess geschaffen:

Über den elektronischen UV-Stammdatenabruf werden die Unternehmensnummern (UNRS) bereits seit Ende 2022 in die Entgeltabrechnungsprogramme übernommen.

Die Bundesagentur für Arbeit erhebt ab dem 01.01.2024 die in die Datei der Beschäftigungsbetriebe einzupflegenden Unternehmensnummern im Rahmen der Beantragung einer Betriebsnummer. Das heißt: Im elektronischen Antrag muss der Arbeitgeber beim [Betriebsnummern-Service](https://www.arbeitsagentur.de/Unternehmen/betriebsnummern-service) jetzt zusätzlich die zur Betriebsnummer gehörenden Unternehmensnummer angeben.

Darüber hinaus wird die Unternehmensnummer ab 2024 für alle Bestandsbetriebe über den Datensatz Betriebsdatenpflege DSBD an die Bundesagentur für Arbeit übermittelt. In der neuen Datensatzversion wurden dafür die Felder *Unternehmensnummer* und *Kennzeichen Änderung Unternehmensnummer* aufgenommen.

Mit einer so genannten Initialmeldung melden die Arbeitgeber in den Jahren 2024, 2025 und 2026 spätestens bis zum 31.05. des jeweiligen Jahres proaktiv alle gekoppelten Informationen (Betriebsnummer / Unternehmensnummer) an die Bundesagentur für Arbeit. Diese Meldungen werden im Entgeltabrechnungsprogramm automatisiert, also ohne Zutun des Anwenders, und zusätzlich zu etwaigen regulären DSBD-Änderungsdatensätzen aufgebaut.

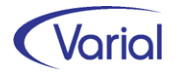

Initialmeldungen werden mit dem neuen *Abgabegrund 09* ab Monat Januar 2024 für jeden im Abrechnungsprogramm hinterlegten, aktiven Beschäftigungsbetrieb erstellt*.* Dabei identifiziert sich der Betrieb durch seine Betriebsnummer (BBNRVU).

In den Datensätzen wird die zu einer Betriebsnummer zugehörige Unternehmensnummer (ermittelt aus den Zuordnungen – Berufsgenossenschaften) gemeldet.

Liegen mehrere Unternehmensnummern zu einer Betriebsnummer vor, werden mehrere Initialmeldungen mit allen aktuellen Unternehmensnummern aufgebaut.

Beispiel: 2 Berufsgenossenschaften mit verschiedenen Unternehmensnummern zu einer Betriebsnummer

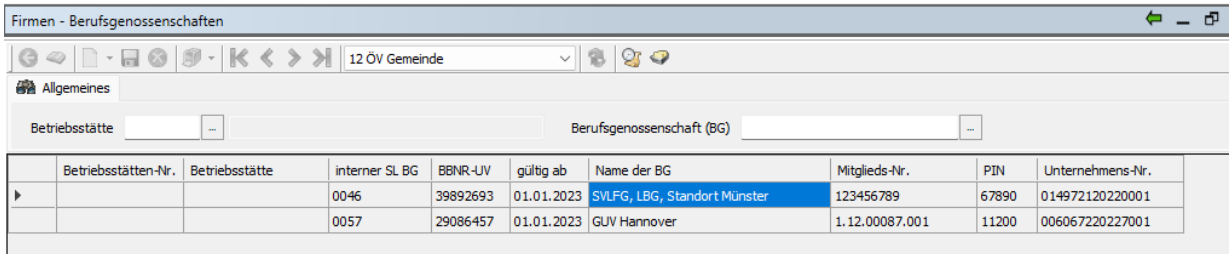

Als Ereignisdatum wird bei den Initialmeldungen immer das Erstelldatum des Datensatzes angegeben.

#### Beispiel: Initialmeldung

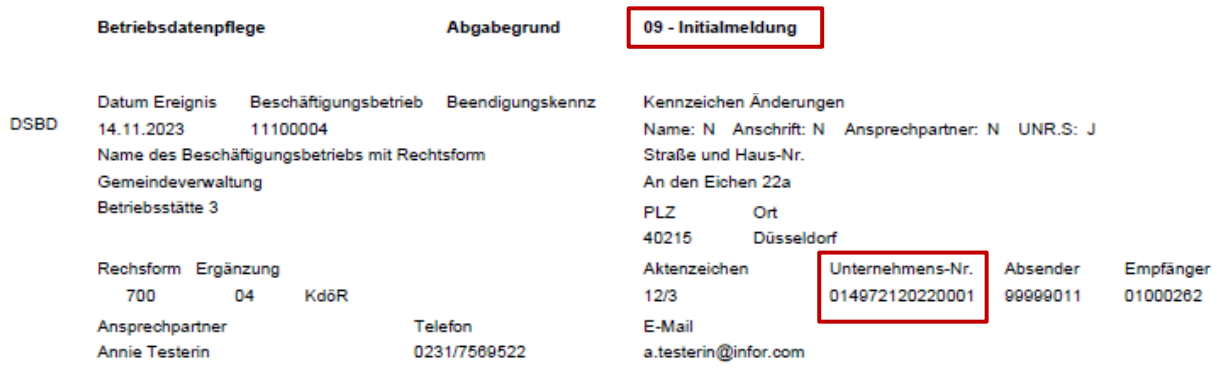

Eine Initialmeldung ersetzt nicht die Meldungen mit den Abgabegründen 01, 05 oder 06 und kann daher zusätzlich zu einer Änderungsmeldung aufgebaut werden.

Anders als bei den Initialmeldungen werden DSBD-Datensätze mit den Gründen 01, 05 oder 06 bei Vorhandensein mehrerer Unternehmensnummern nicht für alle vorhandenen Unternehmensnummern erzeugt. Der Anwender muss daher eine der Unternehmensnummern als Hauptunternehmensnummer für den DSBD kennzeichnen.

Gibt es im Datenbestand eines Mandanten verschiedene Unternehmensnummern zu einer Betriebsnummer, dann wird beim erstmaligen Aufbau der DEÜV-Meldungen mit dem neuen Releasestand bei den DSBD-Datensätzen die Meldung "\*\*\* FEHLER: Es konnte keine eindeutige Haupt-UNRS ermittelt werden! UNRS 1, UNRS 2.. ausgegeben:

<sup>\*\*\*</sup> FEHLER: Es konnte keine eindeutige Haupt-UNRS ermittelt werden! 014972120220001, 006067220227001,

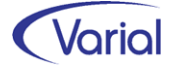

Im Dialog Firmen – Berufsgenossenschaften muss dann eine der zugewiesenen Berufsgenossenschaften / Unternehmensnummern als Haupt-Unternehmens-Nr. gekennzeichnet werden:

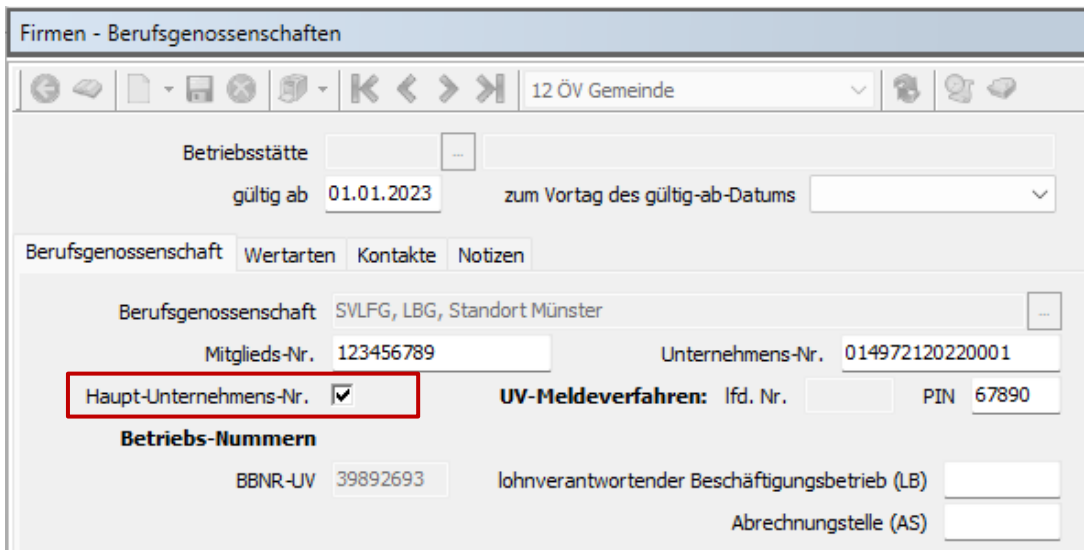

Die so gekennzeichnete Unternehmensnummer wird dann für die DSBD-Datensätze herangezogen:

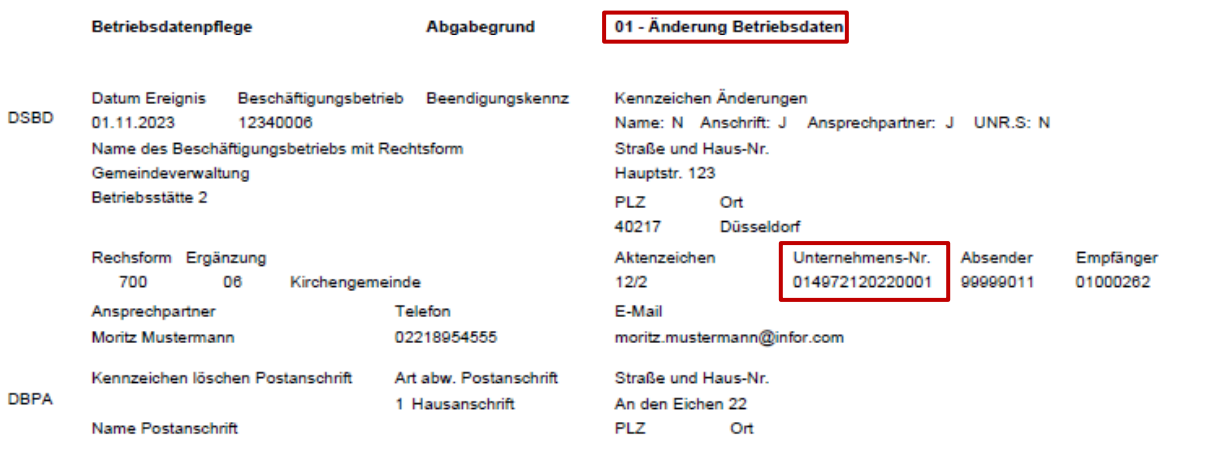

Zusätzlich zum geänderten Aufbau wurde die DSBD-Auskunftsfunktion angepasst.

## <span id="page-32-0"></span>*6.3.5 Datensatz Abfrage Versicherungsnummer DSVV*

Aufgrund eines neuen Kriteriums im Pflichtenheft der ITSG muss eine elektronische Versicherungsnummernabfrage (DSVV) jetzt automatisch aufgebaut werden, wenn bei einer Anmeldung aus Anlass der Aufnahme einer Beschäftigung keine Versicherungsnummer in den Sozialversicherungsdaten eingetragen ist. In Release 2.93.0 ist wegen dieses Kriteriums keine Programmanpassung vorgenommen worden. Die Abfragen sind weiterhin über die Funktion Sondermeldungen im Programm Aufbau DEÜV aufzubauen.

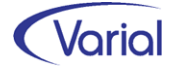

## <span id="page-33-0"></span>*6.3.6 Weitere Änderungen DEÜV*

In den DEÜV-Anmeldungen (Grund 10) wird im Datensatz Meldung (DSME) bei bestimmten Personen ein Statuskennzeichen übermittelt. Ein solcher Status kann beim Mitarbeiter in der Sozialversicherung auf dem Register Meldedaten im Feld Statuskennzeichen verwaltet werden.

Aufgrund eines neuen Kriteriums im Pflichtenheft der ITSG musste die Auswahl im Feld "Statuskennzeichen" wie nachfolgend abgebildet ergänzt werden:

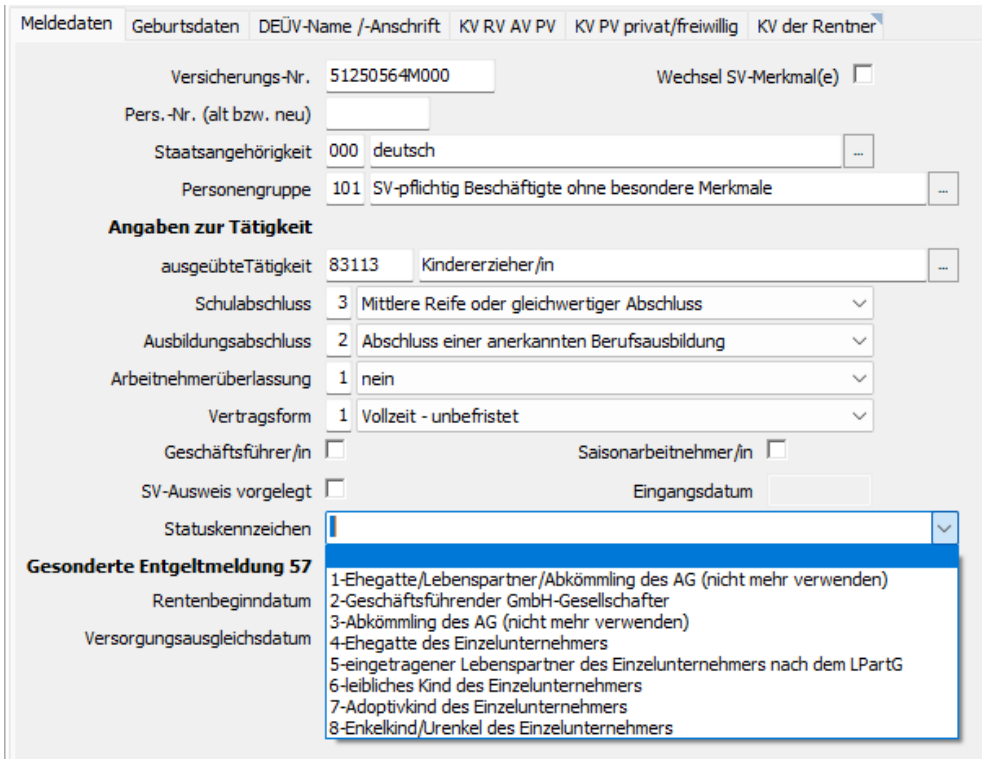

Bei der Auswahl "2" wird das Feld Statuskennzeichen im Datensatz (DSME) mit 2 befüllt. Bei Auswahl "4, 5, 6, 7 oder 8" wird das Feld im Datensatz (DSME) mit 1 befüllt. Für den Datensatz ergeben sich somit keine Änderungen.

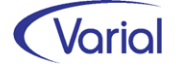

## <span id="page-34-0"></span>6.4 Zahlstellen-Meldeverfahren

## <span id="page-34-1"></span>*6.4.1 Datensatz Zahlstelle an Krankenkasse (DSZK)*

Meldungen der Zahlstellen an die Krankenkassen sind ab Januar 2024 in der neuen Version 05 zu übermitteln. Übergangsweise kann noch die bisherige Version 04 gesendet werden; ab dem 01.03.2024 muss jedoch zwingend die neue Version 05 an die Datenannahmestellen übermittelt werden.

Im Rahmen der Bekanntgabe der neuen Datensatzversion wurde u.a. klargestellt, dass der Betrag eines Versorgungsbezugs bei Leistungen der betrieblichen Altersversorgung ohne etwaige Anteile aus Altersvorsorgevermögen nach § 92 EStG oder die der Versorgungsbezieher als Versicherungsnehmer allein finanziert hat (Privatanteil), anzugeben ist.

Im meldepflichtigen Versorgungsbezug dürfen solche Anteile nicht enthalten sein, da sie keine Versorgungsbezüge nach § 229 Absatz 1 Satz 1 Nummer 5 SGB V darstellen. Dies gilt für laufende Bezüge, aber auch für Kapitalleistungen.

Solche Leistungsanteile sind jedoch bei gesetzlich freiwillig krankenversicherten Betriebsrentner als sonstige beitragspflichtige Einnahme bei der Ermittlung der Beitragshöhe zu berücksichtigen. Außerdem sind sie bei krankenversicherungspflichtigen Betriebsrentnern zu berücksichtigen, sofern diese einen Antrag auf Befreiung von der Zuzahlungspflicht nach § 62 Absatz 1 SGB V bei der Krankenkasse stellen.

Bei Leistungen außerhalb der betrieblichen Altersversorgung ist keine Angabe erforderlich.

Vor diesem Hintergrund ist in den Zahlstellenmeldungen ab 2024 ein neues Kennzeichen "*anteiliger Ausschlusstatbestand*" anzugeben.

Das Feld wurde in den Sozialversicherungsdaten, KV der Rentner, auf dem Register Versorgungsbezug und korrespondierend auf dem Register Kapitalleistung neu aufgenommen:

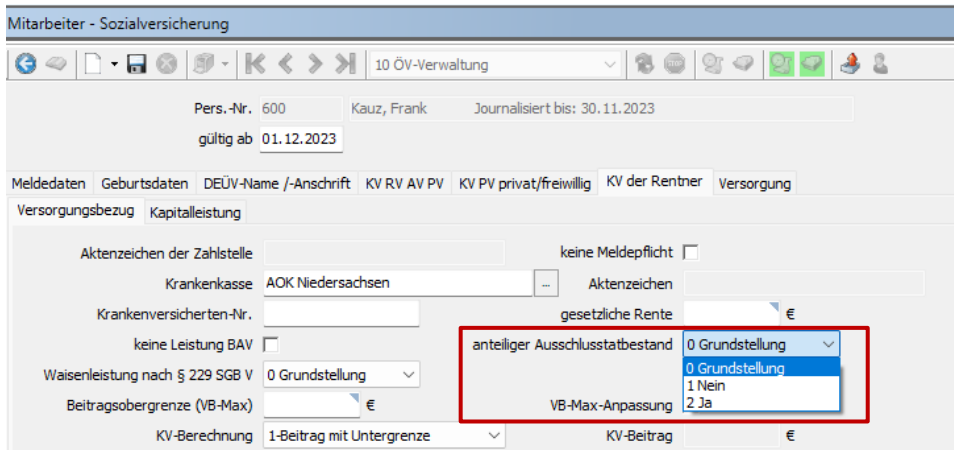

Durch das Releaseupdate wird das Feld bei Bestandsfällen wie folgt vorbelegt:

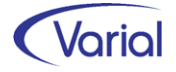

Wenn das Feld "keine Leistung BAV" (Bezeichnung bis 2.92.1: "keine Leistung der betrieblichen Altersversorgung") nicht aktiviert ist, dann wird das Feld mit "1 nein" belegt. Wenn das Feld "keine Leistung BAV" aktiviert ist, dann wird das Feld mit "0" Grundstellung belegt.

Bei Leistungen aus einer BAV ist nur "1" oder "2" zulässig, die Grundstellung ist nicht erlaubt. Dies wird beim Speichern geprüft.

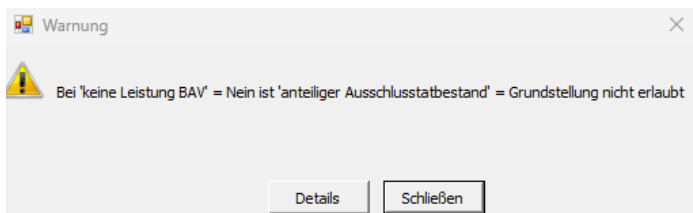

Handelt es sich nicht im eine Leistung aus einer BAV, darf das Feld nur in Grundstellung stehen. Das wird ebenfalls geprüft.

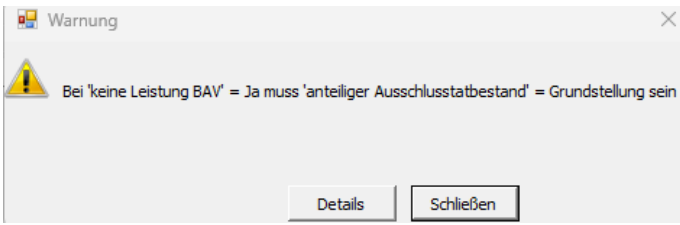

### Keine Änderungsmeldung zum 01.01.2024

Um einen zusätzlichen Meldeaufwand zu vermeiden, haben die Zahlstellen zum 01. Januar 2024 nicht allein aus Anlass der Angabe zu einem etwaigen Privatanteil eine Änderungsmeldung abzugeben. Die Mitteilungspflicht entsteht erstmalig mit Abgabe der nächsten Meldung.

Eine weitere, ebenfalls neue Angabe ist die Angabe, ob es sich bei einem Versorgungsbezug um eine Waisenleistung handelt.

Das Feld "*Waisenleistung nach § 229 SGB V*" wurde ebenfalls auf dem Register "Versorgungsbezug" eingefügt:

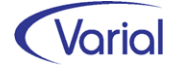

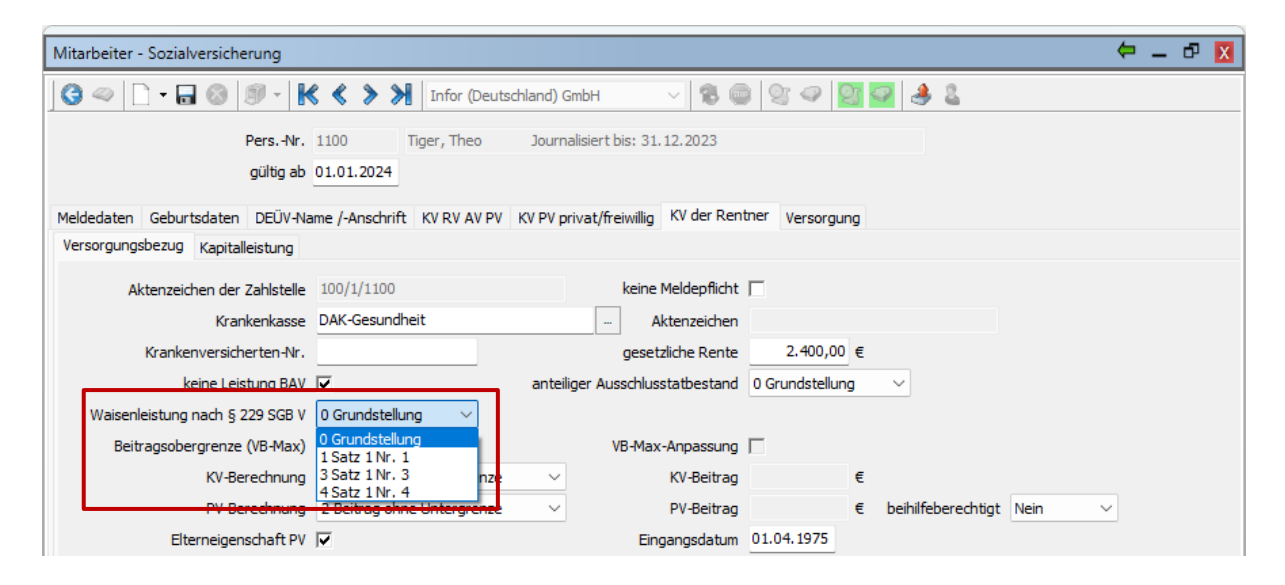

Das Feld wird in Release 2.93 mit "0 Grundstellung" belegt. Die Kennzeichnung als Waisenleistung ist vom Anwender vorzunehmen.

#### Felderläuterung:

Bei Personen, die nach § 5 Absatz 1 Nummer 11b SGB V, also aufgrund des Anspruchs auf eine Waisenrente nach § 48 SGB VI (Buchstabe a) oder aufgrund des Anspruchs auf eine Waisenleistung einer berufsständischen Versorgungseinrichtung (Buchstabe b) der Versicherungspflicht unterliegen, sind diese Leistungen bis zum Erreichen der Altersgrenze für die Familienversicherung von Kindern beitragsfrei (§ 237 Satz 2 SGB V). Sofern nach § 5 Absatz 1 Nummer 11b Buchstabe a oder b SGB V Versicherungspflicht besteht und zeitgleich Waisenleistungen nach § 229 Absatz 1 Satz 1 Nummer 1 SGB V oder eine Waisenrente aus der Alterssicherung der Landwirte nach § 15 des Gesetzes über die Alterssicherung der Landwirte (Versorgungsbezug nach § 229 Absatz 1 Satz 1 Nummer 4 SGB V) bezogen wird, sind diese Leistungen ebenfalls beitragsfrei (§ 237 Satz 3 SGB V).

Für die Beurteilung der Beitragsabführungspflicht bei Waisenleistungen im Sinne von § 229 Absatz 1 Nummer 1, 3 und 4 SGB V durch die Krankenkasse ist es erforderlich, dass betroffene Zahlstellen in den Meldungen angeben, ob es sich um eine entsprechende Leistung handelt.

Da wie zuvor beschrieben bei Waisenleistungen nach § 229 Absatz 1 Satz Nummer 1 und 4 SGB V Beitragsfreiheit nur eintreten kann, sofern und solange diese zeitgleich mit einer Waisenleistung nach § 229 Absatz 1 Satz 1 Nummer 3 SGB V (oder einer Waisenrente nach § 48 SGB VI) bezogen wird, ist eine differenzierte Angabe erforderlich.

### Keine Änderungsmeldung zum 01.01.2024

Um einen zusätzlichen Meldeaufwand zu vermeiden, haben die Zahlstellen zum 01. Januar 2024 nicht allein aus Anlass der Angabe der Leistungsart eine Änderungsmeldung abzugeben. Die Mitteilungspflicht entsteht erstmalig mit Abgabe der nächsten Meldung.

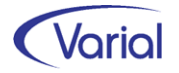

In der neuen Datensatzversion wurde die Ausprägung für das *Beihilfekennzeichen* erweitert. Es kann jetzt mit Ja, Nein oder Unbekannt angegeben werden. Deshalb wurde das Booleanfeld im Dialog ersetzt durch eine Auswahlbox:

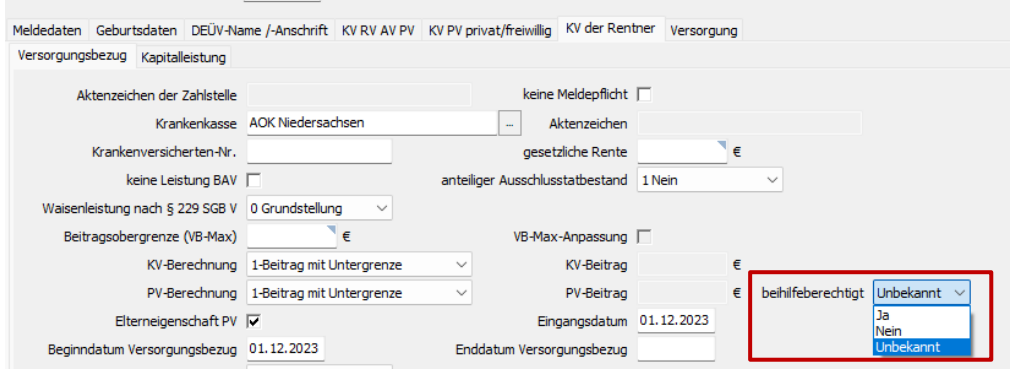

Bestandsfälle werden durch die Releaseinstallation wie folgt vorbelegt: Feld "beihilfeberechtigt" ist aktiviert  $\rightarrow$  Ja Feld "beihilfeberechtigt" ist nicht aktiviert → Nein

Die Protokolle berücksichtigen die neuen / geänderten Felder im DBZK:

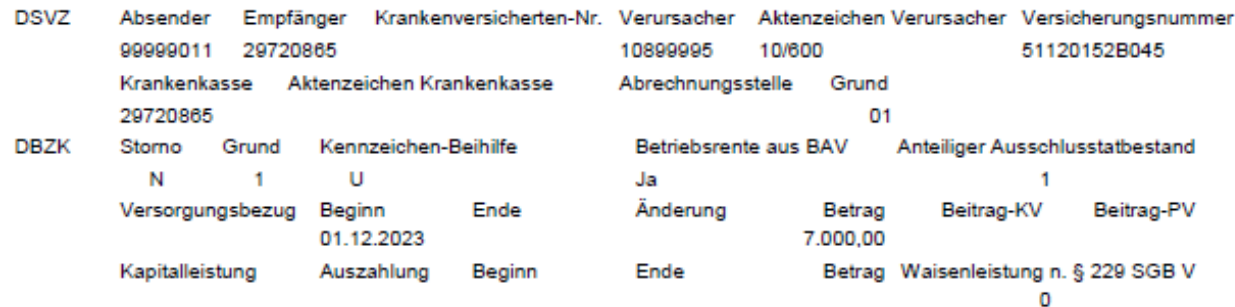

Des Weiteren sind die Felder KV- und PV-Beitrag im Datensatz DBZK zu Reservefeldern geworden. Hintergrund dieser Änderung ist der *Wegfall der Bestandsmeldungen* (Abgabegrund 4) zum 31.12.2023, da nur bei dieser Meldungsart die Beiträge gefüllt wurden.

Der Dialog "Aufbau Meldungen Zahlstelle / Krankenkassen" wurde entsprechend aktualisiert:

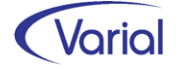

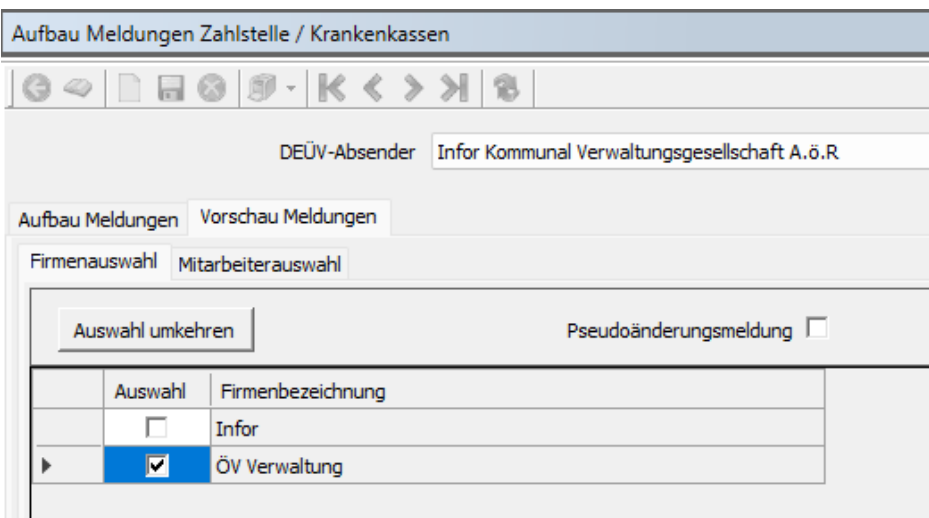

Aufgrund eines neuen Kriteriums im Pflichtenheft der ITSG werden Versorgungsbezüge, die keine BAV-Leistungen sind, ab 2024 wieder mit Begrenzung auf die Beitragsbemessungsgrenze KV/PV gemeldet. Leistungen der betrieblichen Altersversorgung werden weiterhin ohne Begrenzung gemeldet.

## <span id="page-38-0"></span>*6.4.2 Datensatz Krankenkasse and Zahlstelle (DBKZ)*

Bei den Meldegründen der Krankenkassen ist der Grund "3 unzuständige Krankenkasse" hinzugekommen.

Auf Grundlage einer solchen Rückmeldung hat die Zahlstelle die an die unzuständige Krankenkasse abgegebene Meldung zu stornieren und die Meldung an die zuständige Krankenkasse abzugeben.

Im Übernahmeprotokoll wird dazu der Hinweis *"Unzuständige Krankenkasse – eine Storno / Neu-Meldung wird aufgebaut, wenn Sie die korrekte Krankenkasse eintragen. Manuelle Erfassung erforderlich."* ausgegeben.

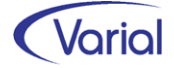

# <span id="page-39-0"></span>6.5 EEL-Meldeverfahren

## <span id="page-39-1"></span>*6.5.1 Datensatzanpassungen*

### Datensatz Leistung (DSLW)

Der Datensatz Leistung (DSLW) ist ab Januar 2024 in der neuen Version 12 zu liefern. Übergangsweise kann noch die bisherige Version 11 gesendet werden. Ab dem 01.03.2024 muss jedoch zwingend die neue Version 12 an die Datenannahmestellen übermittelt werden.

### ■ Datenbausteine Allgemeines (DBAL) und Freistellung Kind (DBFR)

Für die Berechnung der Sozialversicherungsbeiträge aus den Entgeltersatzleistungen benötigen die Krankenkassen die Angaben zu den Kindern, welche das 25. Lebensjahr noch nicht vollendet haben, um den Pflegeversicherungsbeitrag nach § 55 SGB XI korrekt berechnen zu können. Deshalb wurde in den Bausteinen DBAL und DBFR das Feld Kinder unter 25 aufgenommen.

Ausprägung:

- $2 =$  zwei Kinder
- 3 = drei Kinder
- $4 =$  vier Kinder
- 5 = fünf und mehr Kinder

Die Anzahl Kinder wird zum Meldezeitpunkt anhand der in den Familienangehörigen hinterlegten Kindsangaben zu ermitteln.

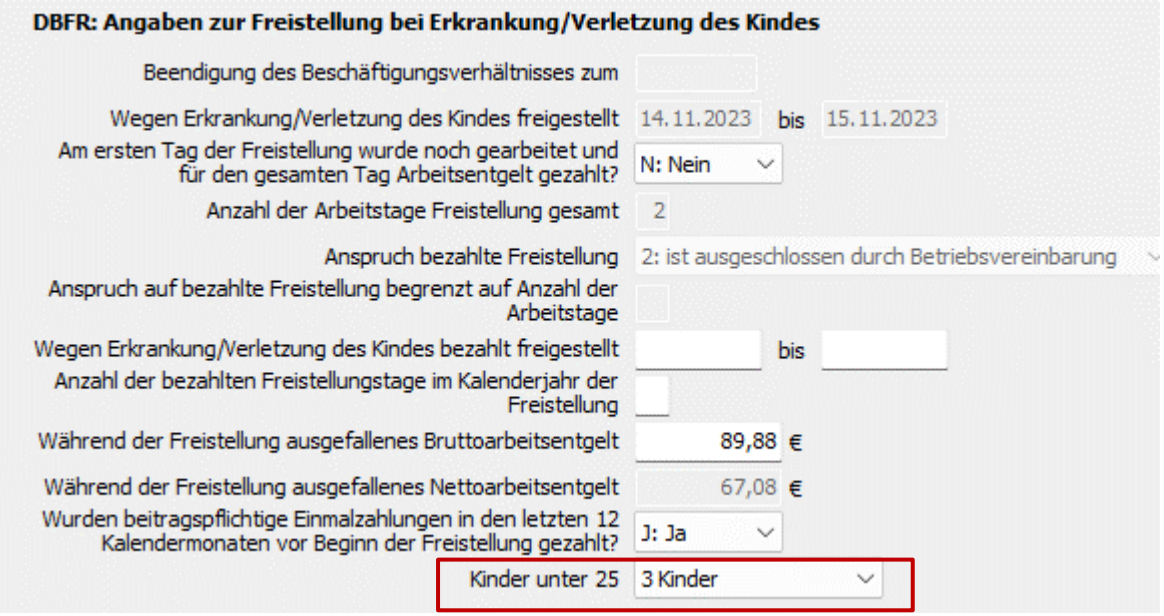

### Datenbaustein Allgemeines (DBAL)

Im Feld "Kurzarbeitergeld" ist die Ausprägung "4 Qualifizierungsgeld" hinzugekommen. Aktuell hat diese keine Praxisrelevanz, da das Qualifizierungsgeld, eine Maßnahme aus dem Gesetz zur Stärkung der Aus- und Weiterbildungsförderung, frühestens ab dem 01.04.2024 beansprucht werden kann.

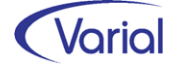

## <span id="page-40-0"></span>*6.5.2 Neue Funktion: Übernahme Brutto-Sozialleistung*

Über die EEL-Rückmeldung "Höhe der Entgeltersatzleistung (GD 71)" meldet die Krankenkasse dem Arbeitgeber nach Anforderung die Höhe der kalendertäglichen Nettound Brutto-Sozialleistung zurück. Beim Import wird der Betrag der Netto-Sozialleistung in die korrespondierende Mitarbeiter-Fehlzeit übernommen und löst dadurch unter Umständen auch die maschinelle Berechnung einer Arbeitgeber-Zuschussleistung zur Sozialleistung aus. Dieser Zuschuss errechnet sich regelmäßig aus der Differenz des Vergleichsnettos abzüglich der Netto-Sozialleistung.

In einigen Tarifverträgen, z.B. dem TVöD, errechnet sich der Krankengeldzuschuss aber aus dem Differenzbetrag zwischen dem tariflichen Vergleichsnetto und dem gesetzlichen Brutto-Krankengeld.

Um diesen Sachverhalt ebenfalls maschinell zu unterstützen, kann man ab sofort über das neue Feld "EEL-Übernahme Bruttokrankengeld" in den Grundlagen der Firma/Betriebsstätte angeben, dass bei der Übernahme von EEL-Meldungen mit Grund 71 nicht der Betrag der Netto-SL, sondern der einer Brutto-SL in die Mitarbeiter-Fehlzeit übernommen wird. Wenn diese Option angewendet werden soll, muss das Feld aktiviert werden.

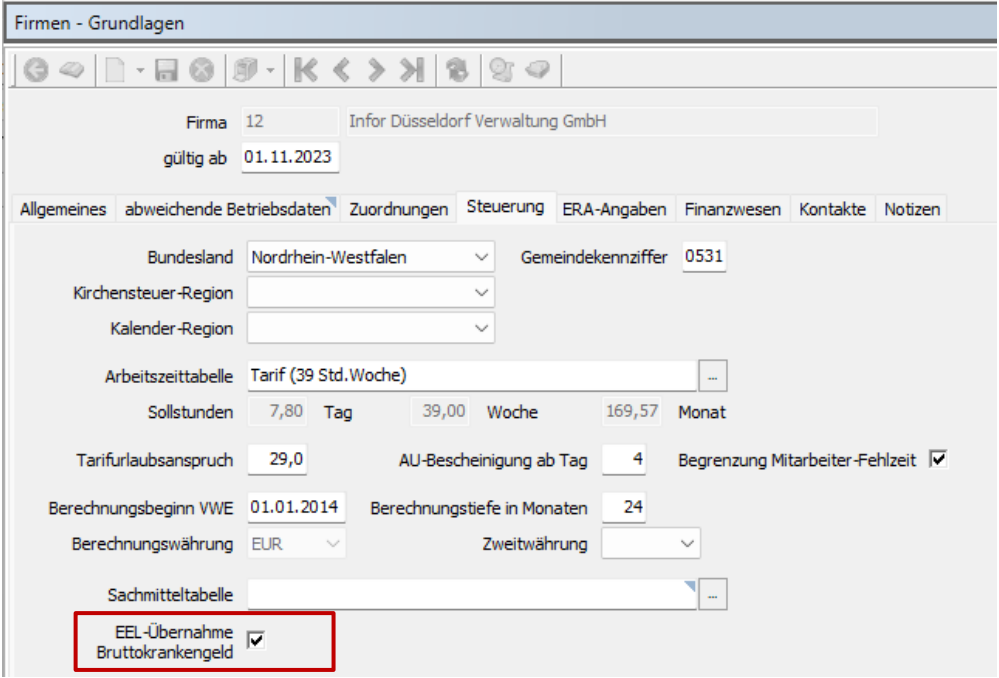

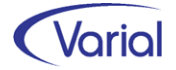

## <span id="page-41-0"></span>6.6 BEA-Meldeverfahren

## <span id="page-41-1"></span>*6.6.1 Änderungen Arbeitsbescheinigung*

Für die Arbeitsbescheinigung (Datensatz DSAB) ergeben sich folgende Anpassungen:

Der Datensatz wird ab Release 2.93.0 in der Version 4 aufgebaut.

Für die bisherige Version 3 gilt, dass diese noch bis zum 31.12.2023 parallel zu Version 4 gesendet werden darf.

In der Version 4 ist der Datenbaustein DBHA (Heimarbeiter) vollständig entfallen.

### Datenbaustein Entgeltdaten (DBEN)

In Monaten mit einem fiktiven Bruttoentgelt wird zusätzlich das Feld "Grund Fiktivbrutto" im Datenbaustein Entgeltdaten maschinell gefüllt und im Dialog angezeigt:

Gründe Fiktivbrutto:

- $0 =$  kein fiktives Bruttoentgelt
- 1 = Gleitzone / Übergangsbereich

2 = Kurzarbeitergeld

4 = Arbeitsentgelt, welches ohne Altersteilzeitvereinbarung erzielt worden wäre

5 = Arbeitsentgelt einschließlich der Beiträge, die in der Ansparphase in ein Wertguthaben nach § 7 Ia SGB IV eingebracht wurden

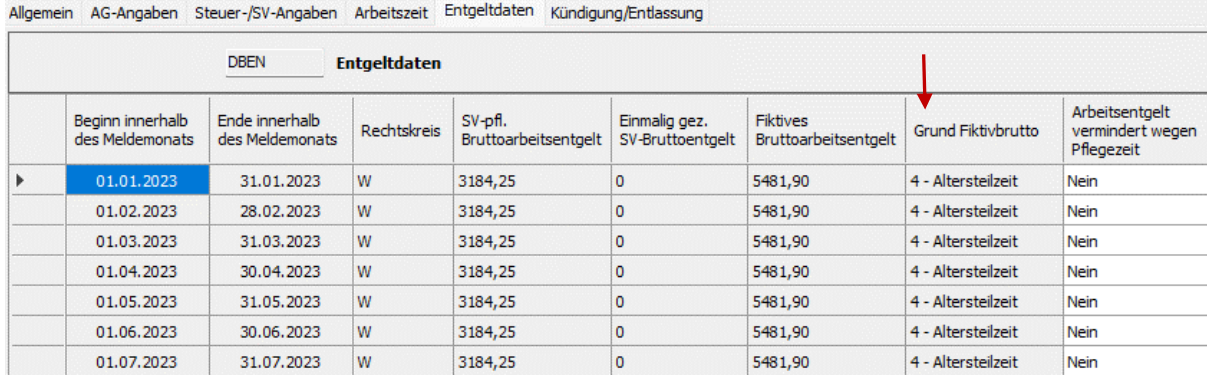

Die Angabe zu einer Minderung des Arbeitsentgeltes wegen Pflegezeit (Ja / Nein) ist jetzt obligatorisch, die Grundstellung ist nicht mehr zulässig. Dies wird beim Speichern geprüft.

### Datenbaustein Fehlzeiten (DBFZ)

Bei den zu bescheinigenden Mitarbeiter-Fehlzeiten werden zusätzlich die Schlüssel:

15 = Entschädigung wegen Absonderung (Quarantäne) nach § 56 Abs. 1 Satz 2 IfSG 16 = Entschädigung wegen Kinderbetreuung nach § 56 Abs. 1a IfSG

ausgewiesen.

Das sind im Abrechnungssystem die Fehlzeitenschlüssel:

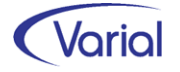

 $15 =$  EZQ 1.9.1  $16 = EZK$  1.9.5

In Verbindung mit den Quarantänefehlzeiten wurden die Prüfungen geringfügig angepasst. So wird beispielweise geprüft, dass bei Schlüssel 16 das Ende der Fehlzeit nach dem 30.03.2020 liegt.

Bei den *Adressdaten* (Bausteine DBAG, DBAN und DBAB) sind neue Prüfungen hinzugekommen.

Die Länderkennzeichen SCG, YU, KAN, SUD, NLA, PIN oder SD sind unzulässig. Langtext: Die Angabe des Länderkennzeichens für Serbien-Montenegro, Jugoslawien, Kanalinseln, Sudan, Niederländische Antillen, Pazifische Inseln und Swasiland ist unzulässig.

Zudem ist das Länderkennzeichen jetzt auch bei Inlandsanschriften ein Mussfeld und mit der Angabe "D" zu füllen. Nur im Baustein DBAB ist die Grundstellung weiterhin erlaubt. Die Straße im Baustein DBAG ist jetzt ein Mussfeld, bisher war diese optional.

## <span id="page-42-0"></span>*6.6.2 Änderungen Nebeneinkommensbescheinigung*

Für die Nebeneinkommensbescheinigung (Datensatz DSNE) ergeben sich folgende Anpassungen:

Der Datensatz wird ab Release 2.93.0 in der Version 4 aufgebaut.

Für die bisherige Version 3 gilt, dass diese noch bis zum 31.12.2023 parallel zu Version 4 gesendet werden darf.

In der Version 4 ist der Datenbaustein DBHN (Heimarbeiter) vollständig entfallen.

#### ■ Datenbaustein Nebeneinkommen (DBNE)

Im Datenbaustein DBNE ist im Dialog die Abfrage hinzugekommen, ob das Nebeneinkommen aufgrund eines Arbeitsverhältnisses als mithelfender Familienangehöriger erzielt wurde. Diese Abfrage ist im Dialog auf dem Register Nebeneinkommen DBNE als neue Abfrage eingefügt worden:

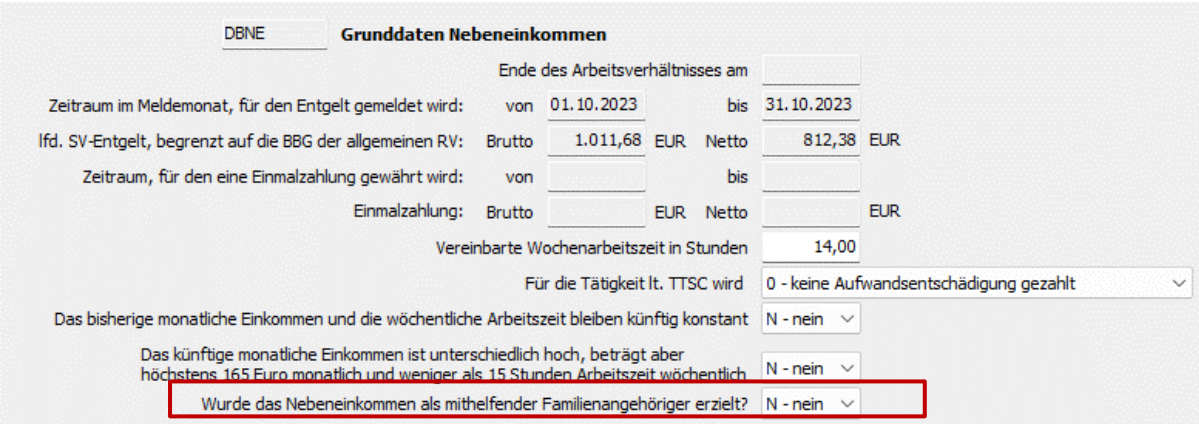

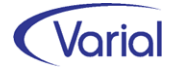

Die Voreinstellung des Feldes ist "N - nein".

Auch in der Nebeneinkommensbescheinigung wird auf das Vorhandensein der Länderkennzeichen und den Ausschluss nicht erlaubter Schlüssel geprüft. Die Angabe der Straße bei den Arbeitgeberdaten ist jetzt ebenfalls ein Mussfeld.

## <span id="page-43-0"></span>*6.6.3 Änderungen Arbeitsbescheinigung international*

Für die Arbeitsbescheinigung international (Datensatz DSEU) ergeben sich folgende Anpassungen:

Der Datensatz wird ab Release 2.93.0 in der Version 4 aufgebaut.

Für die bisherige Version 3 gilt, dass diese noch bis zum 31.12.2023 parallel zu Version 4 gesendet werden darf.

### Datenbaustein Arbeitgeberdaten (DBAG)

Auch in dieser Bescheinigung sind die Angaben Länderkennzeichen und Straße beim Arbeitgeber jetzt obligatorisch.

### Datenbaustein Entgeltdaten (DBEE)

Bei den Entgeltdaten ist nicht mehr das lfd. und sonstige steuerpfl. Entgelt zu bescheinigen, sondern das Gesamtbrutto, dieses aufgeteilt in laufend und sonstiges. Da es für das Gesamtbrutto keine Differenzierung laufend – EGA gibt, werden die Werte für die Bescheinigung über eine Differenzberechnung ermittelt.

Gesamtbrutto laufend = Systemwertart 100100 minus Systemwertart 110200 oder, bei steuerfreier Beschäftigung (DBA), minus Systemwertart 130200 Ges. beitragspfl. EGA

Gesamtbrutto Sonstiges = Systemwertart 110200 Ges. steuerpfl. sonstiger Bezug oder, bei Steuerfreiheit (DBA), die Systemwertart 130200 Ges. beitragspfl. EGA

Zusätzlich wird beim betragspflichtigen einmaligen Entgelt ein Betrag aus der Systemwertart 111540 beitragspflichtig aus ZVK-AG-Umlage in Abzug gebracht, wenn die Ursprungswertart eine beitragspflichtige Sonderzahlung ist.

### Datenbaustein Fehlzeiten (DBFZ)

Bei den zu bescheinigenden Mitarbeiter-Fehlzeiten werden zusätzlich die Schlüssel:

15 = Entschädigung wegen Absonderung (Quarantäne) nach § 56 Abs. 1 Satz 2 IfSG 16 = Entschädigung wegen Kinderbetreuung nach § 56 Abs. 1a IfSG

ausgewiesen.

### Datenbaustein Kündigung (DBKU)

Einige Prüfungen wurden aktualisiert.

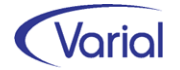

## <span id="page-44-0"></span>6.7 A1-Meldeverfahren

Im A1 Meldeverfahren ergibt sich zum 01.01.2024 lediglich für die Ausnahmevereinbarung eine Anpassung.

Der Datensatz ist in der neuen Version 2.1.0 zu erstellen. Es gilt eine Übergangsfrist bis zum 29.02.2024, in der noch die bisherige Version übermittelt werden darf.

Inhaltlich ergibt sich nur eine Änderung: Bei den Angaben zur Beschäftigung im Ausland ist die Information "Anteil der Telearbeit an der gesamten Arbeitszeit in %" hinzugekommen. Die A1-Verfahrensbeschreibung erläutert dazu:

*Wird die Tätigkeit in Form von Telearbeit (hierunter versteht man, dass Tätigkeiten nicht in den Räumlichkeiten des Arbeitgebers, sondern an anderen Orten - insbesondere der häuslichen Umgebung – unter Einsatz elektronischer Informations- und Kommunikationssysteme ausgeübt werden) am entsprechenden Einsatzort ausgeübt, ist ihr Anteil an der gesamten Arbeitszeit anzugeben. Dies liegt darin begründet, dass in Bezug auf Telearbeit abweichende Voraussetzungen, unter der GKV-Spitzenverband, DVKA den Abschluss einer Ausnahmevereinbarung unterstützt, gelten können.* 

Das Feld wurde auf dem Register "Einsatzorte" am Ende der Tabelle eingefügt:

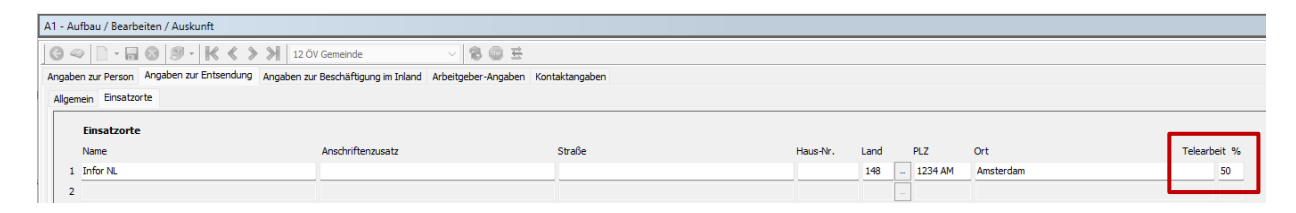

## <span id="page-44-1"></span>6.8 AAG-Erstattungen

Mit diesem Release wurde die Programmlogik für den Aufbau von AAG-U1-Erstattungsanträgen bei der Fehlzeit Schädigung durch Dritte – EFS geändert.

Bislang wurde ein AAG-Antrag aufgebaut, wenn das Feld "Abtretung Fehlzeit (EFS)" in Mitarbeiter – Beschäftigung aktiviert war und die Fehlzeit EFS erfasst wurde.

Jetzt wird die Angabe, ob man den Anspruch aus einer solchen Schädigung an die Krankenkasse abtreten und folglich einen Antrag auf Erstattung einreichen möchte, direkt in der Mitarbeiter-Fehlzeit vorgenommen.

Im Release ist hierfür das Feld "Abtretung" mit der Auswahl 'Grundstellung, Ja, Nein' hinzugekommen.

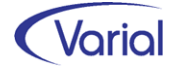

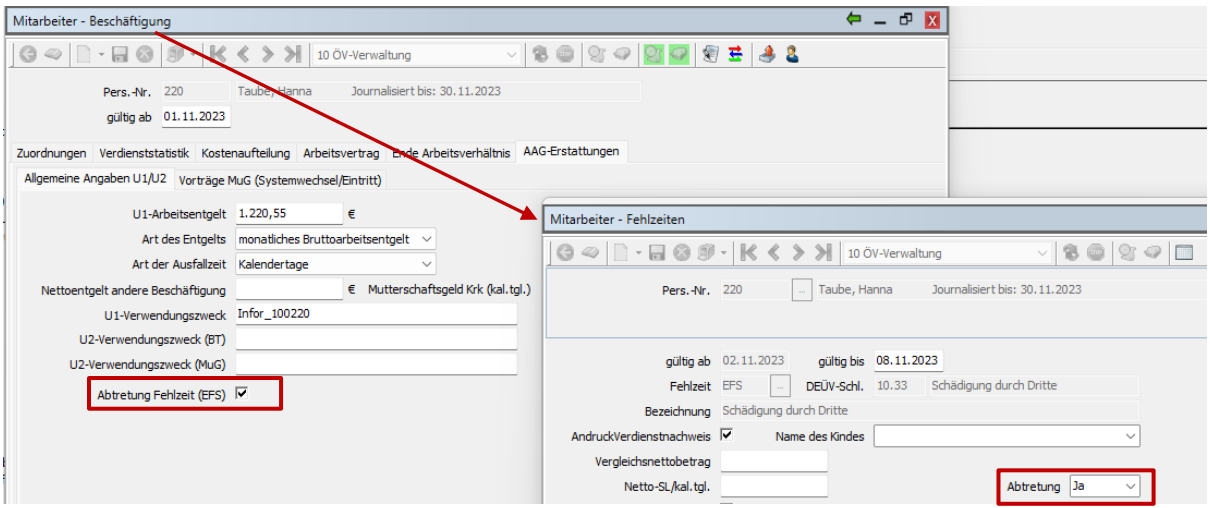

Beim Speichern der Fehlzeit EFS wird geprüft, dass im Feld Abtretung Ja oder Nein eingegeben wurde. Bei Grundstellung wird die Angabe über diese Abfrage im Dialog automatisch gesetzt.

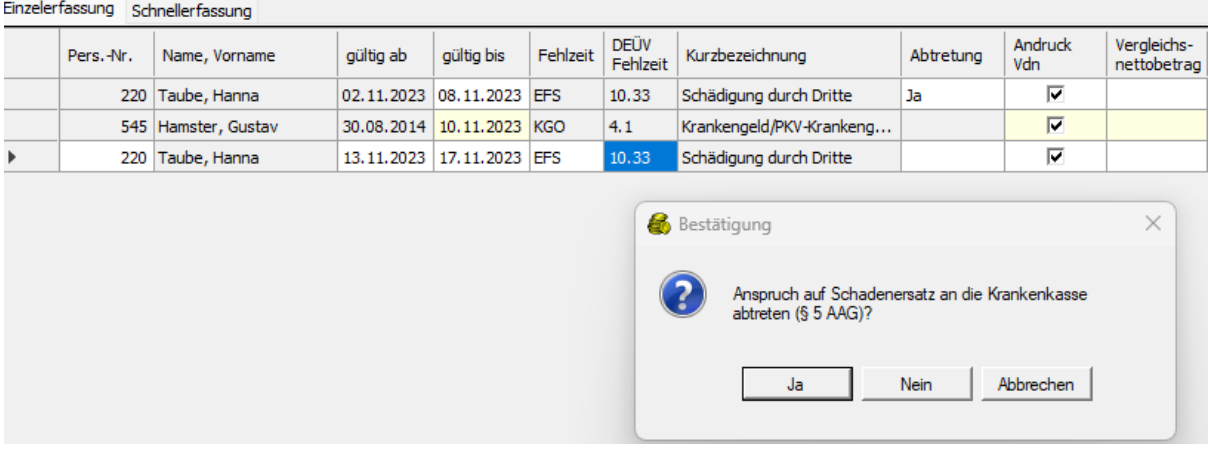

Wird die Fehlzeit EFS mit der Einstellung Abtretung = Nein gespeichert, wird kein AAG-Antrag aufgebaut.

## <span id="page-45-0"></span>6.9 euBP-Programmverbesserungen

Die euBP-Übernahmeprotokolle wurden mit diesem Release optimiert. Bei der Rückmeldung der Datensätze DSGM und DSUM (Meldekorrekturen) wird zusätzlich der Hinweis "*Hinweis: euBP-Meldekorrekturen sind manuell zu erstatten (SV-Ausfüllhilfe)."* für den Anwender ausgegeben.

Der Laufzeitbalken, der den Verarbeitungsstatus einer euBP Ausgabe im Dialog anzeigt, wurde mit diesem Release dynamischer gestaltet, um den jeweiligen Arbeitsschritt transparenter darzustellen. Es wird jetzt, je Datei, ein Fortschritt angezeigt.

Für die Ausgabe von euBP-Daten ist in den Firmen / Betriebsstätten – Einstellungen das Feld "Umlagepflicht" hinzugekommen.

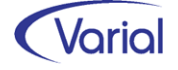

Bei euBP existiert im Datensatz DSAG Arbeitgeberdaten ein Datensatzfeld "Kennzeichen Umlagepflicht Arbeitgeber" (KENNZUM) mit folgender Ausprägung:

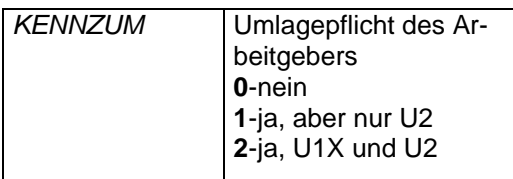

Bis dato wird dieses Feld mit der Schlüsselziffer "1, ja aber nur U2" belegt. Wenn der Betrieb in den Firmen / Betriebsstätten – Einstellungen auch als U1-pflichtiger Betrieb gekennzeichnet ist, wird die Ziffer "2 ja, U1 und U2" gesetzt.

Durch die neue Combobox "Umlagepflicht" kann jetzt auch angegeben werden, dass der Betrieb weder U1- noch U2-umlagepflichtig ist. Dies ist beispielsweise bei einer anerkannten Werkstatt für behinderte Menschen der Fall.

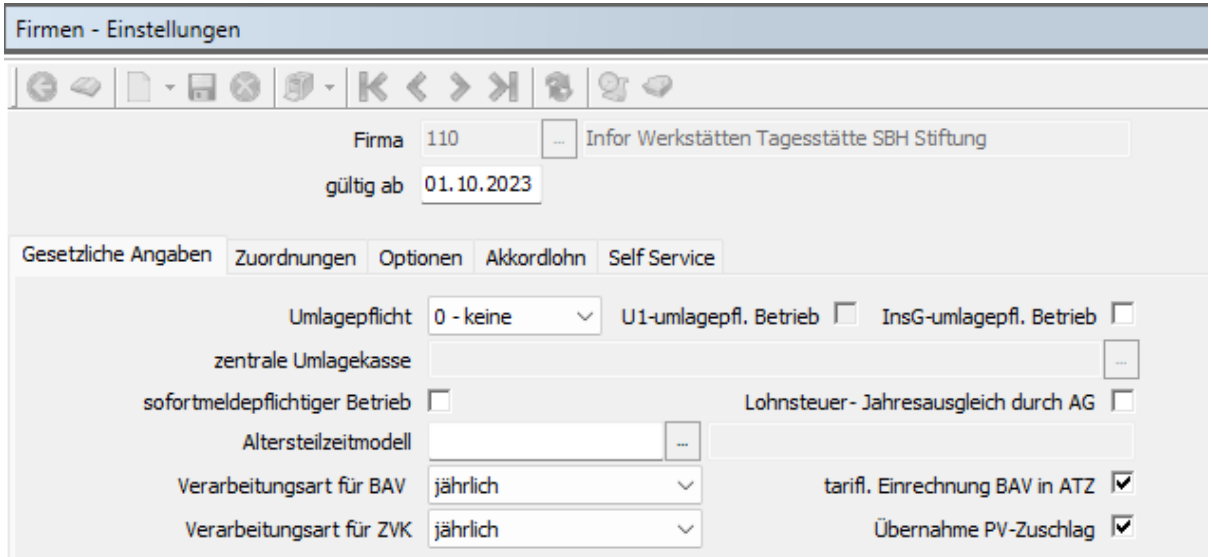

Das Feld wird aktuell nur für die euBP Ausgabe interpretiert. Für die Berechnung von Umlagebeiträgen ergeben sich daraus keine Änderungen. Hier wird u.a. weiterhin die Angabe "U1-umlagepfl. Betrieb" interpretiert. Dieses Kennzeichen wird, gemäß Auswahl im neuen Feld "Umlagepflicht", aktiviert oder deaktiviert.

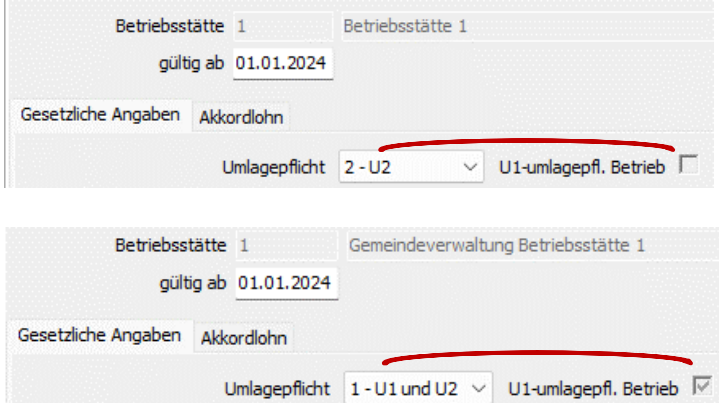

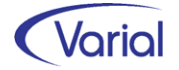

## <span id="page-47-0"></span>6.10 BV-Beitragserhebung

Der Datensatz Beitragserhebung (DSBE) ist ab Januar 2024 in der Version 05 zu liefern. Übergangsweise kann noch die bisherige Version 04 gesendet werden. Ab dem 01.03.2024 muss jedoch zwingend die neue Version 05 an die Datenannahmestelle DASBV übermittelt werden.

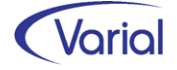

# <span id="page-48-0"></span>7. Weitere gesetzliche Änderungen

## <span id="page-48-1"></span>7.1 IW-Elan Anzeigejahr 2023

Für die Ausgabedateien der Schnittstelle zu IW-Elan 2023 haben sich gegenüber dem Vorjahr folgende Änderungen ergeben:

### **Datei d Verzeichnis**

In der Datei d sind Angaben zum Namen und der Anschrift der Firma hinzugekommen. Die Angabe der Rechtsform ist entfallen.

### *Schlüsselliste Datei d, Feld Arbeitszeit*

Im Feld Arbeitszeit ist die Auswahl "unter 18h – Antrag auf Zulassung" hinzugekommen.

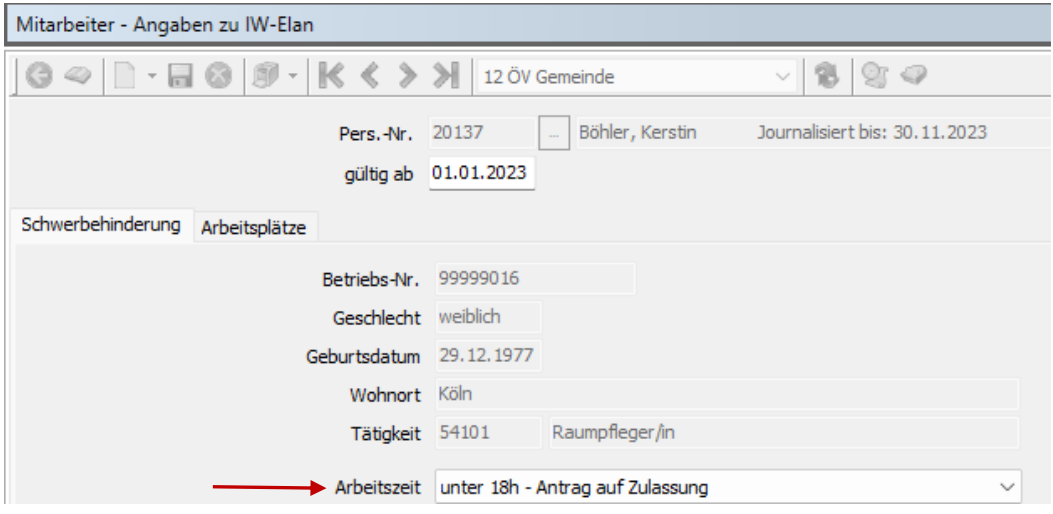

Erläuterung zur neuen Auswahl "5 = unter 18 Stunden – Antrag auf Zulassung"

Bei schwerbehinderten oder gleichgestellten Personen in Teilzeitbeschäftigung unter 18 Wochenstunden ist in der Regel keine Anrechnung auf Pflichtarbeitsplätze möglich. Ausnahmsweise erfolgt die Anrechnung durch die Zulassung der Agentur für Arbeit, wenn die geringere Arbeitszeit wegen Art und Schwere der Behinderung notwendig ist. Soll für die Person eine Zulassung der Anrechnung beantragt werden, dann wählen Sie bitte die neue Arbeitszeit "5 = weniger als 18h pro Woche – Antrag auf Zulassung" aus. Die Anrechnung der Person ist bei Antragstellung (d. h. bei Abgabe der Anzeige) noch nicht möglich und die berechnete Ausgleichsabgabe ist fristgerecht zu zahlen. Erst nach Prüfung und Bewilligung der Zulassung durch die Agentur für Arbeit kann die Person angerechnet werden. Die Agentur für Arbeit kontaktiert den Arbeitgeber und korrigiert die Anzeige. Die zu viel gezahlte Ausgleichsabgabe wird vom zuständigen Integrationsamt an die in der Anzeige angegebene IBAN des Arbeitgebers erstattet. Der Datensatz der nun anrechenbaren Person muss dann für das nächste Anzeigejahr aktualisiert werden: die Arbeitszeit ist auf "2 = weniger als 18h pro Woche mit Zulassung durch Arbeitsagentur" zu ändern und die Daten des Zulassungsbescheides (Dienststelle, Sitz, Aktenzeichen, gueltigab, gueltigbis) sind zu erfassen.

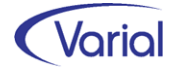

### **Datei e Werkstattaufträge**

Bei der Erfassung von Werkstattaufträgen ist die Angabe "Auftragsdatum" jetzt ein Pflichtfeld. Dies wird entsprechend geprüft.

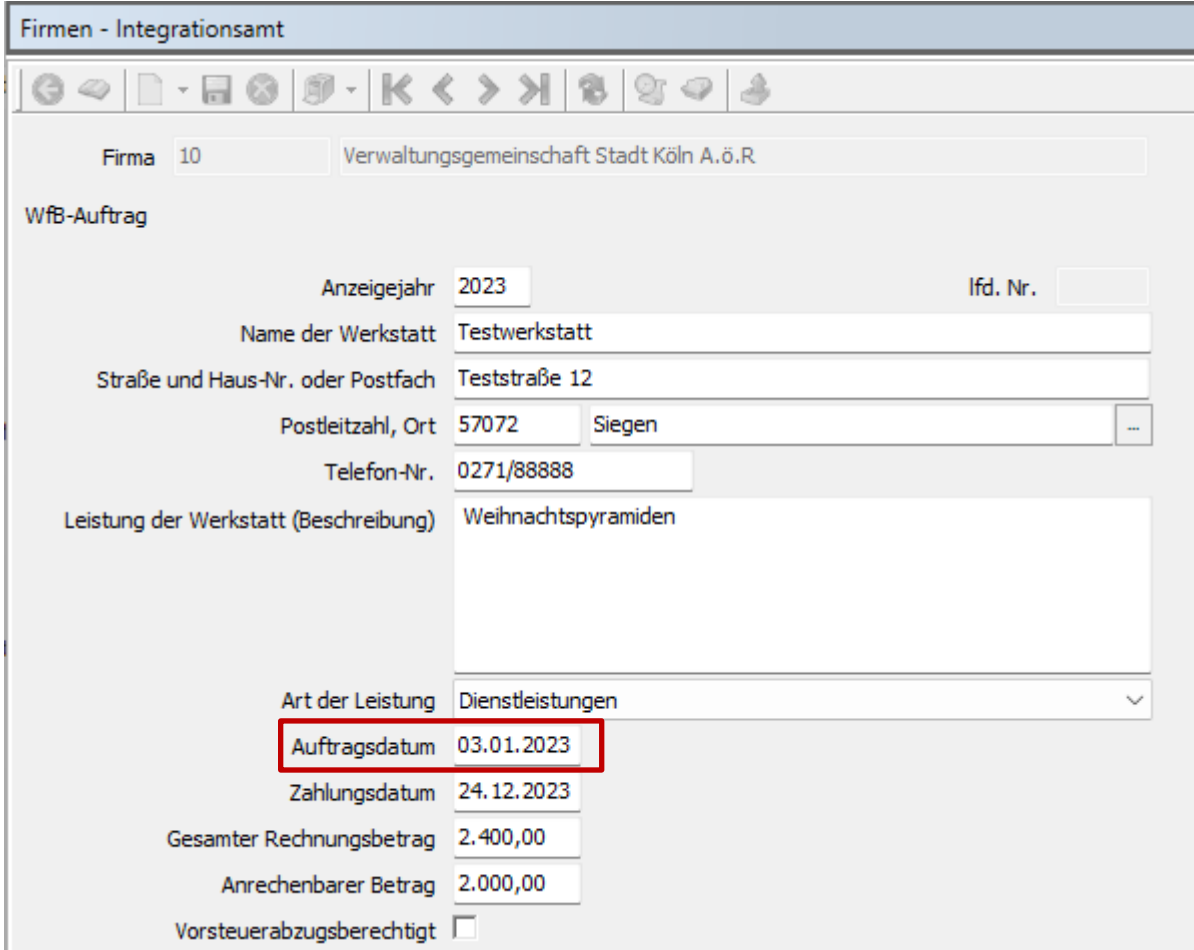

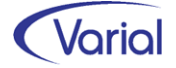

# <span id="page-50-0"></span>8. Tarifrecht (ÖV)

Wir möchten Sie an dieser Stelle noch auf eine Änderung der Bayerischen Versorgungskammer (BVK) hinweisen, der Stabilisierung der freiwilligen Versicherung (PlusPunkt-Rente) im alten Tarif 2002.

Der Verwaltungsrat der BVK Zusatzversorgung hat am 20. Oktober 2022 beschlossen, vom 01. Januar 2024 bis 31. Dezember 2025 einen zusätzlichen Beitrag in Höhe von 0,24 % aus dem zusatzversorgungspflichtigen Entgelt zu erheben (§ 59 Abs. 2 der Satzung). Damit dies nicht zu einer zusätzlichen Belastung der Mitglieder führt, wird zeitgleich im Abrechnungsverband I der Zusatzbeitragssatz von 4,00 % auf 3,76 % und im Abrechnungsverband II der Pflichtbeitragssatz von 4,80 % auf 4,56 % abgesenkt. Diese Maßnahmen sind damit für alle Arbeitgeber der BVK Zusatzversorgung kostenneutral. Durch den zusätzlichen Beitrag in Höhe von 0,24 %, der zwei Jahre lang erhoben wird, werden diejenigen Mittel aufgebracht, die für eine nachhaltige und langfristige Stabilisierung der freiwilligen Versicherung (Tarif 2002) notwendig sind. Nach der zeitlich befristeten Erhebung des zusätzlichen Beitrags werden die Zusatz- bzw. Pflichtbeitragssätze wieder auf den alten Stand angehoben.

Der zusätzliche Beitrag ist nach § 19 Abs. 1 Satz 1 Nr. 3 Satz 2 Buchstabe b) EStG nicht steuerbar. Nicht steuerbar sind Einnahmen, die nicht besteuert werden, weil sie nicht unter die Einkunftsarten des EStG fallen. Der zusätzliche Beitrag ist auch nach § 1 Abs. 1 Satz 1 Nr. 12 SvEV kein sozialversicherungspflichtiges Arbeitsentgelt und demnach beitragsfrei (vgl. Schreiben des GKV Spitzenverbands vom 21.11.2018, Seite 58, RandNr 9).

Melderechtlich ist der zusätzliche Beitrag dennoch relevant und im Rahmen des Meldewesens auch durch die Mitglieder bzw. deren Dienstleister mitzuteilen. Für die Meldung des zusätzlichen Beitrags sind das Versicherungsmerkmal 18 und das Steuermerkmal 06 (§ 19 Abs. 1 Satz 1 Nr. 3 Satz 2 Buchstabe b EStG = nicht steuerbar) vorgesehen. Das Versicherungsmerkmal 18 und das Steuermerkmal 06 sind bereits seit einigen Jahren in der DATÜV-ZVE verankert.

Für den zusätzlichen Beitrag wird auf Versichertenebene zu jedem zusatz- oder pflichtbeitragspflichtigen Versicherungsabschnitt immer ein zusätzlicher separater Versicherungsabschnitt mit gleichem Entgelt und dem Buchungsschlüssel 01 18 06 gemeldet. Wenn ein zusatz- oder pflichtbeitragspflichtiger Versicherungsabschnitt mit unterschiedlichen Steuermerkmalen gemeldet wird (z. B. mit Steuermerkmalen 01 und 07), wird dennoch nur ein Versicherungsabschnitt mit Versicherungsmerkmal 18 benötigt. Dabei muss das im Versicherungsabschnitt mit dem Versicherungsmerkmal 18 gemeldete zusatzversorgungspflichtige Entgelt identisch sein mit der Summe der zusatzversorgungspflichtigen Entgelte aus den Versicherungsabschnitten z. B. mit den Steuermerkmalen 01 und 07.

Der befristete, zusätzliche Beitrag kann im Abrechnungssystem über das vorhandene Konstrukt "Sanierungsgeld" abgebildet werden; dies schließt sowohl die Berechnung als auch die Meldungen ein.

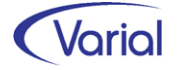

Am Beispiel des Abrechnungsverbandes 1:

*Absenkung AG-Zusatzbeitrag von 4,00% auf 3,76% und Erfassung des zusätzlichen Beitrags in Höhe von 0,24% im Feld Sanierungsgeld:*

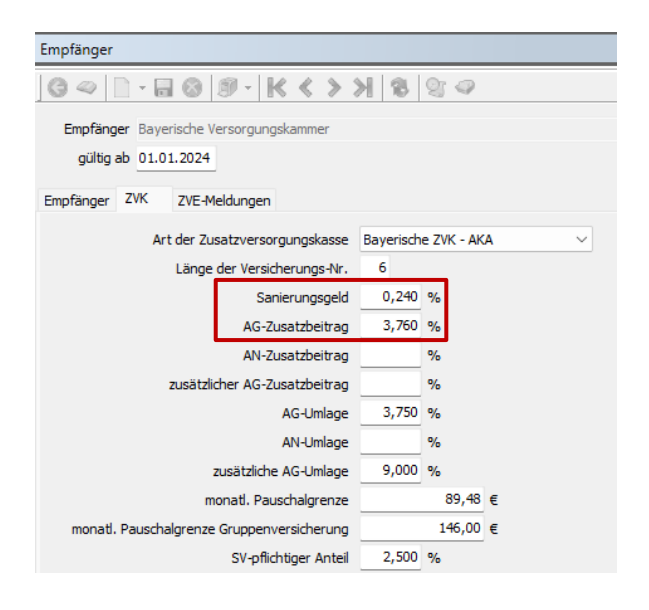

#### *Anpassung der Wertartenverschlüsselung für die ZVE-Meldungen:*

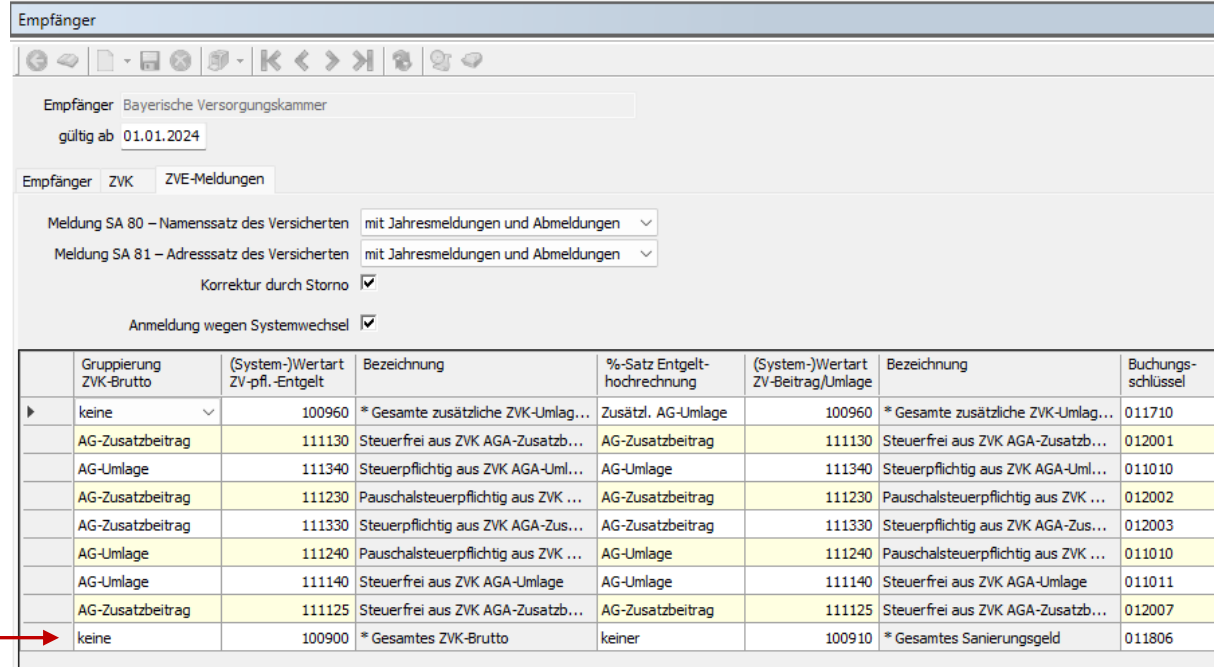

#### *Meldebeispiel 2024:*

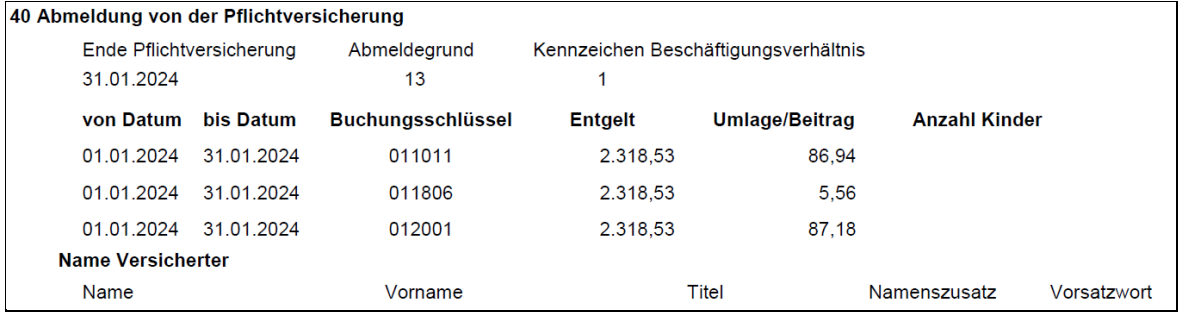

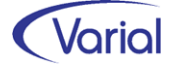

# <span id="page-52-0"></span>9. Neue Funktionen und Programmerweiterungen

## <span id="page-52-1"></span>9.1 Wiedervorlage an Vertreter / Benutzergruppe

In der Systemverwaltung kann man seit geraumer Zeit über die Funktion "Verteilerlisten" eine Benutzergruppe einrichten:

| Verteilerlisten   |  |         |              |                     |              |                   |  |  |  |  |
|-------------------|--|---------|--------------|---------------------|--------------|-------------------|--|--|--|--|
|                   |  |         |              |                     |              |                   |  |  |  |  |
| Personal<br>Code  |  |         |              |                     | Beschreibung | Personalabteilung |  |  |  |  |
| Benutzer<br>Notiz |  |         |              |                     |              |                   |  |  |  |  |
|                   |  | Auswahl | Code         | Name                |              |                   |  |  |  |  |
| ∣⊳                |  | П       | <b>DSGVO</b> | <b>DSGVO</b>        |              |                   |  |  |  |  |
|                   |  | п       | finance      | Finance Demo User   |              |                   |  |  |  |  |
|                   |  | ⊽       | itsg         | Astrid Sander       |              |                   |  |  |  |  |
|                   |  | п       | Leser        | Leser               |              |                   |  |  |  |  |
|                   |  | ⊽       | personnel    | Personnel Demo User |              |                   |  |  |  |  |
|                   |  | ⊽       | Sander       | Maja Sander         |              |                   |  |  |  |  |
|                   |  |         | scheduler    | Scheduler           |              |                   |  |  |  |  |

*Beispiel: Benutzergruppe "Personalabteilung" aus 3 Benutzern* 

Diese Funktion wird jetzt im Abrechnungssystem dafür genutzt, Wiedervorlagen eines bestimmten Benutzers für andere Benutzer sichtbar und bearbeitbar zu machen.

Die Einrichtung erfolgt über die Benutzerverwaltung und die neue Tabpage "Ihre Vertretung in der Personalabrechnung". Dieses neue Register ist nur für Anwender mit einer Lizenz für die Applikation Personalwirtschaft sichtbar.

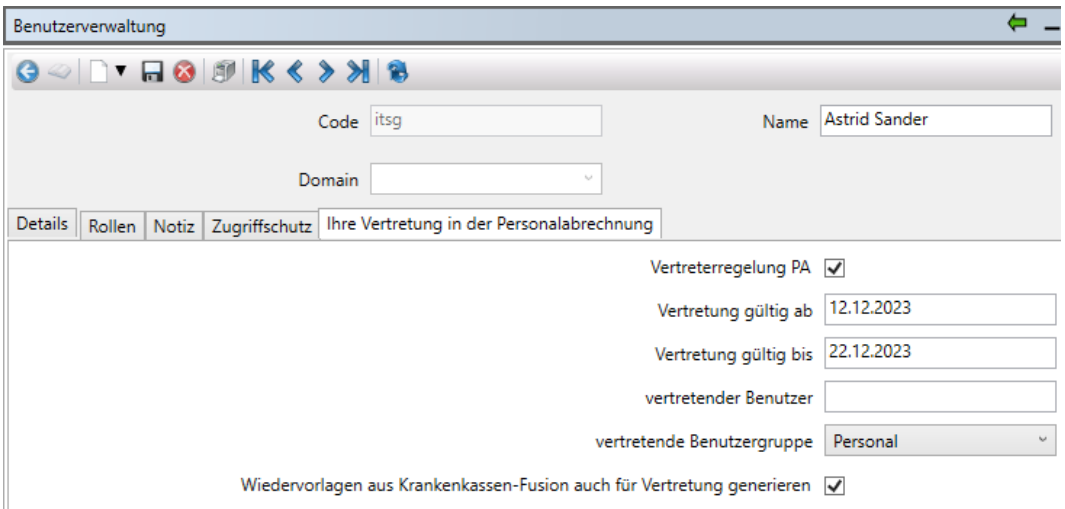

*Beispiel: Einrichtung der Benutzergruppe "Personal" als Vertreter für den Benutzer "itsg" im Zeitraum 12.12.2023 bis zum 22.12.2023* 

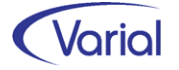

Die Bedeutung der Felder im Einzelnen:

#### *"Vertreterregelung PA"*

(De-)Aktivierung der Regelung

#### *Vertretung gültig ab / gültig bis*

Wenn die Wiedervorlagen eines Benutzers nur in einem bestimmten Zeitraum für andere sichtbar sein sollen, z.B. während eines Urlaubs, dann erfassen Sie in diesen Feldern bitte den von-bis Zeitraum. Nach Erreichen des gültig-bis-Datums können die Wiedervorlagen des Benutzers nicht mehr von den Vertretern angezeigt und bearbeitet werden.

#### *vertretender Benutzer*

Einzelvertretung: Auswahl eines einzelnen Benutzers zur Vertretung

#### *vertretende Benutzergruppe*

Gruppenvertretung: Auswahl einer Benutzergruppe aus der Funktion "Verteilerlisten" zur Vertretung

#### *Wiedervorlagen aus Krankenkassen-Fusion auch für Vertretung generieren*

Da es sich bei dieser Wiedervorlage nicht um eine Wiedervorlage mit konkretem User-Bezug handelt, kann hier angegeben werden, dass eine Wiedervorlage wegen Krk-Fusion für alle aktiven Vertreter generiert wird.

Nach Neustart des Servers sind die getätigten Eingaben zu einer Vertreterregelung aktiviert. Als Vertreter können Sie sich anschließend im Dialog Wiedervorlage zusätzlich die Wiedervorlagen eines zu vertretenden Benutzers anzeigen lassen, diese bearbeiten und auch löschen.

Um die fremden Wiedervorlagen zur Anzeige zu bringen, betätigen Sie bitte den neuen

Button "Vertretung in der Personalabrechnung" im Dialogkopf. In dem Folgedialog "Liste der zu Vertretenden" wählen Sie den Benutzer aus, dessen Wiedervorlagen Sie in Vertretung bearbeiten sollen.

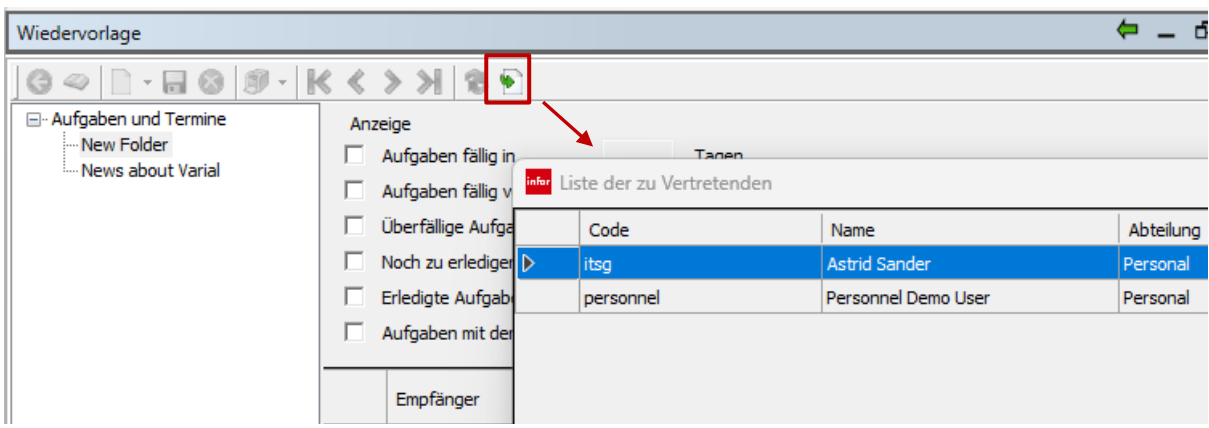

Bestätigen Sie Ihre Auswahl mit OK. Dadurch werden die Wiedervorlagen des zu Vertretenden geladen und können bearbeitet werden.

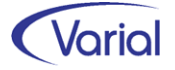

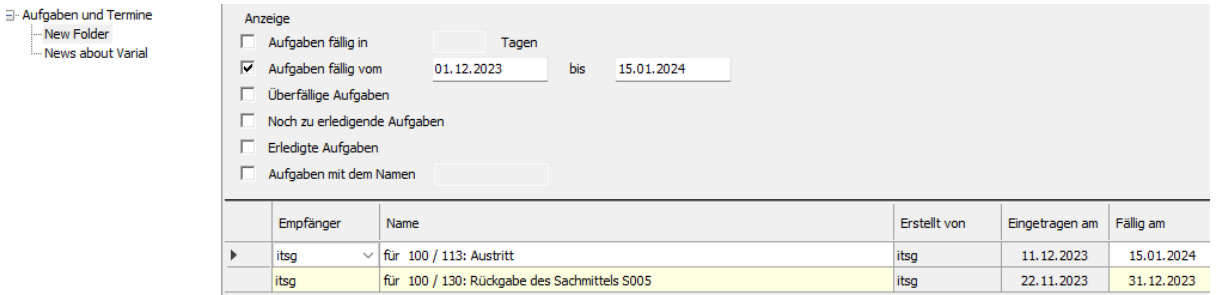

Über Betätigen des Refresh Buttons gelangen Sie zurück zu Ihren eigenen Wiedervorlagen.

#### Hinweis:

Es werden grundsätzlich alle Wiedervorlagen des zu vertretenden Benutzers für die Vertreter angezeigt, also beispielsweise auch Wiedervorlagen für Beschäftigte einer Firma, für die der Vertreter keine PW-Zugriffsrechte hat. Die Wiedervorlage ist eine Framework Funktion und kennt daher keine PW-Zugriffsrechte. Bitte beachten Sie dies bei der Einrichtung Ihrer Benutzergruppen und Vertreterregelungen.

## <span id="page-54-0"></span>9.2 Firmen -DEÜV-Absender

Beim DEÜV-Absender ist das Feld "Haupt-DEÜV-Absender" hinzugekommen. Bei mehreren DEÜV-Absendern im Datenbestand kann hierüber ein Absender als Hauptabsender gekennzeichnet werden. Die Kennzeichnung ist optional und bewirkt, dass der DEÜV-Absender in den Meldedialogen voreingestellt wird. Werden mehrere DEÜV-Absender als Haupt-DEÜV-Absender gekennzeichnet, dann ist die zweite Ebene der Sortierung und Anzeige der Name der DEÜV-Absender.

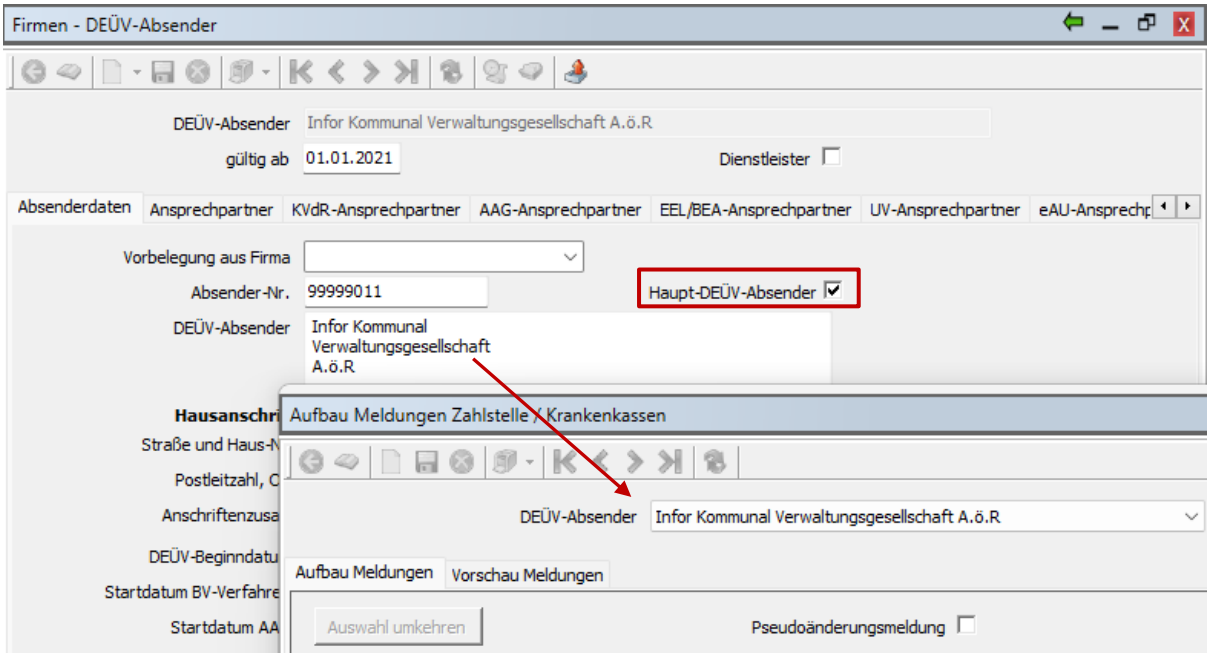

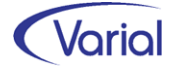

## <span id="page-55-0"></span>9.3 Mehrfachselektion zum Löschen

In den Dialogen *Bewegungsdaten – Lohnerfassung* und *Mitarbeiter – Angaben zur Arbeit – Fehlzeiten* kann jetzt eine Mehrfachselektion vorgenommen werden, um in einem Arbeitsschritt mehrere Datensätze zu löschen. Die neue Funktion rufen Sie auf dem Register "Einzelerfassung" über das Kontextmenü (rechte Maustaste) auf:

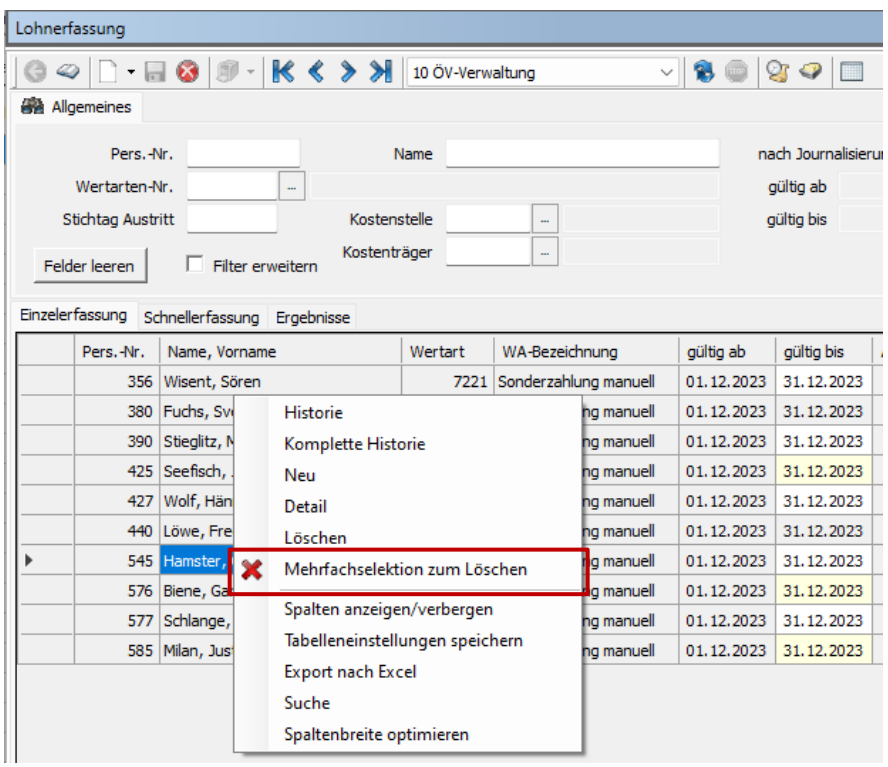

Aktivieren Sie die Funktion über Anklicken der Auswahl "Mehrfachselektion zum Löschen". Halten Sie die strg-Taste der Tastatur gedrückt und markieren Sie alle Zeilen, die Sie löschen möchten. Über den "Löschen" Button im Dialogkopf oder das Kontextmenü und "Löschen" werden alle markierten Zeilen nach Bestätigung der eingeblendeten Sicherheitsabfrage gelöscht.

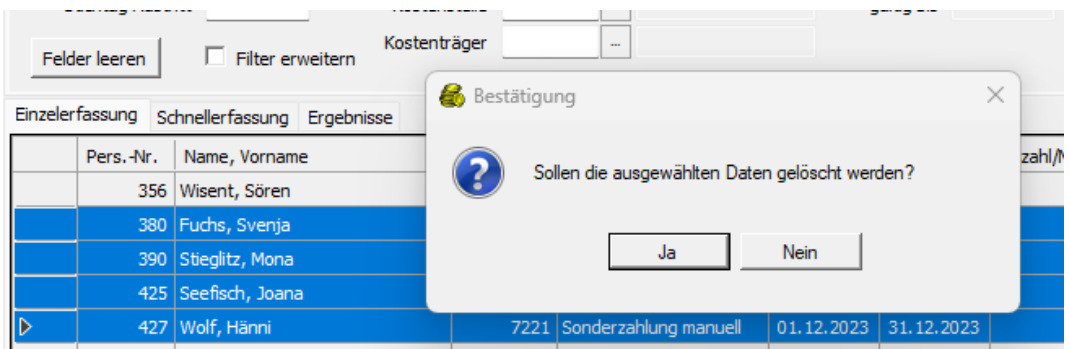

Über das Kontextmenü und die Auswahl "Abbruch Mehrfachselektion zum Löschen" beenden Sie den neuen Bearbeitungsmodus.

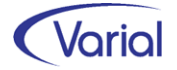

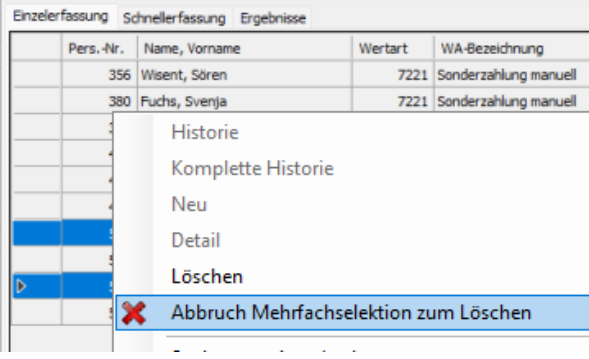

## <span id="page-56-0"></span>9.4 Kosten-Auswertung

In der Kosten-Auswertung kann der Anwender jetzt festlegen, wie Rückrechnungen im Report dargestellt oder nach Excel übergeben werden sollen.

Dafür ist auf dem Register "Definition" das Feld "Darstellung der Rückrechnungen" eingefügt worden.

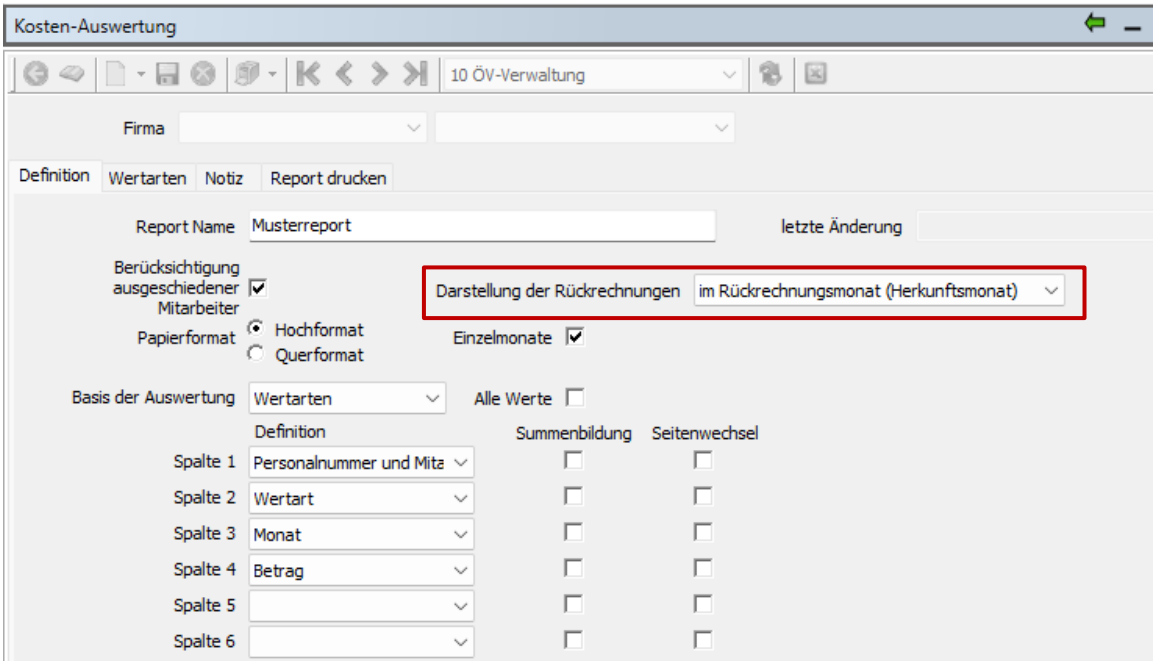

Die Funktion ist an die Bedingung geknüpft, dass der Report für einen einzelnen Monat aus gleicher Sicht aufgebaut wird:

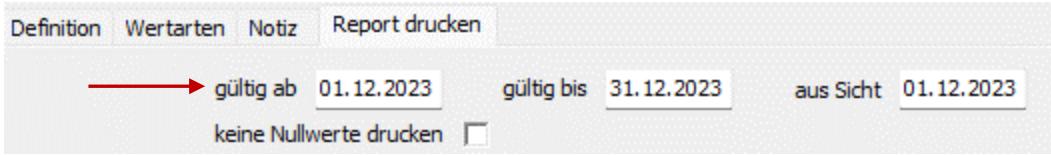

Im neuen Feld kann eingestellt werden:

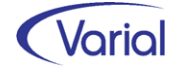

- keine Rückrechnungen werden in der Auswertung gar nicht berücksichtigt.
- im aktuellen Monat Rückrechnungen fließen wertmäßig in den aktuellen Monat ein.
- im Rückrechnungsmonat (Herkunftsmonat) Rückrechnungen werden separat in dem Monat dargestellt, in dem sie entstanden sind.

Zur Verdeutlichung der Vorgehensweise ein einfaches Beispiel mit einer rückwirkenden Entgelterhöhung ab 10.2023 (mtl. RR-Differenz 43,02 EUR) in den 3 wählbaren Varianten:

#### *Variante 1: keine*

nur Entgelt aus Abrechnung Dezember ohne Rückrechnungsdifferenzen

#### Musterreport

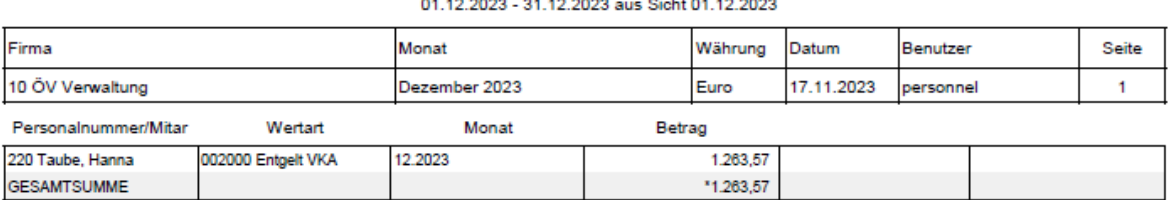

### *Variante 2: im aktuellen Monat*

Entgelt Abrechnung Dezember inklusive Rückrechnungsdifferenzen aus 10. und 11.2023

#### Musterreport

#### 01.12.2023 - 31.12.2023 aus Sicht 01.12.2023

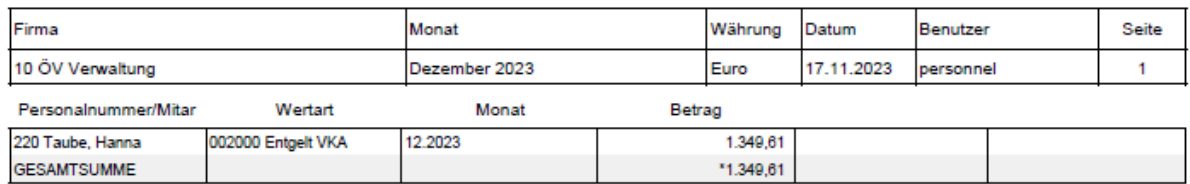

### *Variante 3: im Rückrechnungsmonat (Herkunftsmonat)*

separate Darstellung der Rückrechnungen für 10. und 11.2023

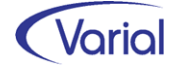

#### Musterreport

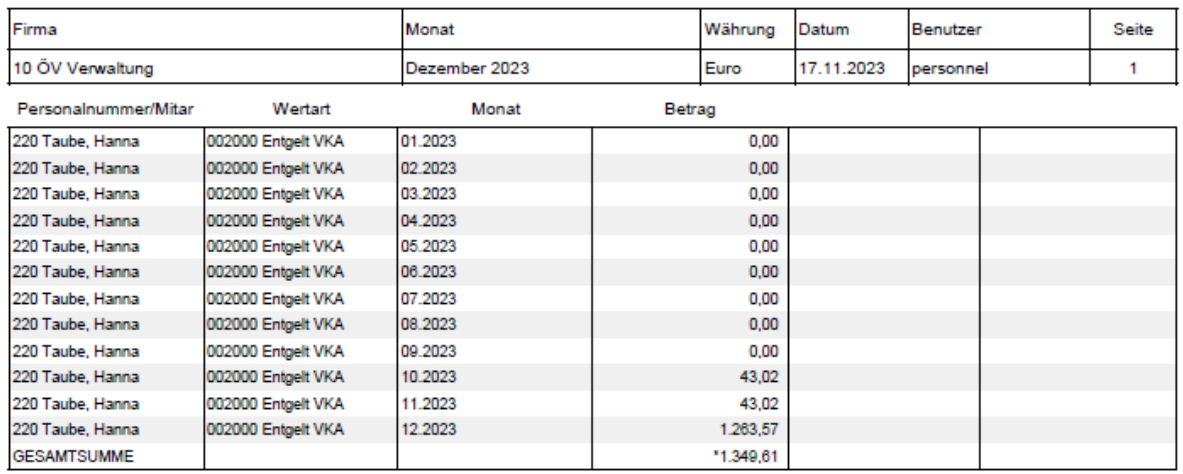

#### 01.12.2023 - 31.12.2023 aus Sicht 01.12.2023

Parallel zu dieser Programmerweiterung wurde der Export nach Excel überarbeitet und weiter optimiert.

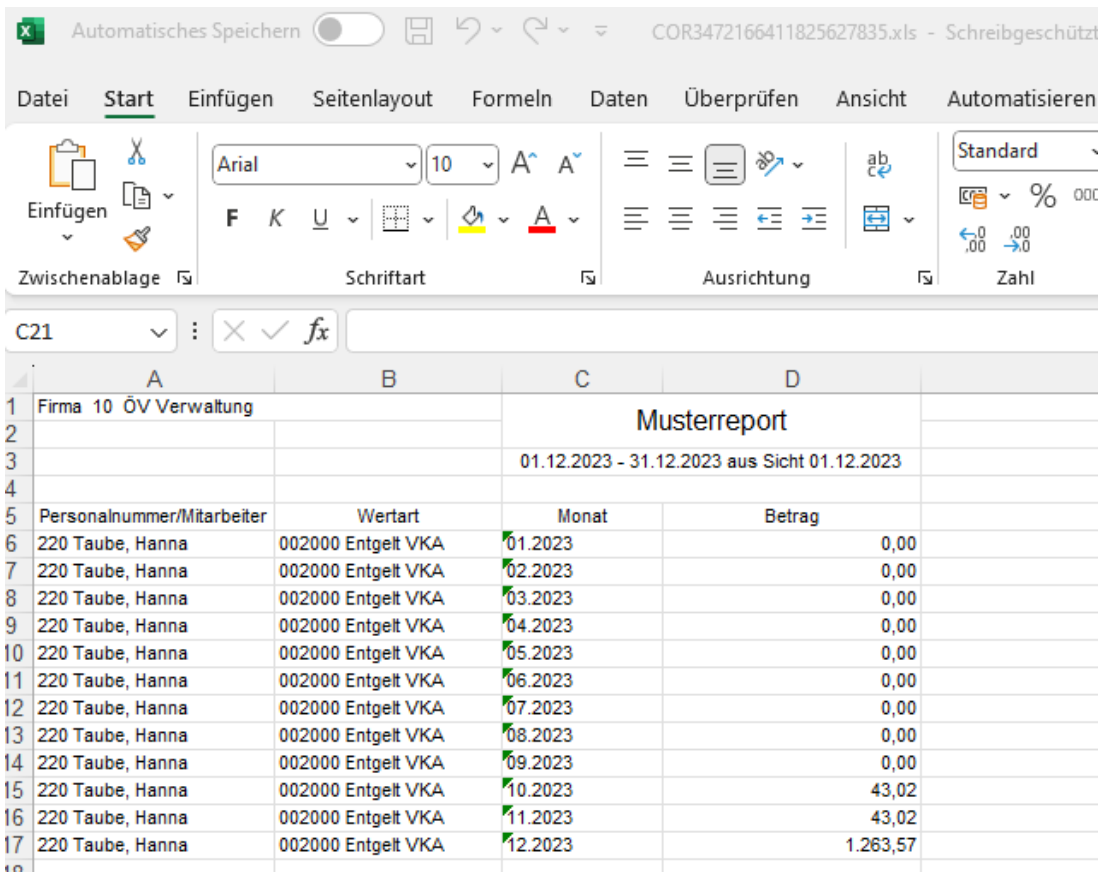

 $\overline{\mathbf{a}}$ 

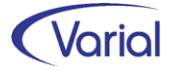

# <span id="page-59-0"></span>9.5 Mitarbeiterbestandsliste

Die Bestandsliste wurde mit diesem Release um weitere Datenbereiche ergänzt. Im Zeilenbereich ist der Datenbereich *Zusatzversorgung* hinzugekommen mit den Feldern:

Austrittsdatum ZVK Berechnungsart Umlage Berechnungsart\_Zusatzb. Einrechnung\_Förderbetrag Eintrittsdatum ZVK Empfänger\_ZVK Empfängername\_ZVK mtl.Vergleichswert weiteres ZV-Verhältnis Zusatzbeitrag AN zusätzliche Umlage ZVK Mitalieds-Nr

Unter *Zusatz* sind die drei Datenbereiche Familienangehörige, Abzüge mit Überweisung und Pfändungen hinzugekommen.

### Felder *Familienangehörige*

abw\_Staatsang. abw\_Wohnsitz Berechnungsart Bescheinigung Elternzeit Familienname Geburtsdatum Geschlecht Kindergeld\_bis **Status** Steuer-ID-Nr Verwandt.Grad Vorname Zahlung

### Felder *Abzüge mit Überweisung*

Abzugsart Empfänger Empfängername Fester\_Betrag Modus Verwendungszweck WA Abzug WA-Bezeichnung

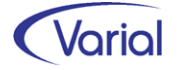

### Felder *Pfändungen*

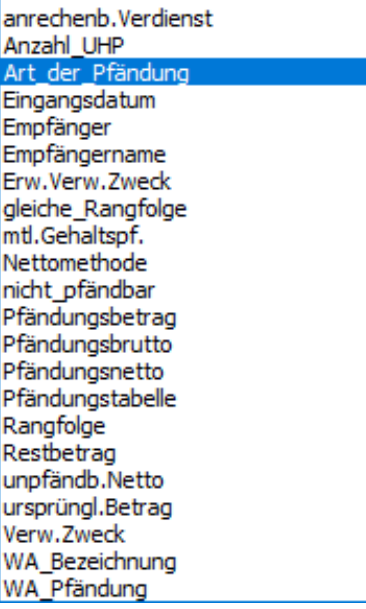

#### Mitarbeiterbestandsliste

Gültig für 01.01.2024 aus Sicht 31.01.2024

| Firma                            |              |                 |                |                |            |                       | Datum       | Benutzer     |                   | Seite |
|----------------------------------|--------------|-----------------|----------------|----------------|------------|-----------------------|-------------|--------------|-------------------|-------|
| 100 Infor (Deutschland) GmbH     |              |                 |                |                |            |                       | 08.01.2024  | itsg         |                   |       |
|                                  |              |                 |                |                |            |                       |             |              |                   |       |
| Personalnr.                      | Familienname | Vorname         |                |                |            |                       |             |              |                   |       |
|                                  |              |                 |                |                |            |                       |             |              |                   |       |
|                                  |              |                 |                |                |            |                       |             |              |                   |       |
|                                  |              |                 |                |                |            |                       |             |              |                   |       |
|                                  |              |                 |                |                |            |                       |             |              |                   |       |
|                                  | 126 Komerz   | Franz           |                |                |            |                       |             |              |                   |       |
|                                  |              |                 |                |                |            |                       |             |              |                   |       |
|                                  |              |                 |                |                |            |                       |             |              |                   |       |
| Pfändungen                       |              |                 |                |                |            |                       |             |              |                   |       |
| Art_der_Pfändung Pfändungsbetrag |              | Pfändungsbrutto | Pfändungsnetto | mtl.Gehaltspf. | Restbetrag | WA_Bezeichnung        | WA_Pfändung | Verw.Zweck   | gleiche_Rangfolge |       |
| Sachpfändung                     | 3.895,00     | 5.000,00        | 2.383,37       | 342,20         |            | 3.830,18 Sachpfändung |             | 815 Beitrag  |                   | 50,00 |
| Sachpfändung                     | 4.835.78     | 5,000,00        | 2.383.37       | 342.20         |            | 3.830,18 Sachpfändung |             | 815 Pfändung |                   | 50,00 |

*Muster Bestandsliste mit Pfändungsangaben* 

Im Datenbereich *Sozialversicherung* sind die KVdR-Felder Freibetrag und Kennzeichen Freibetrag ergänzt worden.

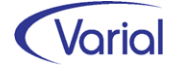

## <span id="page-61-0"></span>9.6 Jahreslohnjournal

In der Funktion "Jahreslohnjournal" ist das Feld "Basis der Berechnung" mit der Auswahl "Jährliche Basis" und "Monatliche Basis" neu hinzugekommen.

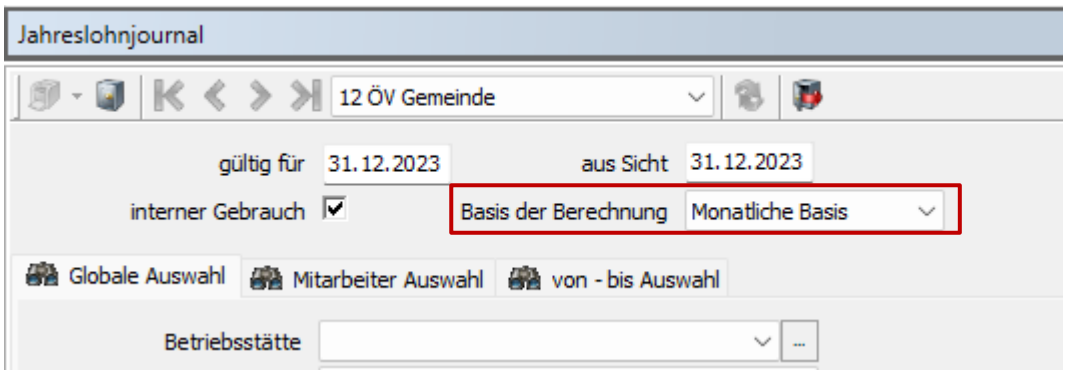

Der Anwender kann wählen, ob die Ausgabe, wie bisher, auf Jahresbasis, ohne Rückrechnungen, erfolgen soll oder ob die neue Option "Monatliche Basis" gewählt wird. Bei dieser Variante werden 12x die Werte des Monatslohnjournals ausgegeben. Dadurch wird das Jahreslohnjournal z.B. mit der Lohnsteuer-Anmeldung oder den Beitragsnachweisen vergleichbar, da es auch die Rückrechnungen der einzelnen Monate beinhaltet.

## <span id="page-61-1"></span>9.7 Permanente Berechnung

## <span id="page-61-2"></span>*9.7.1 Kurzarbeitergeldberechnung*

Anwender mit Kurzarbeit ab Januar 2024 müssen nach Installation des Releases eine Neuberechnung anstoßen, um die rechnerischen Kug-Leistungssätze zu korrigieren, da diese Anpassung in den Jahreswechselpatchen zu 2.92.1 nicht enthalten war.

## <span id="page-61-3"></span>*9.7.2 Erweiterung Behindertenabrechnung*

Mit diesem Release wurde die SV-Beitragsberechnung für Behinderte Menschen, die in einer anerkannten Behindertenwerkstatt tätig sind, geändert. Bislang wurden die SV-Beiträge für diese Beschäftigtengruppe (PGS 107 und 111) aus dem tatsächlichen und dem fiktiven Entgelt in derselben Systemwertart abgestellt.

Beispiel: KV-Beitragsberechnung (Beitragssatz14,6%, Zusatzbeitrag 1,6%)

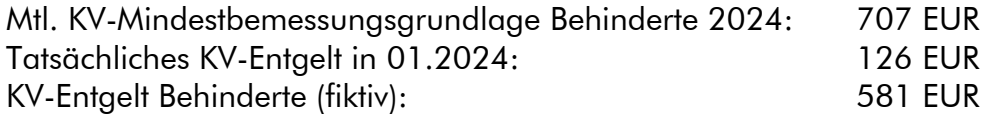

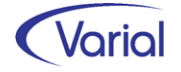

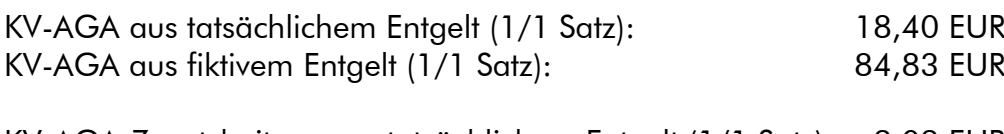

KV-AGA-Zusatzbeitrag aus tatsächlichem Entgelt (1/1 Satz): 2,02 EUR KV-AGA-Zusatzbeitrag aus fiktivem Entgelt (1/1 Satz): 9,30 EUR

Bis Release 2.92.1 wurden beide KV-AGA-Beitragsanteile in der Systemwertart 323520 KV-AGA lfd. Entgelt (1/1 Satz) abgestellt und der KV-AGA-Zusatzbeitrag in der Systemwertart 323525 KV-AGA-Zusatzbeitrag lfd. Entgelt (1/1 Satz).

Ab Release 2.93 wird hier differenziert. Die SV-AGA-Anteile aus den fiktiven Entgelten werden in separaten Systemwertarten abgestellt.

Für das Beispiel KV stellt sich die Beitragsberechnung und -aufteilung in der Berechnungsauskunft Gesamtansicht jetzt wie folgt aus:

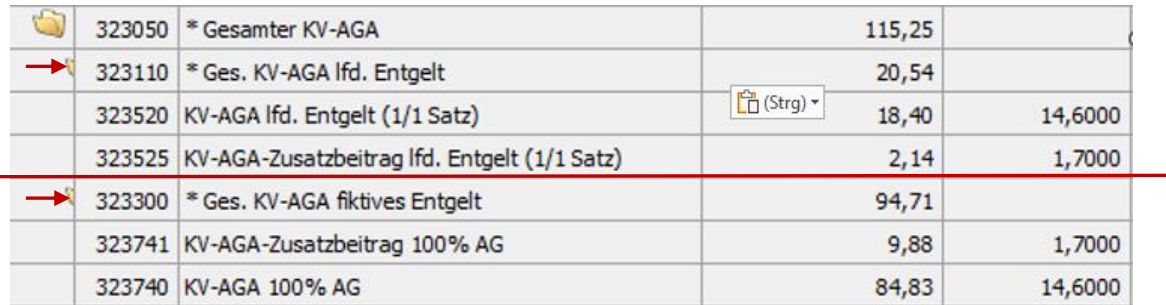

Analog wird auch in der PV- und RV-Beitragsberechnung differenziert. (In der AV bedarf es keiner Differenzierung, da Behinderte Menschen nicht AV-pflichtig sind.)

Für die SV-Beiträge aus den fiktiven Entgelten werden ab Release 2.93.0 folgende Systemwertarten genutzt:

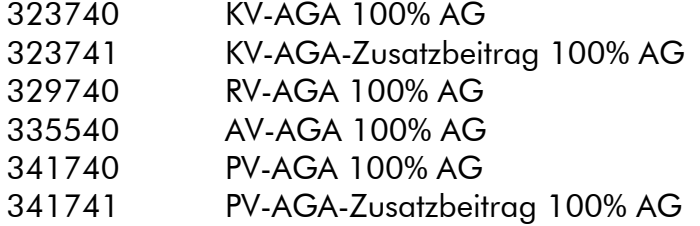

Durch die vorgenommene Differenzierung ist eine detailliertere Betrachtung und Ausgabe von Kostenauswertungen für dieses Abrechnungsklientel möglich. Excel-Ausgaben können, in Verbindung mit der neuen, getrennten Darstellung von Rückrechnungen, für die Erstattung von Aufwendungen durch den jeweiligen Leistungsträger an den Träger einer Behindertenwerkstatt genutzt werden.

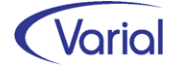

## <span id="page-63-0"></span>9.8 Mitarbeiter – Journalisierung

In die Journalisierung wurde die Funktion "Journalisierung mit Filter" aufgenommen.

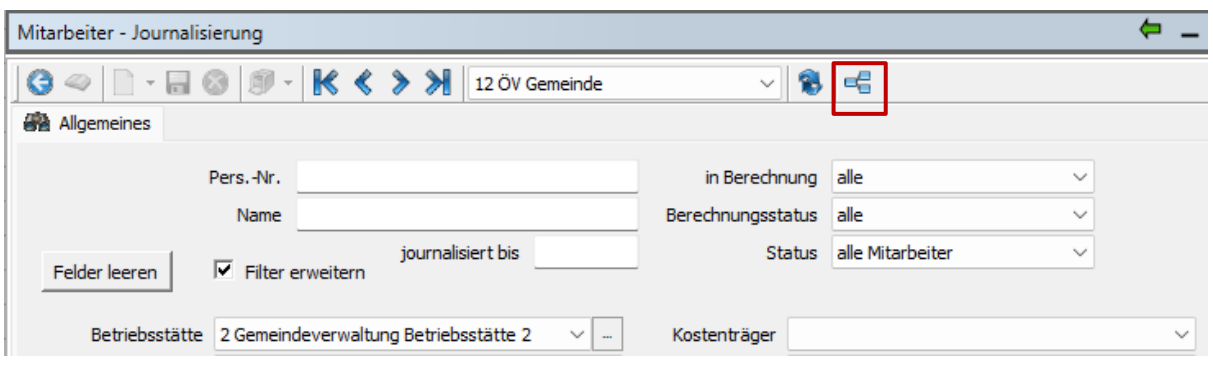

Die neue Funktion ermöglicht eine Journalisierung für eine Mitarbeiterauswahl, ohne dass dafür alle Personalfälle in den Client geladen werden müssen.

Die Journalisierung läuft also, nach getroffener Auswahl bzw. - ohne Selektion - für die im Kopf eingestellte Firma, im Hintergrund als Batch-Routine ab, wenn sie über den neuen Button und Bestätigung der Sicherheitsabfrage gestartet wird.

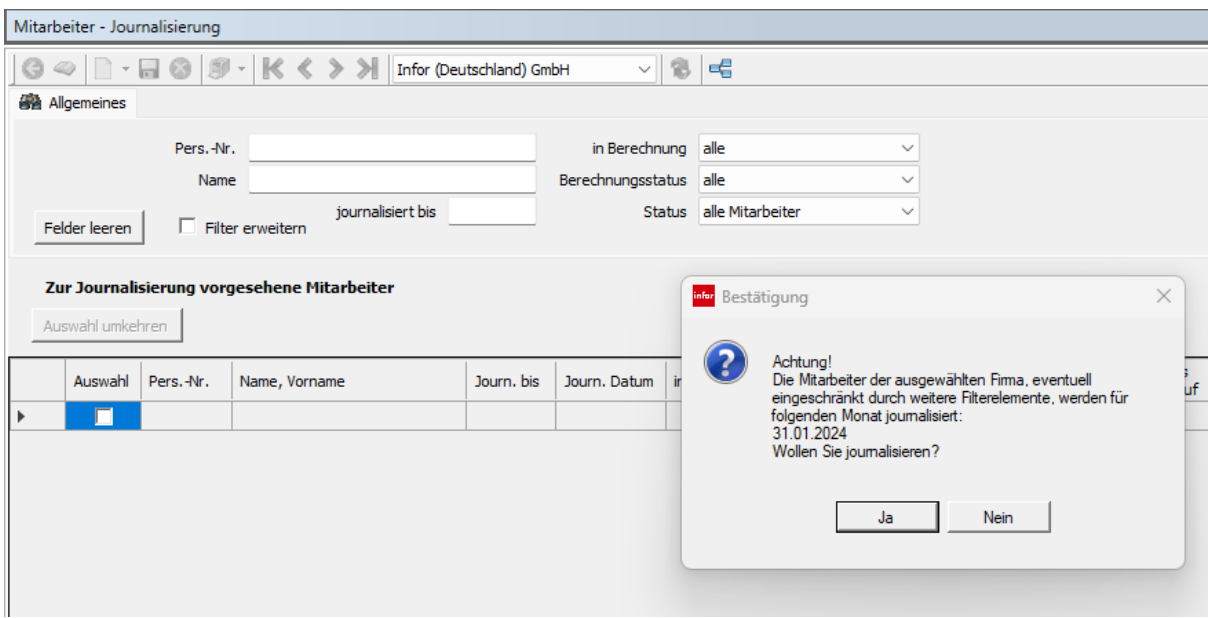

Die erfolgreiche Verarbeitung wird wie gewohnt am Bildschirm protokolliert.

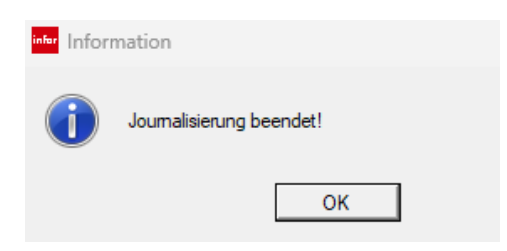

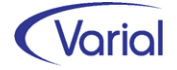

## <span id="page-64-0"></span>9.9 Varial WIN und Self Service

Für die Module Varial WIN und Mitarbeiter Self Service wurde geändert, dass im Anmeldedialog jetzt zusätzlich die aktuell eingesetzte WIN-Version angezeigt wird:

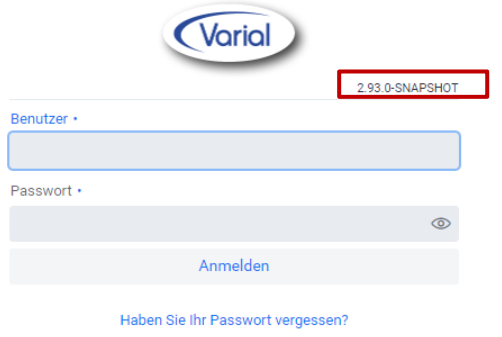

Bei der 2-Faktor-Authentifizierung kann man jetzt den Inhalt des QR-Codes zusätzlich anzeigen. Für den Fall, dass der QR-Code nicht gescannt werden kann, besteht so eine Möglichkeit, die Daten manuell in der Authenticator-App einzugeben.

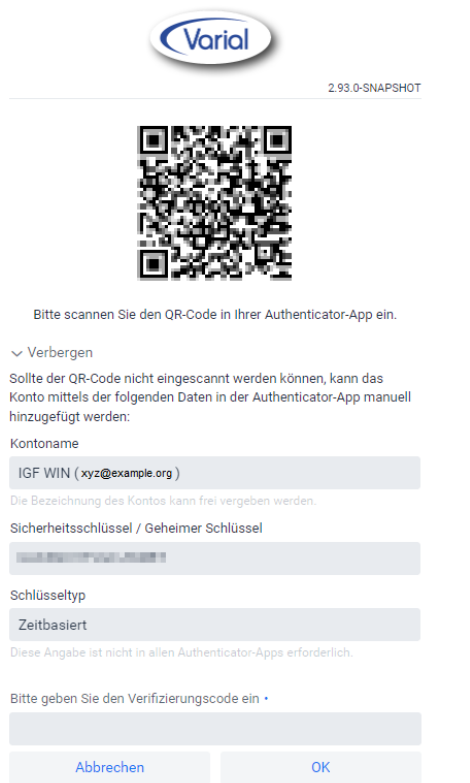

Der ABOUT-/Über-Dialog wurde um die Anzeige der Bildschirmauflösung und des Links auf die HTML-Seite der verwendeten Open-Source-Lizenzen erweitert.

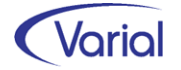

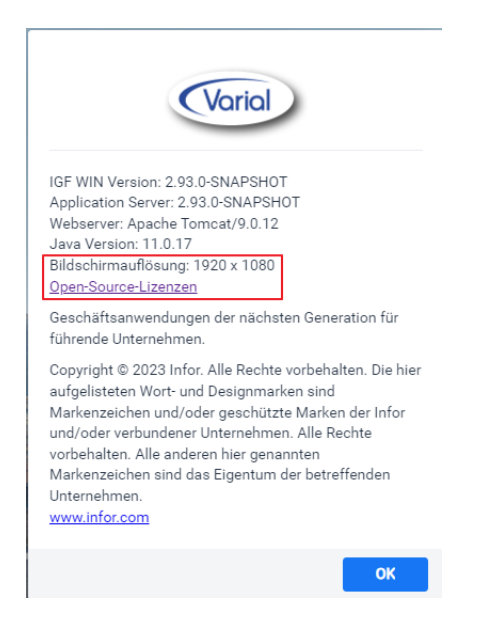

Des Weiteren wurde der Parameter bzgl. Protokollierung/logging geändert in:

logging.level.com.infor.igf.webclient.LoginException=debug

## <span id="page-65-0"></span>9.10 Weitere Programmverbesserungen

## <span id="page-65-1"></span>*9.10.1 Personalstandstatistik*

In der Funktion Mitarbeiter – ÖV-Angaben ist das Feld "Wöchentliche Arbeitszeit (EF47)" hinzugekommen.

Wird hier ein Wert eingetragen, übersteuert dieser die wöchentliche Stundenzahl lt. Tarifangaben. Ein Anwendungsfall ist beispielweise eine Beschäftigung in Altersteilzeit im Blockmodell während der Arbeitsphase.

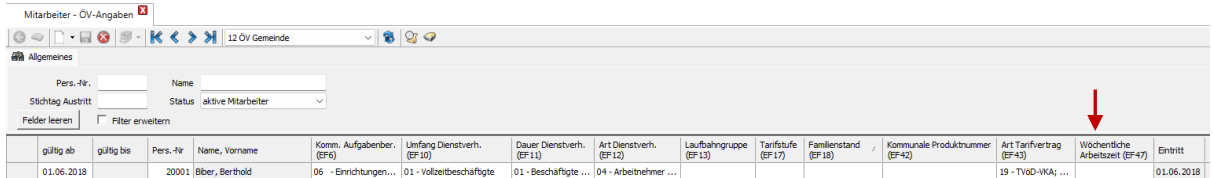

## <span id="page-65-2"></span>*9.10.2 Personalstammblatt*

Im Personalstammblatt sind die Felder *Austrittsdatum* bei den Angaben zum Arbeitsvertrag sowie *Geburtsort* und -*name* im allgemeinen Bereich hinzugekommen. Ein Andruck erfolgt nur, wenn die Felder nicht leer sind.

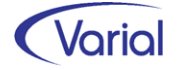

# <span id="page-66-0"></span>10. Checklisten zur Installation

Zusätzlich zu den Checklisten vor und nach der Installation empfehlen wir Ihnen dringend die Hinweise in der Checkliste zum Jahreswechsel der Personalwirtschaft zu beachten. Die Varial Checklisten erheben keinen Anspruch auf Vollständigkeit und dienen dem Anwender lediglich als Hilfestellung für die mit dem Release- bzw. Jahreswechsel verbundenen Aufgaben.

# <span id="page-66-1"></span>10.1 Checkliste vor Installation

Tabelle mit den vor Release-Installation durchzuführenden Tätigkeiten:

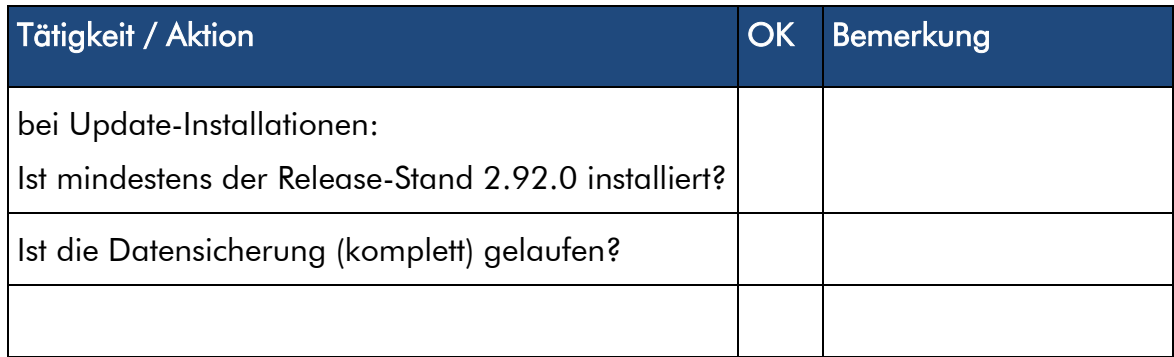

*Zusätzliche Notizen:* 

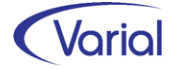

## <span id="page-67-0"></span>10.2 Checkliste nach der Installation

Tabelle mit den nach Release-Installation durchzuführenden Tätigkeiten:

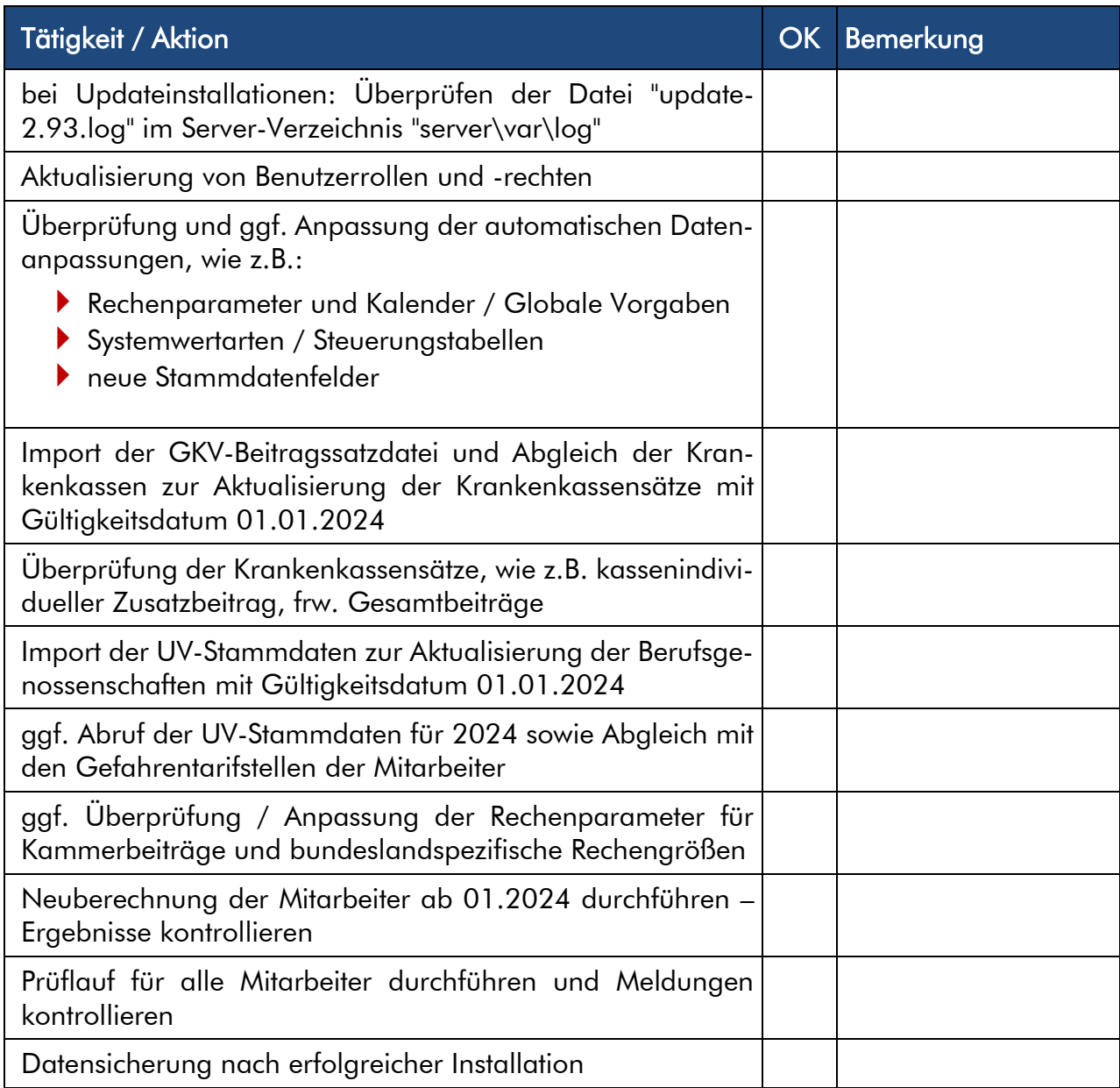

### *Zusätzliche Notizen:*